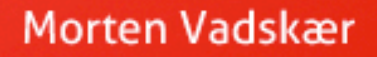

# **KONVERTERINGS KARMA KONVERTER 9% AF DINE BESØGENDE TIL KUNDER**

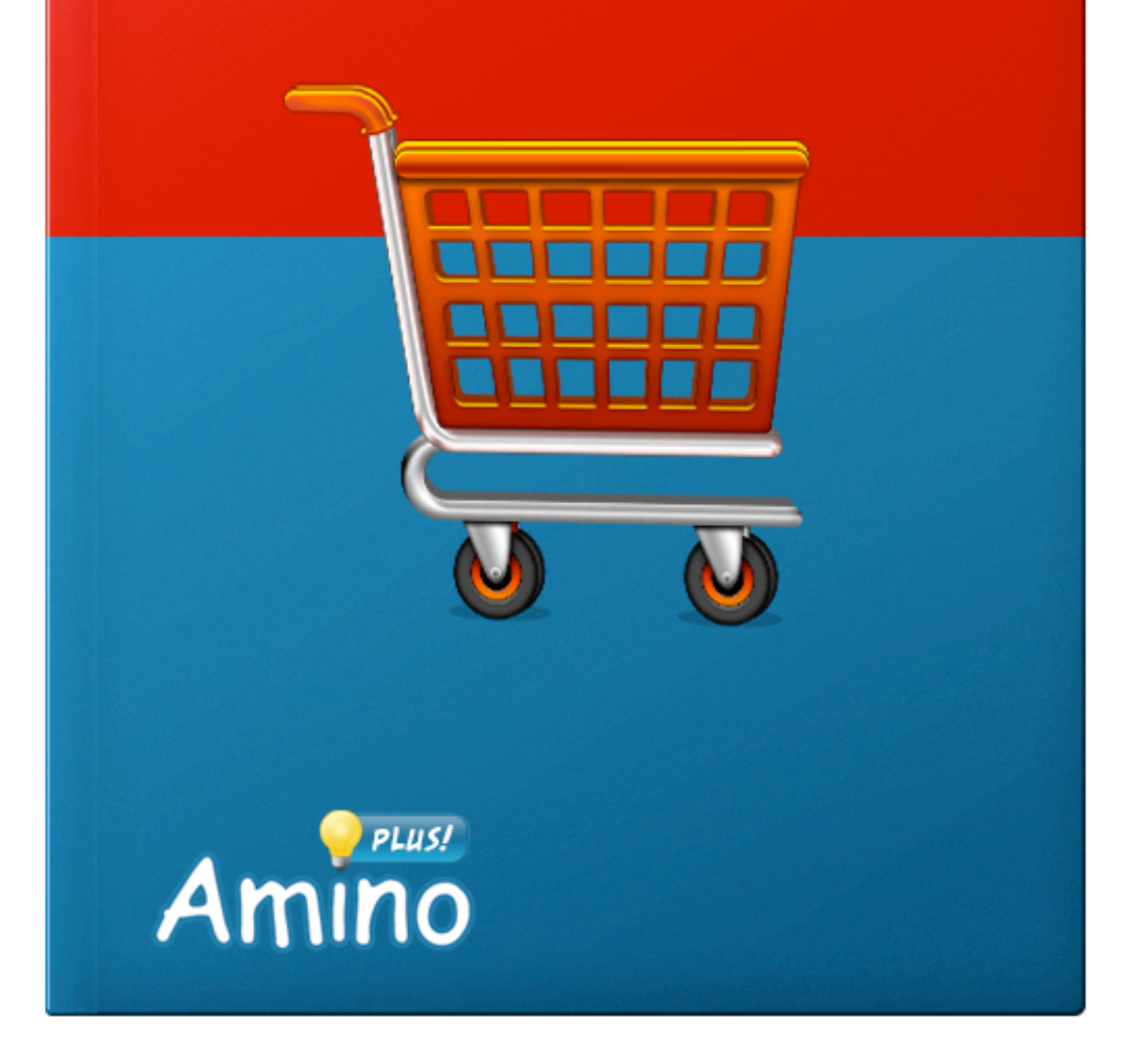

### INDHOLDSFORTEGNELSE

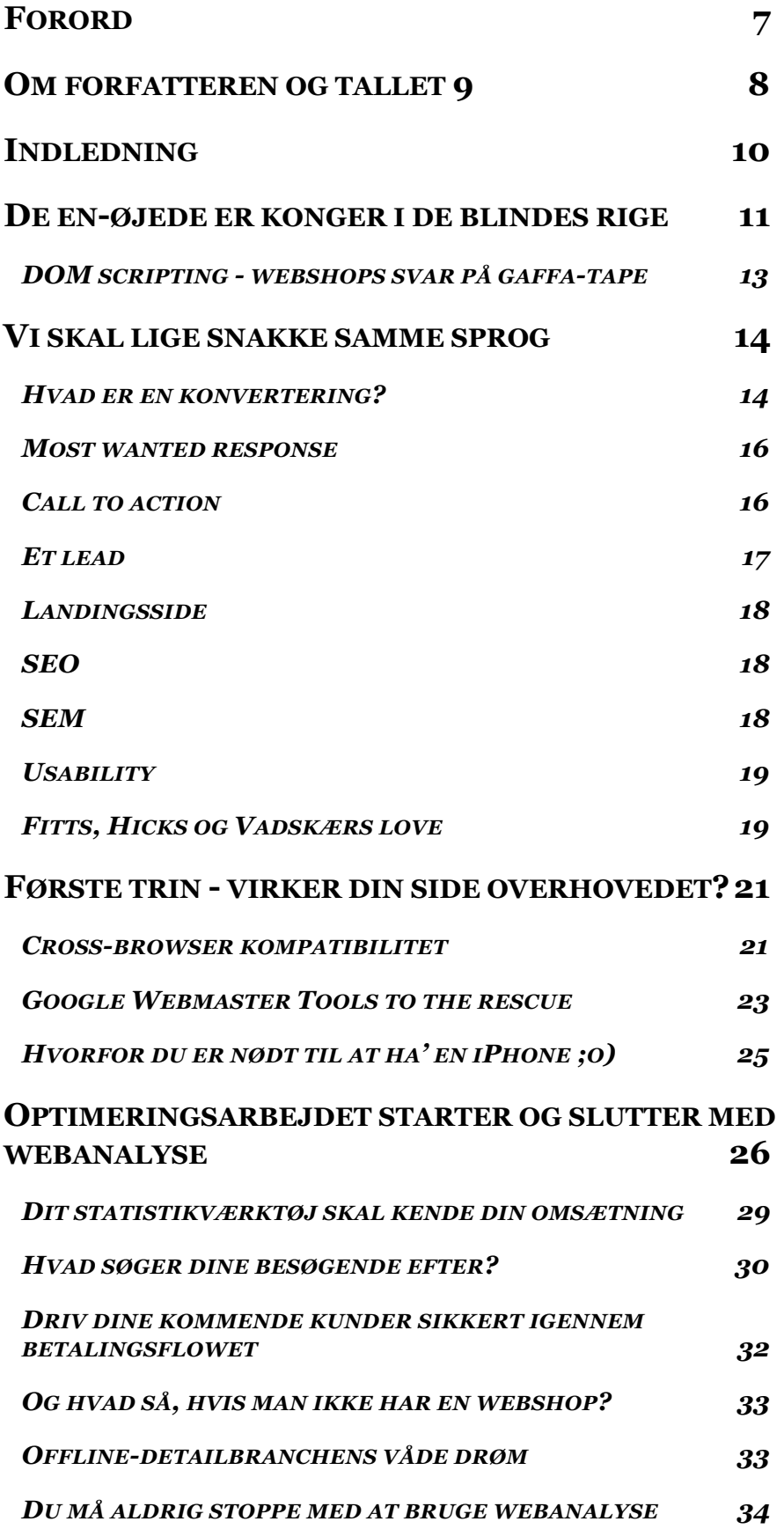

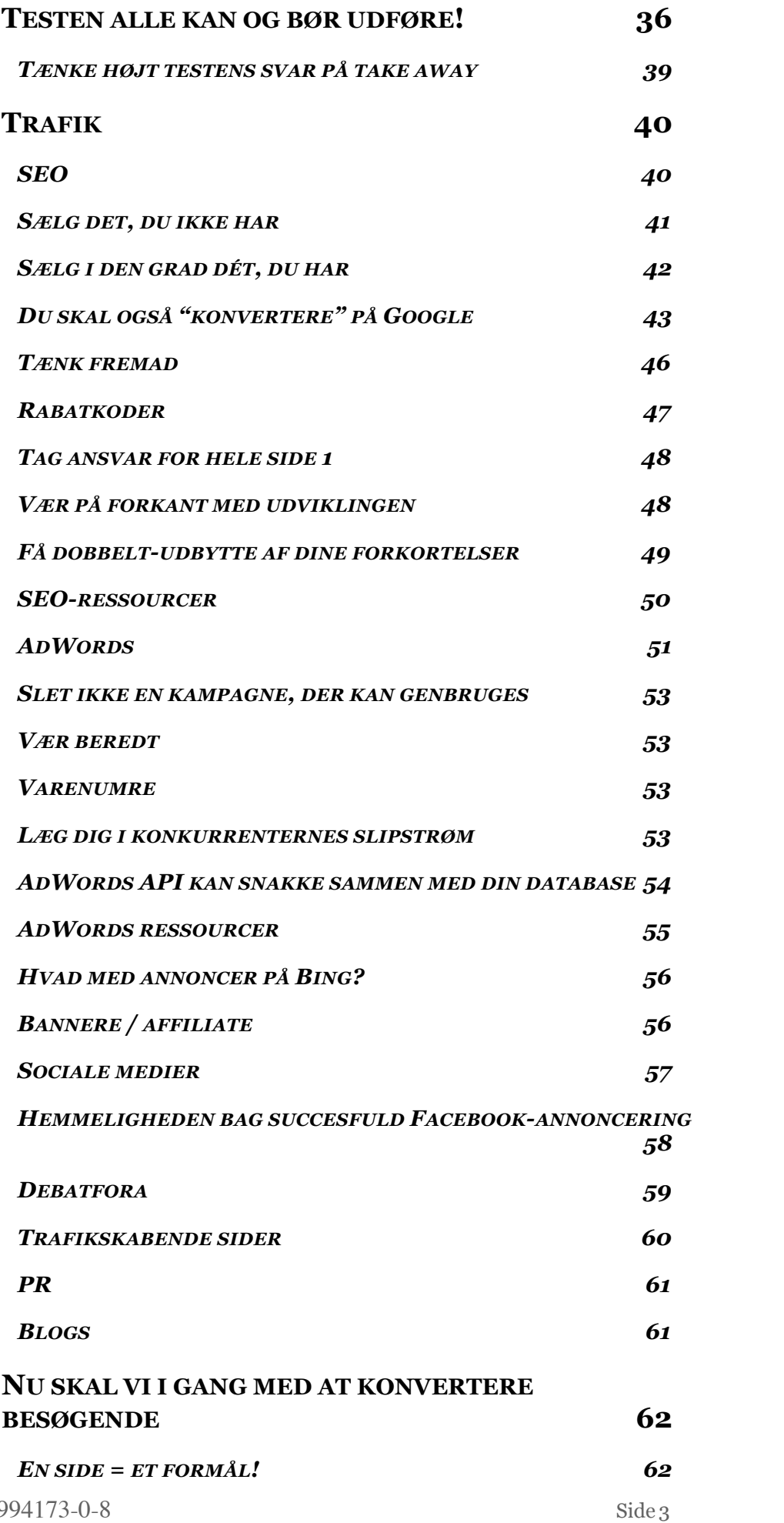

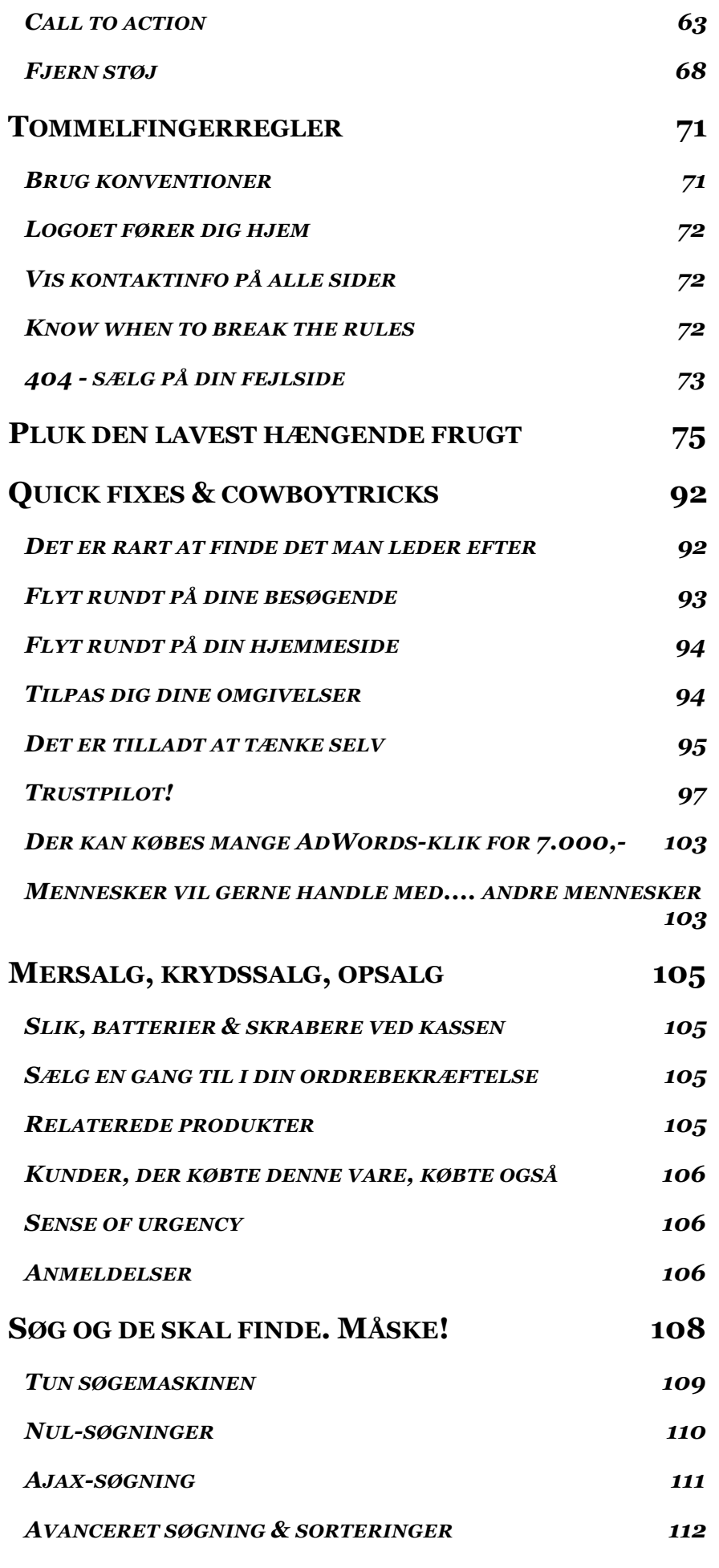

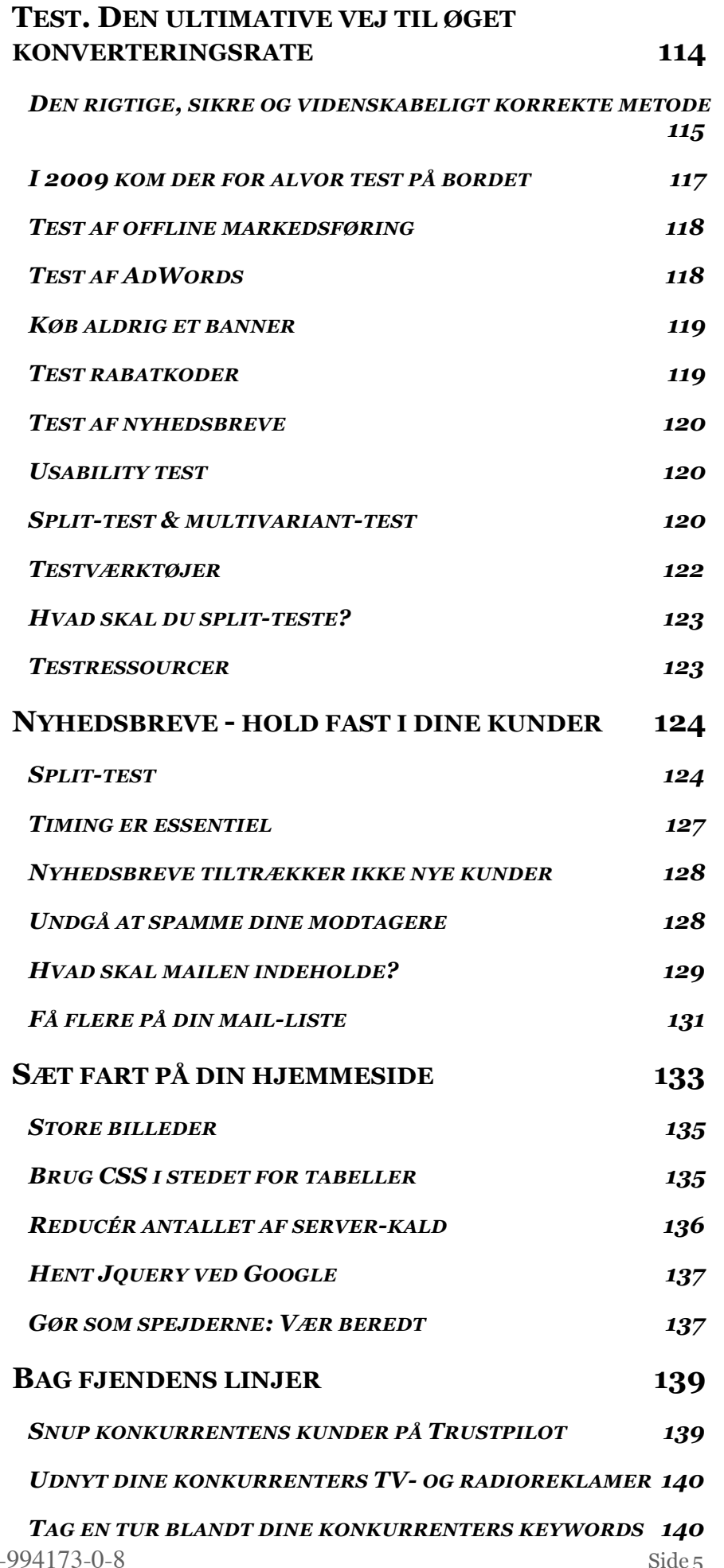

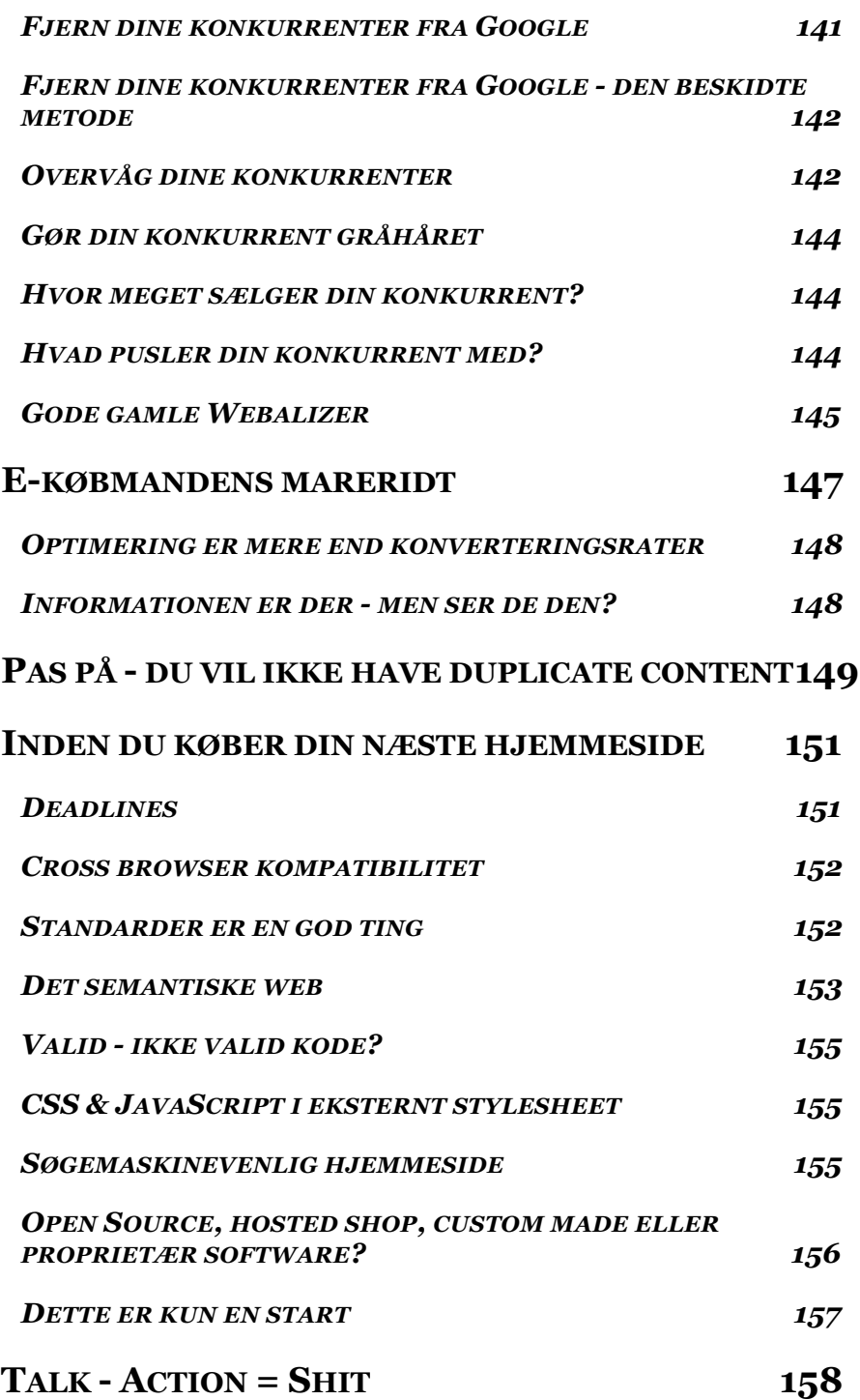

### <span id="page-6-0"></span>FORORD

Der er meget, der kan gå galt i den proces en bruger går igennem fra han beslutter at købe noget online og til du kan se pengene står på din konto. Ofte findes den første forhindring ude ved Google[1](#page-6-1) . Din kommende kunde googler dit produkt og din hjemmeside kommer op som to-tre ud af de 10-21 resultater, der kommer op. Klikker brugeren på ét af dine links, har du overstået den første forhindring i rækken på den endelige konvertering fra besøgende til kunde. Når først brugeren er inde på din side, skal han klikke på det rigtige produkt, lægge det i kurven og gå til kassen. Her skal han udfylde en formular med sin adresse og gå videre i processen. Han skal godkende ordren og til sidst indtaste sine kreditkortoplysninger - og endelig er du en glad (køb)mand.

Som du kan se, er din besøgende og du adskilt af et hav af små forhindringer. Med denne bog vil jeg hjælpe dig til at gøre dette hav til en mindre sø - med lidt held endda en lille havedam.

Det er ikke nemt at sælge online, men når først du er opmærksom på dette og på, at der altså står forhindringer imellem de besøgende og et salg, så er du allerede halvvejs til en større konverteringsrate. Kan du samtidigt æde din stolthed og erkende, at du gjorde noget forkert i starten, ja så er du godt på vej mod konverterings-nirvana. Resten kommer i denne e-bog.

Så - fyld kaffe på kanden og kom i gang.

Morten Vadskær

<span id="page-6-1"></span>Aalborg d. 1/10-2010

### <span id="page-7-0"></span>OM FORFATTEREN OG TALLET 9

Hvad berettiger mig til at skrive denne bog? Først og fremmest har jeg ti års *praktisk* erfaring med e-handel. I maj 2001 åbnede jeg sammen med min bedste ven Kondomaten.dk - og vi gjorde praktisk taget alting forkert. Dengang var det heldigvis ingen skam - for der fandtes ikke e-bøger som denne. Det var kun to år efter at Dankortet havde fået sin debut på world wide web, så der var ikke rigtigt nogen i Danmark, der havde erfaring med ehandel.

Årene gik og langsomt fik vi styr på begreber som SEO, webanalyse, AdWords, nyhedsbreve, check ud-flow m.m. Vi lagde ikke ud med vores nuværende konverteringsrate på 9% den kæmpede vi os til, da vi godt kunne se, at det blev for dyrt at købe AdWords, når der var under 3% af de besøgende, der købte noget.

Den eneste løsning (som vi umiddelbart kunne få øje på) var at få flere af vores besøgende til at købe. Vi var i gang med konverteringsoptimering - uden at vi vidste, at det hed konverteringsoptimering. Med webanalyse i vores ene hånd og split-tests i den anden, gik vi langsomt men sikkert fra en konverteringsrate på 2,6% til 9% i dag. Men der var flere løsninger. Søgesmaskineoptimering (SEO) var den næste vi fik øjnene op for og så fulgte de ellers. Mersalg, opsalg, krydssalg, nyhedsbreve, sociale medier etc.

Efter så mange år med e-handel og en ganske høj konverteringsprocent, valgte jeg i 2010 at kaste mig ind i et marked, der var noget konkurrencepræget; børnetøj. I 2010 åbnede jeg Faktorfobi.dk sammen med min kone. På Faktorfobi sælger vi soltøj til børn, og dermed kom jeg til at spise kirsebær med de store drenge (børnetøjsbranchen har ry for at være en hård branche). Troede jeg. Det viste sig, at godtnok havde mine konkurrenter mange år på bagen, men de havde også gigantiske huller i deres brugervenlighed; og havde overset flere gode søgefraser i både AdWords og på SEO-fronten. Det var overraskende nemt at finde fodfæste i den branche - og

Faktorfobi er ved at stabilisere sig med en konverteringsrate på ISBN 978-87-994173-0-8 Side 8

4,5%. Og når du engang sidder med version 2 af Konverteringskarma, vil jeg love dig, at den er højere ;o)

Siden 2009 har jeg afholdt flere kurser og workshops for webshopejere og holdt oplæg i erfa-grupper, til arrangementer som Web Analytics Wednesday<sup>[2](#page-8-0)</sup>og <u>Digital Markedsførin</u>g.

Jeg er uddannet datamatiker og har selv programmeret mine webshops. Jeg har løbende arbejdet som konsulent på forskellige webshops og andre hjemmesider i industribranchen. Sidst, men ikke mindst: Jeg har endnu ikke rørt en webshop uden at hæve konverteringsraten!

Sammen med [Jacob Kildebogaard](http://www.konverteringskarma.dk/link/?link=kildebogaard), der er professionel webanalytiker, har jeg skrevet e-bogen [Analyticsbogen](http://www.konverteringskarma.dk/link/?link=analyticsbogen) om Google Analytics. Jacob kontaktede mig og sagde, at han gerne ville have mig med til at skrive bogen, da jeg altid havde anvendt Google Analytics på en kreativ måde samt havde praktisk erfaring med at bruge det i forhold til at forbedre min webshop.

-Og det var så mig selv sagde hunden...

<span id="page-8-0"></span>ISBN 978-87-994173-0-8 Side 9 2 Web Analytics Wednesday er et gratis arrangement, der sætter fokus på webanalyse. Det kan klart anbefales at gå til nogle af arrangementerne.

### <span id="page-9-0"></span>INDLEDNING

Hvornår tænkte du sidst "*jeg skal bare slå en halv time ihjel jeg surfer lige helt tilfældigt rundt på nettet*"? Sandsynligvis aldrig. Det er der heller ikke andre, der gør. Derfor kommer folk ikke sådan bare tilfældigt forbi din hjemmeside. Der skal investeres tid, kræfter og penge, for at få folk forbi din hjemmeside - og den investering skal helst kunne betale sig.

Det kan godt være, at det kan betale sig, hvis kun 1 ud af 100 køber noget på din side. Men forestil dig, at der er 2 ud af 100, der køber noget. Så får du pludselig dobbelt så meget ud af din investering i at få folk forbi din side. Eller 3 ud af 100. 9 ud af 100! Ser du pointen?

Det er dét, denne bog handler om. Da vi startede Kondomaten i 2001 var der kun 2,6 ud af 100, der købte noget. I dag er det 9 ud af 100. Vi erkendte hurtigt, at det var dyrt og tidskrævende at skaffe besøgende på hjemmeside, så vi måtte få mest muligt ud af dem, der kom.

Jeg bliver jævnligt spurgt, hvad jeg gør for at konvertere 9% af mine besøgende til kunder - og derfor har jeg nu samlet mine bedste råd og mine erfaringer i denne e-bog. Jeg håber, at du finder inspiration til at gå i krig med din egen hjemmeside og løfte konverteringerne og trafikken til uanede højder. Jeg ved du har travlt, men vil meget gerne have, at du læser min bog. Derfor har jeg holdt kapitlerne så korte som muligt. Alt det tekniske må du ud på nettet at lede efter. Da læserne af denne bog benytter forskellige teknikker, programmeringssprog og værktøjer på deres sites, giver det alligevel ingen mening at bogen skulle indeholde de tekniske løsninger til mine forslag.

Jeg glæder mig til at høre om det lykkes dig at løfte din konverteringsprocent.

### <span id="page-10-0"></span>DE EN-ØJEDE ER KONGER I DE BLINDES RIGE

#### *eller "det du læser i denne bog er ikke sandt".*

Selvfølgelig er det sandt. Det er desværre bare ikke den endegyldige sandhed. Med det mener jeg, at bare fordi noget virker på mine webshops, så virker det ikke nødvendigvis på din hjemmeside, hvor du f.eks. udlejer kanoer eller din webshop med væve-tilbehør. Indenfor disciplinen "konverteringsoptimering" findes der desværre ikke bare ét quick-fix. En dåse, man kan åbne eller en knap, man kan trykke på og så stiger konverteringsraten.

Der findes mange "eksperter" i branchen, der fortæller at "du skal gøre sådan og sådan, så konverterer du bedre" eller "der skal stå 'Læg i kurv' på dine køb-knapper". Gid det var så simpelt. -Og så alligevel ikke, for så var konverteringsoptimering jo ikke sjovt længere. Du kan godt ta' imod råd fra disse "eksperter", men stil dig nu kritisk an og sørg for guds skyld for, at du får opsat ordentlig måling på din hjemmeside. Så kan du nemlig se, om det virker.

Her i bogen vil jeg introducere dig for de metoder, tips og tricks, som jeg har anvendt på mine egne og andres hjemmesider i jagten på en højere konverteringsrate. Det jeg skriver om her, har jeg selv afprøvet med succes. Det betyder ikke nødvendigvis, at det virker for dig. Derfor er det pinedød nødvendigt, at du måler, om dine tiltag virker. Personligt er jeg selv stor fan af værktøjet Google Analytics til at måle med, men der findes masser af andre gode webanalyseværktøjer. Det er ikke værktøjet, der er vigtigt her - det er bare vigtigt, at du måler på dine vigtigste parametre (læs mere i kapitlet ["Optimeringsarbejde starter og slutter med webanalyse"](#page-25-0)).

Når du har læst lidt i bogen, så sæt to-tre tiltag i gang og mål effekten af dem. Det med størst effekt, skal du naturligvis arbejde mest med. Er der ét, der ingen effekt har, kan det

skyldes, at du gør noget forkert. Det kan også skyldes, at det bare ikke virker i din branche. Lad være med at bruge for mange kræfter på at få til at virke. Kast dig over dét, der virker for dig. Eksempelvis har jeg arbejdet med en webshop, der solgte udstyr til fly. Det vil være helt umuligt at øge deres salg ved at lave Facebook-annoncer. Men derfor kan Facebook-annoncer jo godt virke, hvis du f.eks. sælger ferier eller undertøj.

En anden gang lavede jeg en test, der viste, at grønne knapper fungerede bedst på Kondomaten. I månederne efter så man flere og flere grønne knapper på danske webshops. Det var egentligt en skam, for i mange tilfælde havde det sikkert en negativ indflydelse på konverteringsraten. Der er masser af eksempler på tests, hvor røde knapper har konverteret bedre end grønne knapper ([du kan se et eksempel her](http://www.konverteringskarma.dk/link/?link=redbuttons)). Så det er ekstremt vigtigt, at du måler effekten af dine tiltag.

Så i værste fald er denne e-bog komplet spild af penge. Men det vil undre mig meget, hvis ikke du finder ting heri, der gør dig i stand til at øge dine besøgstal og samtidigt øge din konverteringsrate. Men husk nu - der er forskel på hjemmesider, produkter og kunder. Jeg har lavet konverteringsoptimering på mine egne sider, men også på førnævnte webshop, der sælger reservedele til fly. De to kundegrupper og varegrupper er unægteligt vidt forskellige. Ikke desto mindre er 90% af principperne for at optimere siderne ens, men hvor jeg på Kondomaten nemt kan sælge flere kondomer i check ud-flowet, så er det unægteligt noget sværere at få kunden til lige at smide et ekstra næsehjul til en Boeing 727 oveni ordren.

Mange tror fejlagtigt, at en hjemmeside bare skal lanceres og så passer den sig selv. Det er langt fra tilfældet. At drive en hjemmeside er en proces, der aldrig stopper. Når siden er klar til lancering starter arbejdet for alvor. Du skal studere dine statistikker for at se, hvad der sker på siden. Så skal du lave brugervenlighedstests for at finde ud af, hvor din side fejler. Derefter skal du opsætte split-tests for at finde den optimale løsning på disse fejl. Ind imellem alt dette skal der skaffes mere

trafik til siden. Når du har ændret på siden, skal du på den igen med at se i statistikkerne.

Tillykke - du er som en hamster i et hjul. Synes du ikke, det er sjovt, kan du ligeså godt outsource opgaven nu eller afvikle din hjemmeside. Din side skal være i konstant forandring, hvis du vil være konkurrencedygtig og med forrest i feltet.

#### <span id="page-12-0"></span>**DOM SCRIPTING - WEBSHOPS SVAR PÅ GAFFA-TAPE**

Jeg bor i Vejgaard - en bydel i Aalborg. Når jeg køber en kogebog, så kan jeg som regel ikke lave halvdelen af retterne, fordi jeg skal bruge en peruviansk fladfisk, pink gurkemejerod eller vietnamesisk hvid peber. That's life... Enten må jeg lade være med at lave retten, finde pink gurkemejerod eller finde på noget, der tilnærmelsesvis ligner pink gurkemejerod i smag og konsistens.

Sådan er det også med de tips, jeg præsenterer dig for her. Jeg ved godt, at nogle læsere har en Scannet shop eller en DanDomain shop og ikke kan benytte bestemte teknikker her i bogen. Mit bedste råd til jer, er at bruge DOM scripting[3](#page-12-1). Alle hjemmesider er bygget op omkring en model, der kaldes DOM'en og på een eller anden måde, kan det næsten altid lykkes at "få fat på" et element og modificere det med DOM scripting. Jeg har ændret mange Scannet og DanDomain webshops ved hjælp af DOM scripting, da de fleste af disse hosted shops tillader, at man smider lidt JavaScript ind på siden. Ét klassisk eksempel er DanDomain shops. Hvis man kun vælger PostDanmark som leverandør-mulighed, så kan man ikke fjerne det i check-ud-flowet. Brugeren får altså muligheden for at vælge PostDanmark eller PostDanmark. Et fuldstændigt tåbeligt valg at stille brugeren overfor. Dén valgmulighed kan fjernes med DOM scripting. Med DOM scripting kan ikke kun fjerne ting, men også ændre dem. Du kan bruge det til at ændre udseende på f.eks. knapper og formularer. Så sidder du fast med et problem, kan du meget muligt løse det med DOM scripting.

<span id="page-12-1"></span>ISBN 978-87-994173-0-8 Side 13 3 Ja, her bliver det altså lidt teknisk. DOM scripting betyder groft sagt, at man bruger programmeringssproget JavaScript til at ændre på hjemmesiden. Helt kort kan jeg sige, at hvis du får fat i en programmør, der kan JavaScript, så kan han med DOM scripting ændre ting på din hjemmeside som f.eks. skifte farve på en knap, fjerne en kolonne eller noget.

## <span id="page-13-0"></span>VI SKAL LIGE SNAKKE SAMME SPROG

Inden vi for alvor går i gang er der et par begreber, vi skal have på plads, så vi er sikre på, at vi snakker om det samme. Kender du dem - så spring du bare dem over.

#### <span id="page-13-1"></span>**HVAD ER EN KONVERTERING?**

En konvertering er velsagtens det, du vil støde på mest her i bogen, så det er konvertering, jeg vil bruge mest tid på. Resten bliver en hurtig overflyvning.

Har du en webshop, så er det ret nemt. Så er en konvertering lig med en besøgende, der bliver til en kunde. Har du altså 100 besøgende og tre af dem køber, så har du en konverteringsrate på 3%.

Men har du ikke en webshop, så kan du stadig godt finde en konverteringsrate - og selvom den er lidt mere "fluffy" end for webshops, så kan du stadig godt regne ud, hvad den er. Kort og godt kan det beskrives som "den handling, du allerhelst vil have, at dine besøgende udfører, når de besøger din hjemmeside". For at spore dig ind på det, vil jeg give dig et par eksempler:

✦Du har et firma, der sælger f.eks. trapper eller køkkener. Du ved godt, at du ikke kan sælge det online, så du vil allerhelst, at brugerne udfylder din "ring mig op"-funktion.

✦Du har en side med madopskrifter, hvor brugeren selv kan sende opskrifter ind. Din konvertering ville være, hvis folk sendte en madopskrift ind.

✦Du har en side med informationer for turister, der vil besøge København. Du har nogle affiliate-annoncer for hoteller på siden. Din konvertering vil være, at folk klikker på annoncerne.

✦Du har en hjemmeside, hvor lystsejlere kan anmelde lystbådehavne og deres faciliteter. Du vil meget gerne have, at folk kommer og læser anmeldelserne, men du vil allerhelst have at folk også anmelder havnene. Når folk laver en anmeldelse er det din konvertering.

✦Du er webredaktør på en af landets aviser. Jeres interesse må være, at få folk til at læse jeres artikler og blive på sitet. En

typisk konvertering ville være at brugeren er på siden i X antal minutter eller læser Y antal artikler. Det kunne også bare være, at brugeren klikker på en af de mange annoncer på siden. Ikke så interessant for avisen som sådan - men det gør jo avisen til et godt annonceringsmedie.

Så der er mange muligheder for, hvad en konvertering kan være. Du skal bare identificere din(e).

Nogen gange kan du ikke få dine besøgende til at gøre dét, du helst vil have dem til, men så kan det være, du kan få dem til at gøre noget andet. Hvis mine besøgende ikke køber noget på min side, så vil jeg rigtigt gerne have dem til at skrive sig op på mit nyhedsbrev. Det er også en konvertering omend ikke min "most wanted response".

Hvis man skal kigge på avisen igen, så kan det som sagt være en konvertering at en besøgende er på siden i f.eks. 8 minutter. Men hvis brugeren er inde for at se på abonnementspriser, så vil det tilsvarende være en konvertering, hvis han bestilte et abonnement på avisen. Er den besøgende inde på siden for at sætte avisen på "feriepause", så er det en konvertering, hvis dette lykkes (omend det ikke umiddelbart giver en værdi for avisen, så slipper avisen for at en medarbejder skal tage denne ferie-pause-bestilling i en telefonsamtale, så det må være ønskeligt for avisen, at abonnenten selv gør det).

Som måleenhed benytter man som regel konverteringsraten, som også kaldes konverteringsprocent eller slet og ret CR (conversion rate). Den udregnes således (antal kunder:antal besøgende) x 100.

Så har du 9 kunder ud af 300 besøgende, så er din konverteringsrate  $(9:300)$  x 100 =  $3\%$ .

Du kan godt for sjov sammenligne konverteringsrate med andre - men den vigtigste kamp går med at slå dig selv. Du skal også huske, at jo mere agressiv du er med SEO, AdWords, sociale medier m.m., jo mere trafik får du ind på siden. Det betyder også, at din konverteringsrate vil falde lidt, da du jo får mere

trafik og nogle af disse besøgende er mindre konverteringsvenlige. F.eks. ligger Kondomaten på side 1 på en Googlesøgning på "klamydia". Men den trafik vi får derfra konverterer ikke særligt godt (man kan jo også godt sige, at det er for sent). Det er for at trække mere trafik ind - og så må jeg acceptere, at det ikke konverterer så godt.

 Min anbefaling er, at du giver den gas på alle de fronter, du kan overskue og så lever med, at din konverteringsrate er lav - til gengæld er din omsætning forhåbentligt høj.

Der er også folk, der har sat sig ned og lavet en officiel definition på en konvertering. Den gider jeg ikke beskæftige mig med - du ved godt selv, hvad formålet er med din hjemmeside. Og du skal (forhåbentligt) ikke tænke længe over, hvad du helst vil have at dine brugere gør på din side.

#### <span id="page-15-0"></span>**MOST WANTED RESPONSE**

Most wanted respone er, som navnet antyder, det du helst vil have dine brugere til at udføre. Har du en webshop vil du helst have, at de køber noget. Har du en reklamefinansieret side, vil du helst have, at de klikker på et banner. Har du et køkkenfirma, vil du måske helst have at de udfylder "kontakt mig"-formularen. Din most wanted response hænger tæt sammen med din konvertering.

#### <span id="page-15-1"></span>**CALL TO ACTION**

Call to action er et begreb der henviser til at man skal henlede den besøgendes opmærksomhed på dét, der er "most wanted response" (jeg kaster om mig med fine ord, hva'?). Det illustreres bedst med et godt og et dårligt eksempel. Her ser du en meget tydelig call to action. Det er åbenlyst den grønne knap, man helst vil have, at den besøgende klikker på.

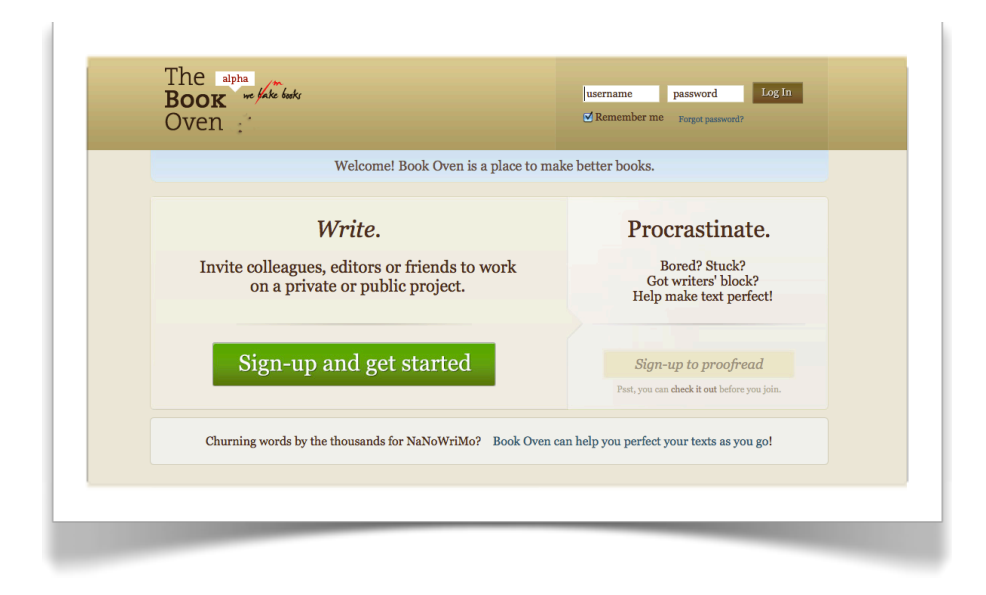

Og på denne side er call to action nærmest ikke eksisterende. Hint: Det er den lille sorte klat under "Fra" - altså hvis vi går ud fra, at de gerne vil sælge Fifa 2011, som de promoverer så kraftigt.

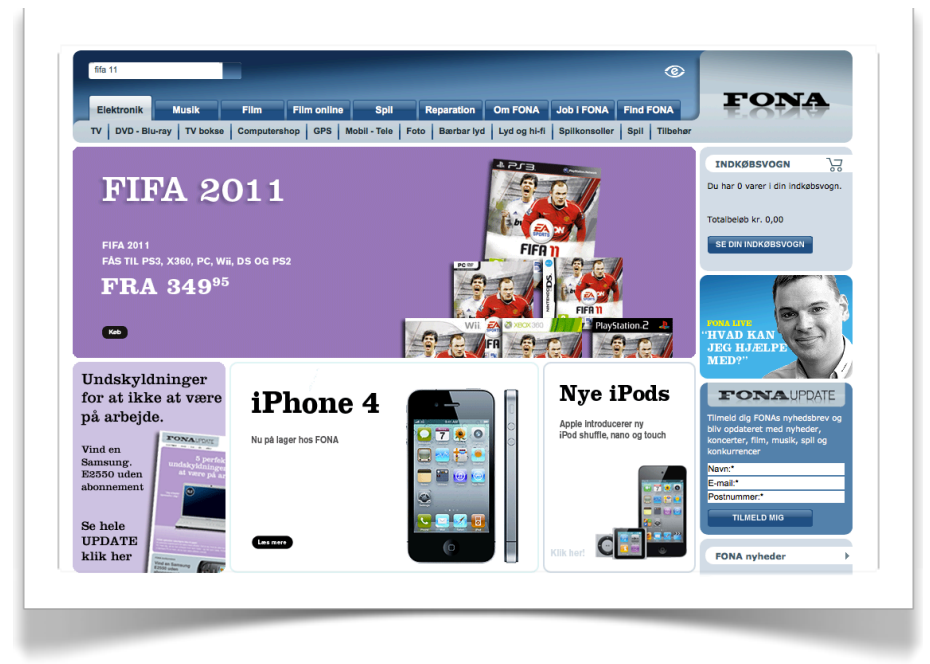

#### <span id="page-16-0"></span>**ET LEAD**

Et lead er en slags "kundehenvisning". Det er kundemateriale/ potentiale, som man så selv skal "hive i land". Hvis du får muligheden for at emaile et tilbud, ringe og tilbyde din vare/ service til en potentiel kunde, så omtaler man det som "et lead". Har du en webshop er du normalt ikke ude efter leads, men sælger du køkkener eller swimmingpools, så er det mere

realistisk at få et lead via hjemmesiden, end at sælge din vare på hjemmesiden.

#### <span id="page-17-0"></span>**LANDINGSSIDE**

Min gamle dansklærer sagde altid, at man ikke kan forklare et ord ved at bruge de ord, det er sammensat af; men jeg vover nu alligevel. En landingsside er den side, som den besøgende lander på, når han første gang kommer på din hjemmeside. For en stor del af hjemmesider, så er det forsiden, men den udgør som regel kun lige 50% af trafikken, så der er god grund til at optimere dine øvrige sider også.

#### <span id="page-17-1"></span>**SEO**

Jeg har dedikeret et helt [kapitel til SEO](#page-39-1), så mere om det senere. Her og nu vil jeg blot fortælle, at det er kunsten/disciplinen at få en bestemt side op i søgeresultaterne i søgemaskinerne. I Danmark er der mest fokus på Google, da det stort set er den eneste søgemaskine, som danskerne bruger.

#### <span id="page-17-2"></span>**SEM**

SEM står for Search Engine Marketing og dækker over meget mere end AdWords, men i Danmark er det primært AdWords, der benyttes. AdWords er de "sponserede links" i Google, men du kan også finde AdWords på andres hjemmesider (så hedder det bare AdSense, men det skal du ikke hænge dig så meget i). AdWords læner sig meget op ad SEO, når det kommer til sådan noget som søgeordsanalyse - altså at finde ud af, hvilke søgeord, der er relevante for din hjemmeside, men når det gælder kunsten at komme til tops, så er det en helt anden snak. AdWords er sådan en slags markedsføringens svar på haiku. Du er underlagt stramme regler og har kun ganske få tegn at gøre godt med. Til gengæld har du gode muligheder for at måle effekten af dine annoncer - og når først du kommer i gang, finder du dig selv i en evig kamp for at finde en bedre overskrift, tekst og landingsside til din annonce.

Langt de fleste kommercielle hjemmesider kan drage nytte af AdWords.

Vælger du at outsource din AdWords-annoncering, så sørg for guds skyld for, at alting foregår på din AdWords-konto (og ikke dit AdWords-bureau) - og at din AdWords-konto er koblet

sammen med din Analytics-konto. Det øger gennemsigtigheden og du kan se præcis, hvor meget du betaler for AdWords; og hvor meget du betaler til dit bureau. Der udover kan du se, hvilke søge-ord/-fraser, der giver dig trafik, og om du tjener på det. Slutteligt kan du tage din historik med dig, hvis du skulle beslutte dig for at afbryde samarbejdet med din AdW0rdsleverandør og lad os se realiteterne i øjnene: Det er virkeligt sjældent at man beholder den samme leverandør i hele den tid, man driver en forretning.

#### <span id="page-18-0"></span>**USABILITY**

Usability betyder "brugervenlighed" og jeg er nok slem til at bruge ordet usability i stedet for brugervenlighed. Du ved sikkert godt, hvad der menes med god brugervenlighed. Har du prøvet en iPod, så har du nok opdaget, at den er meget intuitiv altså den kræver ikke så megen forklaring. Du skal gøre din hjemmeside så brugervenlig som muligt. Hver gang du sætter en forhindring op for dine brugere, forsvinder dine konverteringer som sand mellem fingrene. Ergo går det ud på at fjerne alle forhindringer på din brugers vej.

#### <span id="page-18-1"></span>**FITTS, HICKS OG VADSKÆRS LOVE**

Indrømmet - de to første navne er lidt mere anerkendte i branchen end det sidste, men det bliver det følgende ikke mindre sandt af.

[Fitts lov](http://www.konverteringskarma.dk/link/?link=fitts) og [Hicks lov](http://www.konverteringskarma.dk/link/?link=hicks) hænger sammen - og er to veldokumenterede love indenfor usability. Jeg vil ikke gå i detaljer med dem, men nøjes med at sammenfatte deres indhold.

Fitts lov siger, at den tid det tager at udføre en handling (såsom et klik på en knap) afhænger af afstanden dertil og størrelsen på knappen. Det betyder kort sagt, at du skal have dine knapper i nærheden af dit produkt - og du skal lave dem store og klikbare.

Hicks lov siger, at tiden det tager at tage en beslutning er omvendt proportional med antallet af valgmuligheder. I usability-sammenhæng skal du se det som: Sandsynligheden for at din bruger gennemfører en handling er omvendt proportional med antallet af valgmuligheder. F.eks. stejler jeg, når jeg ser dette

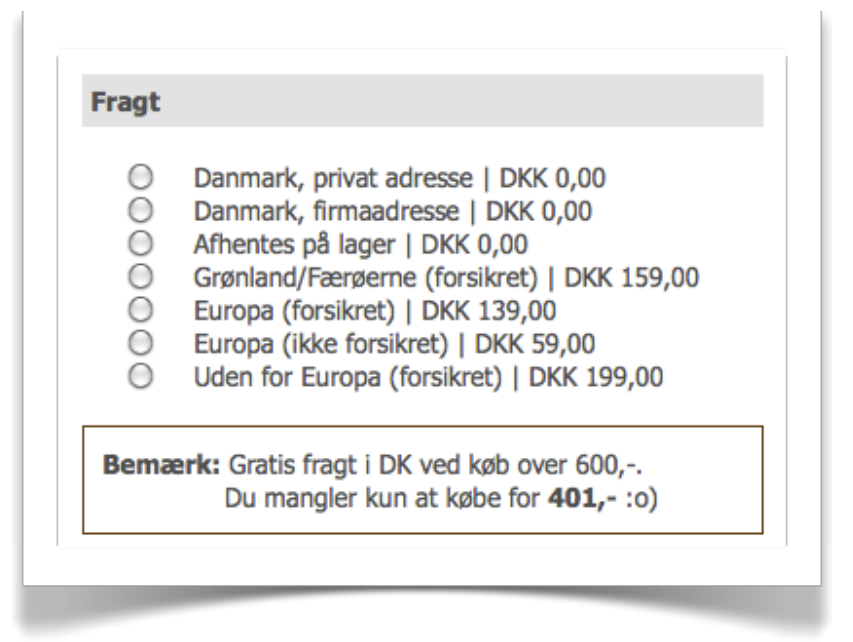

Der er hele tre valgmuligheder, der koster 0,- kr. Slå dem sammen og kald dem "Danmark". Der udover vil jeg opfordre til at, at man bruger gynger og karussel-tankegangen og laver enhedspris på Grønland/Færøerne/Europa og siger 149,-.

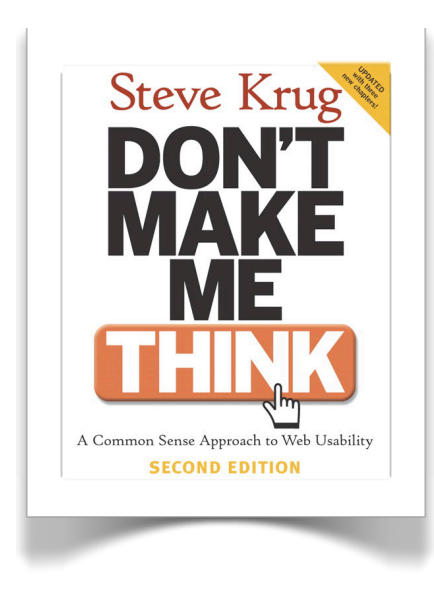

Hicks og Fitts love kan du hælde ned over hele dit website - og bør gøre det.

Vadskærs lov siger "Læs [Don't](http://www.konverteringskarma.dk/link/?link=think)  [Make Me Think](http://www.konverteringskarma.dk/link/?link=think)".

Det kan lyde som en joke, men hvis du adopterer forfatterens tankegang i alt hvad du gør på din hjemmeside, så er du nået så ufatteligt langt i jagten på en høj konverteringsrate.

# <span id="page-20-0"></span>FØRSTE TRIN - VIRKER DIN SIDE OVERHOVEDET?

Det er sjovere at spise pandekager, end at bage dem. Det er også sjovere at bage dem, end det er at købe ind til dem. Tilsvarende er det sjovere at ordrerne vælter ind, end det er at lave konverteringsoptimering. Det er også sjovere at lave konverteringsoptimering, end det er at finde fejl på sin hjemmeside. Men der er ingen grund til at top-tune en hjemmeside, hvis den ikke virker hele vejen rundt. Så inden vi starter, skal vi sikre os, at din hjemmeside rent faktisk virker.

Det lyder banalt, det indrømmer jeg, men jeg ser rigtigt mange sider, der slet ikke virker. Bevares - de virker i den browser, som ejeren har - typisk Internet Explorer 8. Men det betyder ikke, at siden virker hele vejen rundt. Den skal f.eks. også virke forstået på den måde, at Google kan læse det vigtigste indhold på din side. Den skal virke i de vigtigste mobile browsere som f.eks. iPhones browser og Androids browser. Den skal også virke i andre browsere end Internet Explorer. Så allerførst skal vi lige gi' din hjemmeside et serviceeftersyn.

#### <span id="page-20-1"></span>**CROSS-BROWSER KOMPATIBILITET**

Fint ord, som du ikke behøver kende, bare du har styr på det. Det betyder kort og godt, at din side virker i forskellige browsere. Der findes forskellige services som f.eks. [BrowserCam](http://www.konverteringskarma.dk/link/?link=browsercam) m.m., som viser dig, hvordan siden ser ud i forskellige browsere. Det er desværre bare ikke nok. Du er nødt til at få startet browseren op - og surfe rundt på siden. Prøv at lave en søgning. Gennemfør et køb og sørg for at klikke dig ind på forskellige sider og tilbage igen. Du bør som minimum checke siden i Internet Explorer 7 og 8, Firefox 3 og Safari 4 og 5 samt Opera 10. Kedeligt ja - men det kan betyde at kæmpe økonomiske gevinster går din næse forbi, hvis din side ikke virker i f.eks. Firefox (det kan nemt betyde 15-20% af dine besøgende). Siden behøver ikke nødvendigvis at se ens ud i både Safari og Internet Explorer - men de mest grundlæggende funktioner skal altså virke i begge browsere.

Her kan du se et eksempel på Faktorfobi som den ser ud i Firefox - og som den ser ud i Internet Explorer. Den er ikke nær så køn i Internet Explorer, men den virker (og når Internet Explorer 9 kommer, så bliver det langt bedre).

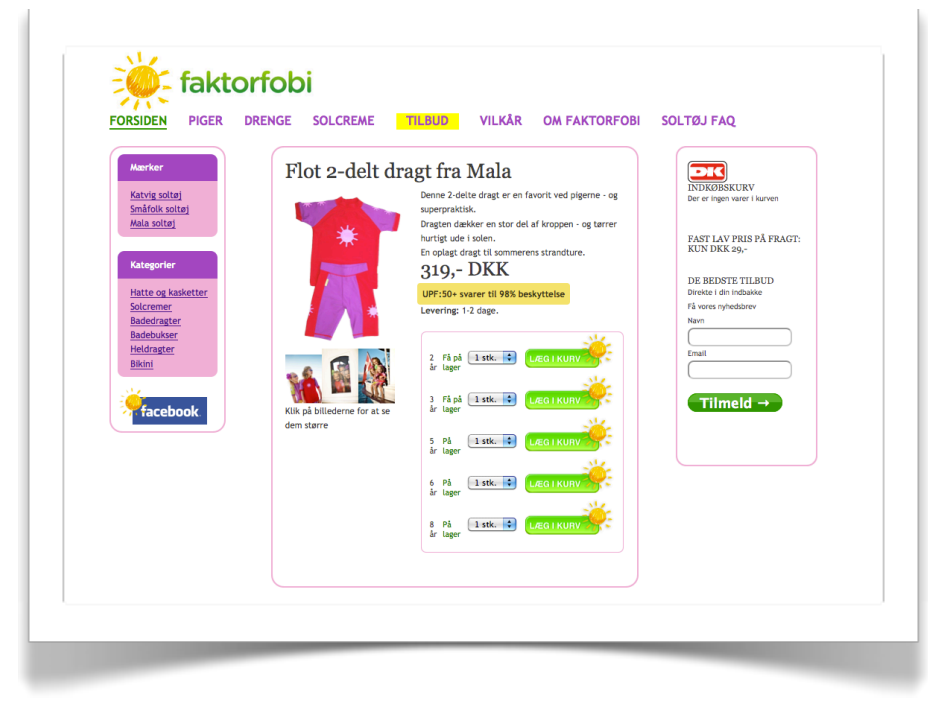

Sådan ser Faktorfobi ud i Safari, Firefox og Chrome

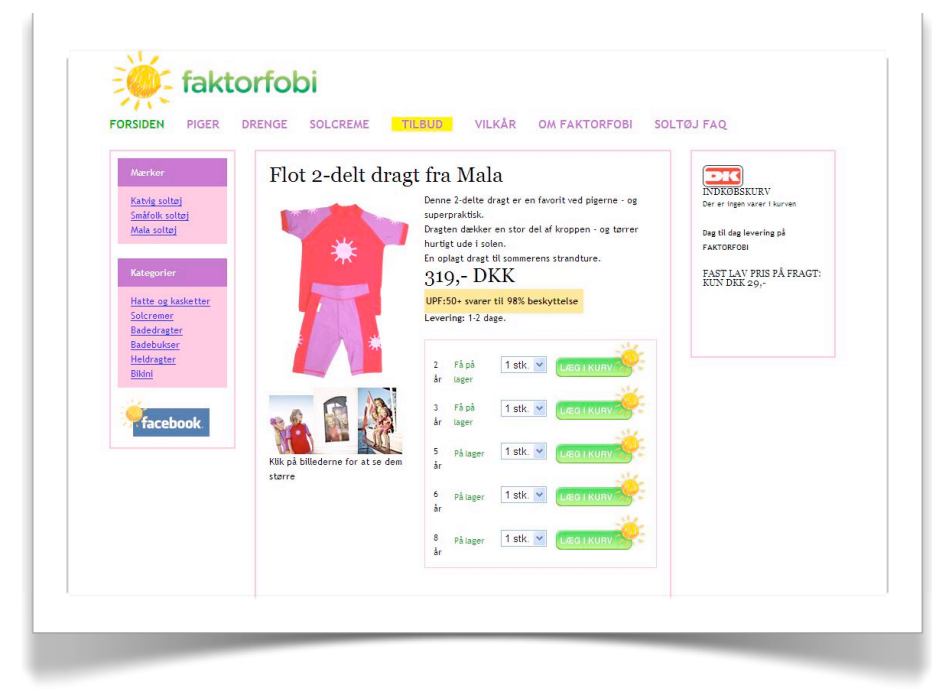

Og her er hvordan Internet Explorer brugerne ser den.

I mange år var der flere netbanker, der ikke virkede på Apple computere eller computere med Linux. På flere hjemmesider fandtes oversigter over hvilke banker, der virkede med de pågældende operativsystemer. Jeg kender adskillige, der

skiftede bank baseret udelukkende på det. Og når man ved, hvor meget der skal til for at få folk til at skifte bank, så forestil dig hvor hurtigt dine brugere surfer videre til din konkurrent, hvis der er en knap eller en menu, der ikke virker.

#### <span id="page-22-0"></span>**GOOGLE WEBMASTER TOOLS TO THE RESCUE**

Fint - nu virker din side i de mest gængse browsere, så er det tid til at få noget mere info om, hvordan din side ser ud ude på nettet. Til det formål har Google lavet et glimrende gratis værktøj kaldet [Webmaster Tools](http://www.konverteringskarma.dk/link/?link=webmastertools). Efter at have tilmeldt din side til Google Webmaster Tools får du en masse info om din side.

Du får bl.a. at vide, hvor hurtigt - eller langsomt - din side loader. Det har stor betydning, at din side loader hurtigt. Dels fordi Google opprioriterer hurtige hjemmesider, men primært fordi dine besøgende bare ikke gider vente.

Du får også at vide hvilke sider der linker til din side.

Der udover får du en fantastisk indsigt i, hvornår din side bliver vist i Googles organiske søgeresultat, hvilke placeringer den har - og hvor mange procent der klikker sig videre til netop din side.

En anden vigtig information, du kan få fra Google Webmaster Tools, er tilfælde, hvor der er links ind til sider, der ikke eksisterer på din hjemmeside. Tilmed kan du få oplyst, om Google har problemer med at indexere din side. Og det er dét, vi skal bruge Webmaster Tools til lige nu og her.

Så sørg for at få din side tilmeldt i Google Webmaster Tools. Det er gratis, og du får en masse information om din side.

Når din side er tilmeldt, så går der lige nogle timer, før du får data for din hjemmeside - men der kan gå dage eller uger, inden du får det hele. Generelt vil jeg sige, at du bør checke Webmaster Tools jævnligt - også selvom du ikke selv laver fejl. Hvis andre laver et forkert link til en underside på din side, så vil det jo være ærgerligt at gå glip af både trafik og linkjuice bare fordi du ikke opdager det. Den slags opdager du i Webmaster Tools.

Et par af de steder du bør besøge i Webmaster Tools er under Labs -> Fetch as Googlebot. Her vil du se din side, som Google ser den. Hvis din side kun består af flash, vil du ikke se ret meget. -Det betyder også, at Google ikke vil vide, hvad din side handler om - og kan derfor ikke vide om din hjemmeside er et kvalificeret bud på et resultat til en given søgning. Selvom folk måske leder efter netop dét, du udbyder på din side.

Et andet sted er Labs -> Webstedseffektivitet, hvor du får et fint billede af, hvor hurtig din side er. Du bør endnu ikke benytte dig af deres "forslag" til at gøre siden hurtigere. Det er en service i beta, så deres forslag er lidt klodsede for at sige det mildt. Find i stedet ud af sammen med din programmør, hvordan I kan øge hastigheden på din hjemmeside (se også kapitlet - Fart på din hjemmeside for nogle forslag).

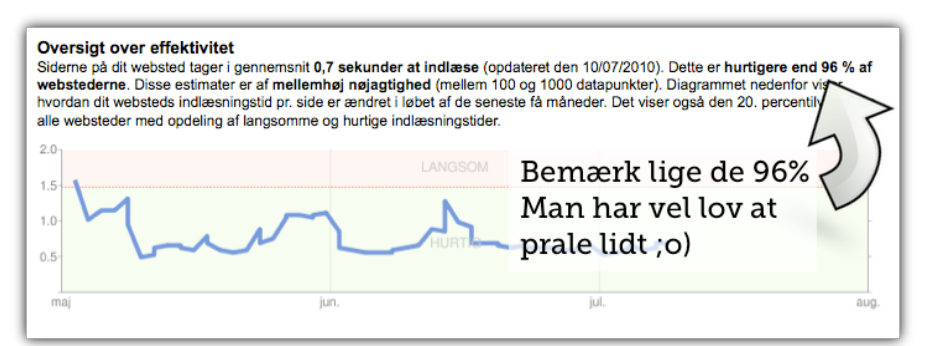

Google har lavet et pdf-dokument med ti gode råd til, hvordan din hjemmeside bliver bedre. Den er lavet med fokus på webshops, men stort set alle kan lære af den. [Du kan hente den](http://www.konverteringskarma.dk/link/?link=websitework)  [gratis her](http://www.konverteringskarma.dk/link/?link=websitework).

Google Webmaster Tools udvikler sig konstant og i øjeblikket er det i en rasende udvikling. Senest har de tilføjet mere nøjagtige data for, hvornår din hjemmeside vises i Googles søgeresultater. Du kan også se om din CT[R4](#page-23-0) stiger eller falder. Din CTR er meget sigende for, om din title og description på siden er "klikvenlig" - altså om brugerne får lyst til at klikke på netop dit resultat.

<span id="page-23-0"></span>ISBN 978-87-994173-0-8 Side 24 4 CTR står for click through rate og betyder "hvor mange gange bliver der klikket på din hjemmesides søgeresultat i forhold til, hvor mange gange den bliver vist"

Her kan du se et skærmdump fra Google Webmaster Tools. Det er slet ikke så nørdet som det ser ud. Jeg vil kraftigt råde dig til at tage forbi med jævne mellemrum.

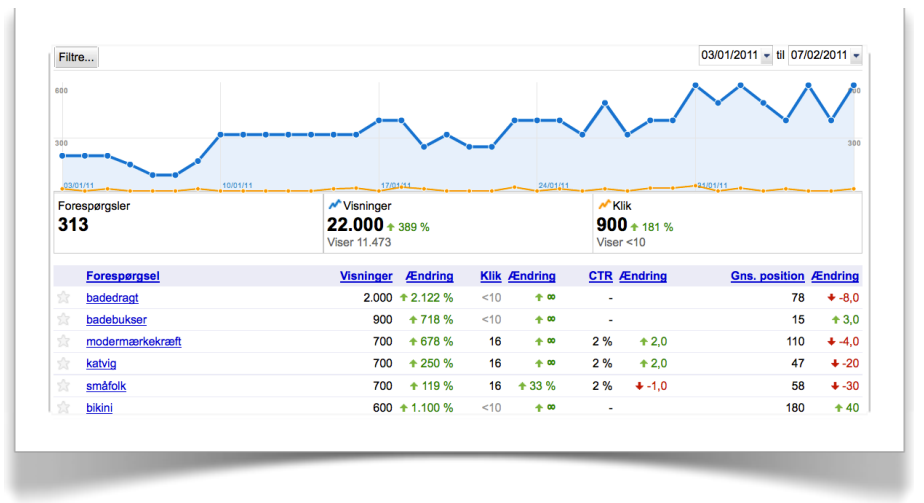

Google Webmaster Tools har også en kanal på YouTube. Specielt interessant er [denne video](http://www.konverteringskarma.dk/link/?link=googlestore) om at bruge Google Webmaster Tools ud fra et søgemaskineoptimerings-synspunkt.

#### <span id="page-24-0"></span>**HVORFOR DU ER NØDT TIL AT HA' EN IPHONE ;O)**

iPhones og Android telefoner har været stært medvirkende til, at den mobile surf på world wide web er steget. Det er de - fordi de med deres store skærme og brugbare browsere er med til at sikre en fornuftig surf-oplevelse for brugeren.

Det er ikke sikkert, at du får særligt mange salg via iPhones, men det er en rigtig god idé, at sikre sig, at ens side ser ordentlig ud i en iPhone. Hvis den gør det, så gør det den nemlig nok også på de fleste computere.

Så der har du din undskyldning for at gå ud at købe en iPhone. Og en Android-mobil ;o)

# <span id="page-25-0"></span>OPTIMERINGSARBEJDET STARTER OG SLUTTER MED WEBANALYSE

"Halvdelen af mine markedsføringspenge er spildte. Problemet er, at jeg ikke ved, hvilken halvdel, det er". Ordene er udtalt af den amerikanske forretningsmand John Wanamaker, der siges at være ophavsmand til moderne markedsføring.

Det er vise ord og sikkert også sandt, men når du arbejder online, har du langt bedre mulighed for at måle, om du får noget for pengene. Bl.a. derfor skal du have een eller anden form for webstatistik på din hjemmeside. Der er flere udmærkede webstatistik-værktøjer, men jeg anbefaler Google Analytics. Det er der flere grunde til, men umiddelbart vil jeg pege på følgende:

- Det er gratis (noget vi nordjyder kan li').
- Det er fuldt integreret med Google AdWords, så jeg får alle data fra mine AdWords-annoncer direkte over i Google Analytics.
- Det er mere eller mindre blevet standard i Danmark, så det er nemt at få hjælp til.

I Google Analytics kan du se en masse om dine besøgende og om din side, men vigtigst af alt, kan det fortælle dig, om du tjener penge eller ej på din markedsføring (det kræver naturligvis, at Analytics er sat ordentligt op. Vil du vide mere om opsætning af Analytics, så kan jeg anbefale dig at [hente en](http://www.konverteringskarma.dk/link/?link=analyticsbogenlight)  [gratis light-version af Analyticsbogen her](http://www.konverteringskarma.dk/link/?link=analyticsbogenlight). Kan du lide den, kan du jo altid købe den fulde version).

Men lad os lige se et eksempel på, hvorfor webanalyse er så vigtigt:

Forestil dig, at du har en Facebook fan-side for din hjemmeside. Den er gratis at oprette og vedligeholde bortset fra den tid, du bruger på det. Fra fan-siden er der links til din hjemmeside og

du får også en pæn del trafik fra facebook.com. I tilfældet her 50 besøgende om dagen.

Men du synes ikke rigtigt, det er nok. Så du har også købt Facebook-annoncer. Du køber for 50\$ hver dag og din trafik fra Facebook er også steget med yderligere 50 besøgende om dagen.

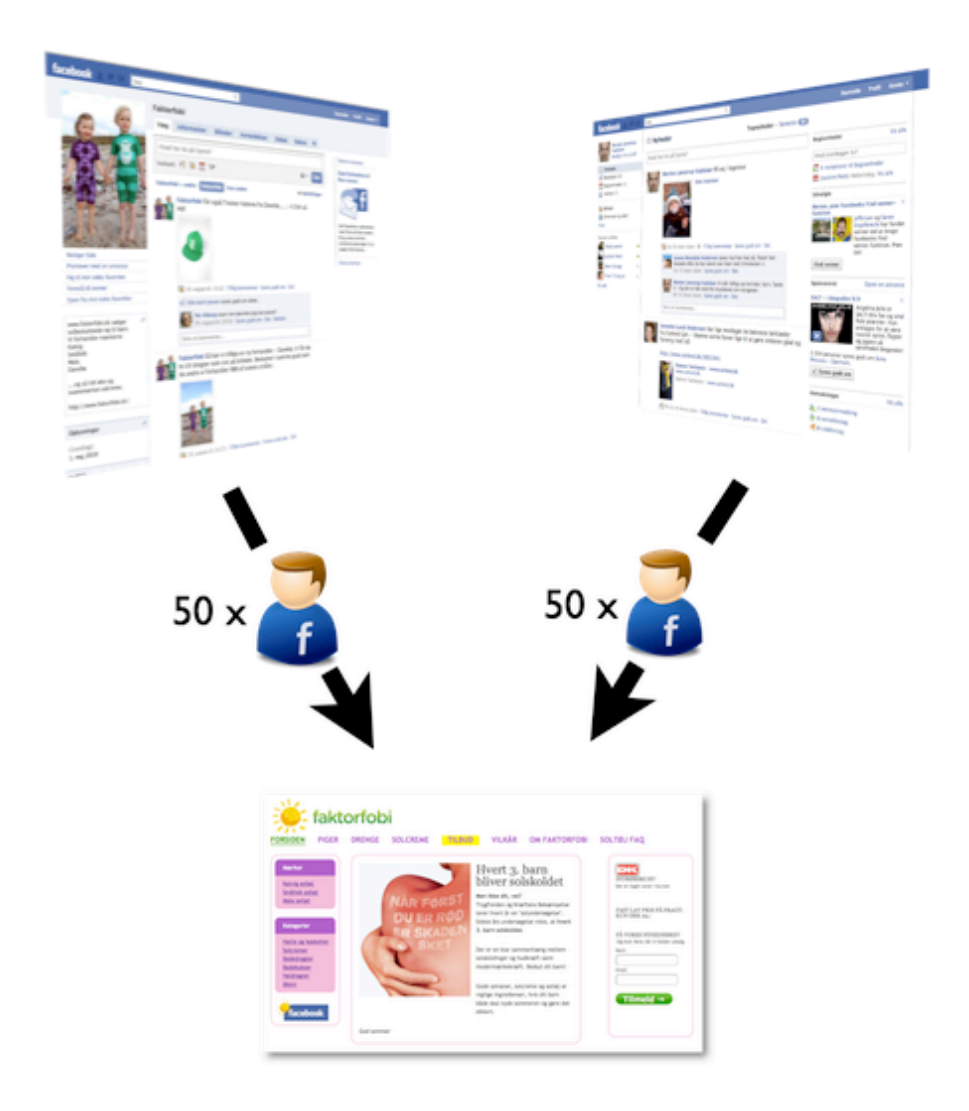

Når du kigger i Google Analytics trafikkilder og under e-handel, kan du også se, at der er besøgende fra Facebook, der konverterer. Nu står du så og overvejer, om du skal købe flere annoncer på Facebook. Du står med John Wanamakers problemstilling, ikke?

Du ved ikke, hvilken halvdel af trafikken, der konverterer, for alt hvad du kan se i Google Analytics er det her:

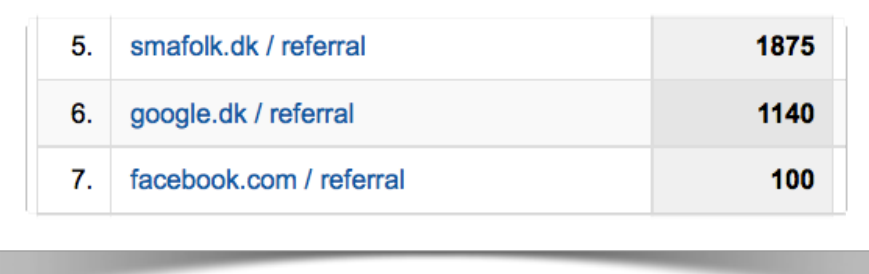

Altså 100 besøgende fra Facebook.

Havde du brugt dét der hedder kampagnesporing, ville du kunne se, at de besøgende, der kommer fra dine annoncer, ikke konverterer. Det gør til gengæld de besøgende, der kommer fra din Facebook fan-side. Altså ingen grund til at annoncere i dette tilfælde.

Her kan du se, hvordan det ville se ud:

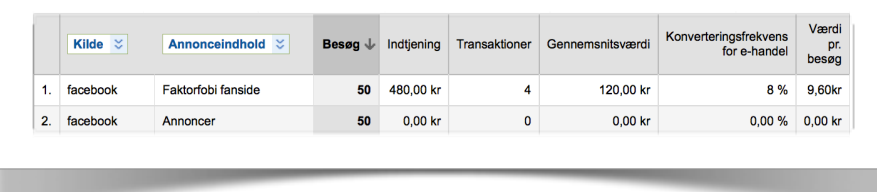

Hvordan virker kampagnesporing så?

-Jo, når man har en hjemmeside-adresse, en såkaldt URL, så kan man tilføje nogle parametre til den. Det er de tegn, der står efter spørgsmålstegnet. Her et et eksempel [http://www.faktorfobi.dk?henvisningsside=facebook](http://www.faktorfobi.dk?henvisningsside)

Den besøgende kommer bare ind på<http://www.faktorfobi.dk> men sender lige en parameter med.

Ved at benytte bestemte parametre, så kan man fortælle Google Analytics, at denne besøgende kommer fra en bestemt kampagne på Facebook, og for fremtiden kan du se, om dine kunder kommer fra annoncerne eller fra din fan-side.

Så hver gang du betaler for noget trafik (også selvom du bare betaler med din tid - der jo som bekendt er penge), så skal du tilføje kampagnesporing til dine links. [Det gør du ved at gå ind](http://www.konverteringskarma.dk/link/?link=kampagnesporing)  [på denne side](http://www.konverteringskarma.dk/link/?link=kampagnesporing).

Du starter med at angive, hvor dine besøgende skal hen - altså din hjemmeside eller en underside heraf.

Dernæst angiver du kilden, f.eks. Facebook. Så angiver du mediet. Det er i det her tilfælde enten "annonce" eller "fanside". Du har derefter mulighed for at angive yderligere to parametre, og slutteligt skal du angive kampagnens navn, f.eks. "august-tilbud".

Til sidst klikker du på "generer webstedsadresse" (fantastiske undersættelser de bruger ved Google, ikke?) og du får nu serveret din nye URL komplet med parametre. Det er dén URL, du skal benytte i dine annoncer m.m.

Og for at være pædagogisk er det hele også lige [her i en video.](http://www.konverteringskarma.dk/link/?link=kampagnesporingvideo)

#### <span id="page-28-0"></span>**DIT STATISTIKVÆRKTØJ SKAL KENDE DIN OMSÆTNING**

I Google Analytics har du mulighed for at spore, hvad dine kunder køber. Det kræver, at der tilføjes lidt (dynamisk genereret) javascript-kode til den side, som brugeren ser, når han har gennemført et køb. Når jeg skriver "dynamisk genereret" så er det fordi, du ikke bare kan copy-paste noget kode ind. Det skal laves af din webserver, så du skal muligvis have en programmør til at fixe det. Heldigvis tager det max. 2 timer at implementere, så det bliver ikke dyrt for dig. Til gengæld kan det blive rigtigt dyrt for dig, hvis du ikke får det implementeret.

Grunden til at det er så vigtigt, er at du nu kan se, hvor dine kunder kommer fra. Du kan se præcis, hvad de har søgt efter, inden de endte med at købe. Du kan se, om de kommer fra Googles organiske resultat eller fra dine AdWords-annoncer. - Og har du benyttet føromtalte kampagnesporing (det har du naturligvis, nu hvor jeg har anbefalet det) , ja så kan du også se, hvilke af dine kampagner, der virker.

En anden stærk ting er, at Google Analytics nu ved at du f.eks. har solgt en t-shirt til 240,-. Inden du solgte den, havde du købt 10 kliks på AdWords til en samlet pris på 120,-. Google Analytics vil nu fortælle dig, at du roligt kan fortsætte med din AdWordskampagne, da du jo tjener dobbelt så meget, som du køber AdWords-klik for.

Se det er jo en sandhed med modifikationer. For du har jo fortalt Google Analytics, hvor meget du har omsat for - ikke hvor meget du putter i lommen. Så alt i alt er tallene fra Google Analytics lidt "grumsede", hvis man kan sige det sådan. Jeg vil blot her gøre dig opmærksom på problemstillingen - hvordan du løser den, er op til dig. Én mulig løsning er at fortælle Google Analytics, hvad din fortjeneste er. Men det betyder, at du "blotter" din fortjeneste til dine besøgende (hvis de altså trykker "vis kilde", når de har gennemført et køb. Det er nok tvivlsomt). Men selv hvis du benytter denne løsning, tager Google Analytics jo ikke højde for, at du kan trække dine AdWords-udgifter fra i skat. Så du skal selv lige lave nogle mellemregninger, men generelt kan man jo godt have nogle tommelfingerregler, der f.eks. siger "avancen skal være minimum 240%, for at det kan betale sig" og så holde dig til det tal.

Helt overordnet skal du selv kigge på det med kritiske øjne og ikke overlade regnestykket til Google Analytics. I mange brancher har man en høj retention rate (altså evnen til at fastholde kunden over længere tid og sælge til dem igen og igen). Det betyder, at du sagtens kan tåle at miste penge på det første salg, da du kan sælge til f.eks. 75% af dine kunder igen. Det er et regnestykke som kun du kan lave, så brug Google Analytics som et pejlemærke og forhold dig kritisk.

#### <span id="page-29-0"></span>**HVAD SØGER DINE BESØGENDE EFTER?**

Google Analytics kan også opsættes til at spore, hvad dine besøgende søger efter på dit site. -Altså på din sides interne søgemaskine. Det er muligt, at du allerede kan se det, i din webshops administrationsmodul eller CMS, men det skal altså også ind i Google Analytics. Det giver dig nemlig mulighed for at se, om de brugere, der bruger søgefunktionen, finder noget og

køber det, eller om de forlader din hjemmeside med uforrettet sag. Det er som regel forholdsvist nemt at sætte Google Analytics til at spore dette, men i enkelte tilfælde kan det kræve, at du skal have din programmør til at ændre lidt på din hjemmeside.

#### **Hvad skal du så kigge efter?**

Du skal se efter tre ting:

- Hvad er der mang, der søger efter? Er din top-søgefrase f.eks. "hvad koster fragt?", så viser du det ikke tydeligt nok på din side. Den viden bør du bruge og skrive fragt-prisen på mange flere sider - måske endda dem alle. Du bør selvsagt også inkludere fragt-prisen i din FAQ
- Hvilke produkter, som du ikke fører, leder dine kunder efter? Dine kunder leder muligvis efter et produkt, som de tror du har - eller som de gerne vil have, men som ikke findes i din shop. Er der bestemte produkter, der går igen i de interne søgninger, så overvej kraftigt at få dem hjem. Kan eller vil du ikke dét, så vis som minimum et alternativ til produktet, når nu dine besøgende søger efter dette produkt
- Dine besøgende søger efter rigtigt mange ting og med rigtigt mange formuleringer. Disse formuleringer skal du bruge, når du skal finde keywords til dit SEO-arbejde og dine AdWords. De besøgende *er* bare mere kreative til at stave og efterspørge - og deres forespørgsler er noget af det mest realistiske data, du kan få fingre i. Bare vent - efter en måned vil du have så megen data, at du kommer på overarbejde med dit SEO og dine AdWords. Men ikke nok med det - du skal også have trimmet din søgemaskine, så den svarer på stavefejl og synonymer. I lang tid fik man ingen resultater på IKEAs hjemmeside, hvis man søgte på "skraldespand". Ved IKEA hed det "affaldsspand" (men let's face it - danskerne kalder det en "skraldespand"). Nu reagerer deres søgemaskine på "skraldespand", men ikke på "skrallespand" eller "skraldespan", som der nok er mange danskere, der staver det. Kan din søgemaskine ikke fortælle dig, hvilke søgninger, der resulterer i nul-resultater, så må du bare i gang med pillearbejdet og lave søgningerne selv, se om det giver et brugbart resultat; hvis ikke, så ret på din søgemaskine. Kæmpearbejde, men kan give kæmpe gevinst.

#### <span id="page-31-0"></span>**DRIV DINE KOMMENDE KUNDER SIKKERT IGENNEM BETALINGSFLOWET**

Når man snakker konverteringsoptimering i en webshop, så er de lavest hængende frugter som regel at finde i deres betalingsflow. Et betalingsflow i Danmark består typisk af 3-6 trin som kan se ud som følger:

- 1. Indtast navn og adresse
- 2. Vælg forsendelses- og betalingsmetode
- 3. Godkend leveringsadresse og ordrens indhold
- 4. Indtast kreditkort
- 5. Ordrebekræftelse

Desværre sker der ofte det, at folk falder fra i løbet af denne proces. Nogle ombestemmer sig (af den ene eller anden årsag), andre ville aldrig købe noget alligevel, men skulle lige se, om der kom ekstra gebyrer på - og så er der de sidste - de værste - dem, der aldrig fandt ud af det. Der er bare et frafald, og det må man leve med. Men det kan som regel godt reduceres væsentligt.

Første trin i forsøget på at reducere frafaldet er at få viden om, hvor i processen de besøgende falder fra. Dette gøres ved at opsætte en såkaldt "kanal" i Google Analytics. Du beder simpelthen Google Analytics om at spore, hvordan trafikken ser ud i præcis den række af sider, som dit betalingsflow består af.

Når der gået lidt tid, har Google Analytics samlet data ind og du kan få en pæn graf, der viser dig, hvor skidt - eller godt - det står til. Vigtigst af alt får du viden om præcis, hvor det er brugeren falder fra.

Her til højre ser du et eksempel på, hvordan en kanal kan se ud. I tilfældet her er det det første trin, hvor der er den største andel, der falder fra og det er derfor det første sted, man bør kigge på med kritiske optimerings-briller.

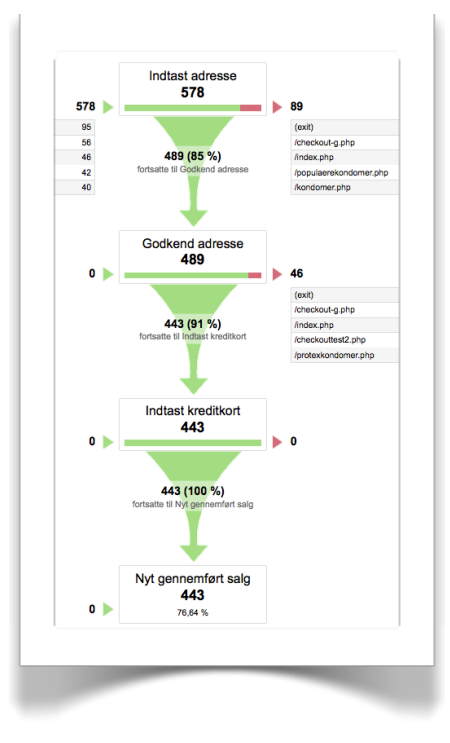

#### <span id="page-32-0"></span>**OG HVAD SÅ, HVIS MAN IKKE HAR EN WEBSHOP?**

Det her virker selvsagt bedst for webshops, men der er jo også mange andre typer hjemmesider. Måske har du et rejsebureau, måske har du en side, hvor folk kan booke byvandringer/ udlejningsponyer/minigolf-baner/campingpladser etc. eller du har en side, hvor du lever af reklamebannere. Her kan du også sagtens måle, hvor godt din side performer. Du skal benytte dig af det, der hedder "mål" i Google Analytics. Det kan sættes op på et hav af måder - og ved du hvad? -Det skal du også gøre. Du kan endda værdisætte et mål. Lad mig komme med et eksempel: Du sælger trapper, men ikke på din hjemmeside. Her vil du bare gerne have lov til at ringe folk op. Du ved, at du kan sælge en trappe til hver 20. du ringer til. Hver gang du sælger en trappe, tjener du i gennemsnit 5.000,- kr. Det betyder, at et lead er 5.000,- kr/20 = 250,- kr. værd. Når en bruger så har sendt sig dit telefonnummer, opsætter du et mål, der registrerer en værdi på 250,- kr. På den måde kan du i Google Analytics spore præcist hvilke AdWords-annoncer du tjener penge på - og hvilke du ikke gør. Begge dele lige vigtigt.

Har du sådan en side, hvor folk skal igennem flere trin for at komme igennem, så er en kanal altid nødvendigt. Det kunne være, at de skulle bestille en plads på din campingplads. Først skal de vælge perioden, så skal de vælge størrelse af pladsen og slutteligt hvor på pladsen, de vil ligge. For at optimere dette flow, er det super-vigtigt, at du får opsat en kanal.

Jeg kan skrive stolpe op og stolpe ned om Google Analytics men i stedet for at gøre det, vil jeg hellere at du får det på din side og kaster dig ud i at slubre alle de fantastiske data i dig.

#### <span id="page-32-1"></span>**OFFLINE-DETAILBRANCHENS VÅDE DRØM**

Når du beskæftiger dig med online handel så har du alle de muligheder offline branchen går og drømmer om. For det første kan du måle på (næsten) alt. Der udover kan du så let som ingenting "flytte om" i din forretning. Forestil dig hvor dyrt og tidskrævende, det ville være for Bilka lige at bytte om på mælkeafdelingen og grøntsagsafdelingen. For slet ikke at tale om at vise en anden størrelse pris-skilte kun til hveranden kunde i butikken. Eller en anden farve på væggene.

I supermarkederne går der faktisk folk rundt og samler gamle indkøbslister op for at se, hvad folk køber sammen. Nogle steder sidder de og kæder det sammen med, hvad der faktisk er solgt for at se, "hvor meget mere kan vi sælge kunderne". Det er jo et absurd pille-arbejde, som dit webanalyseværktøj gør for dig. Det, du sidder med, er simpelthen dét, alle andre går og drømmer om. Alligevel er der ekstremt mange, der laver forretning online, der ikke har opsat webanalyse, har det opsat mangelfuldt eller slet og ret ikke får kigget i deres webanalyse. Skam jer!

#### <span id="page-33-0"></span>**DU MÅ ALDRIG STOPPE MED AT BRUGE WEBANALYSE**

Okay - jeg starter og slutter ikke hver dag med webanalyse, men specielt i starten, er det vigtigt, at du bruger din webanalyse hver dag. Ellers risikerer du at sætte ind, hvor det "ikke gør ondt" - og du risikerer at bruge alt for meget tid og for mange penge på at få besøgende ind på en side, der slet ikke konverterer dine besøgende til kunder/leads.

I dag er webanalyseværktøjerne så gode, at du kan måle på næsten alt. Hvis du eksempelvis har en "del på Facebook"-knap på din side, og du (med rette) er i tvivl om, hvorvidt den overhovedet bliver brugt, så kan du opsætte det der hedder hændelses-sporing på knappen. Dermed registrerer Google Analytics for dig, hvorvidt knappen bliver brugt eller ej. Du kan måle på, hvor mange der indtaster noget, der resulterer i fejl på din hjemmeside; f.eks. hvor mange, der glemmer at udfylde telefonnummer eller glemmer at skrive et husnummer i adressen. Tilsvarende kan du se, hvor langt dine brugere kommer i at udfylde en formular, inden de giver op og forlade siden. Det er efterhånden kun fantasien, der sætter grænser for, hvad du kan måle med webanalyse.

Hvad webanalyse til gengæld ikke kan, er at fortælle dig, hvordan du gør din side bedre. Men som regel får du et kraftigt fingerpeg. I tilfældet med kanalen sikrer det dig, at du sætter ind det helt rigtige sted. Uden en sådan kanal ville du sidde og famle og forsøge at forbedre alle fire trin - og måske endda ende op med at gøre nogen af dem ringere, end de oprindeligt var.

Så husk - dit optimeringsarbejde starter og slutter med webanalyse (vi skal jo se, om det har virket).

# <span id="page-35-0"></span>TESTEN ALLE KAN OG BØR UDFØRE!

Nu virker din side rent teknisk - men virker den også på mennesker? Det skal du i gang med at teste nu. Har du ikke tidligere udført usability tests, så åbner der sig en vidunderlig verden for dig. Din hjemmeside skal til svendeprøve og testes af rigtige mennesker. Konceptet hedder "tænke højt test" - og Steve Krug har skrevet en fantastisk (og nemt læst) bog om emnet. Bogen hedder ["Rocket Surgery Made Easy"](http://www.konverteringskarma.dk/link/?link=rocketsurgery) og kan varmt anbefales.

Der er mange måder at gribe det an på, men her får du min foretrukne måde.

Først og fremmest skal du finde forsøgspersoner i din målgruppe. Tre til fem personer er nok til at give dig et brugbart resultat. Det er vigtigt, at dine forsøgspersoner ikke tidligere har besøgt din hjemmeside - eller i hvert fald ikke har noget grundigt kendskab til den (ja, det bliver mere og mere besværligt at finde testpersoner, men du må lede i dine børns børnehave, ved naboerne, i mødregrupper, i fodboldklubben etc. Eller gør sådan her: Næste gang Dansk Røde Kors, Dansk Flygtningehjælp, Kræftens Bekæmpelse har landsindsamling siger du til de søde piger der kommer "ved du hvad - jeg vil give dig 300,- hvis du vil komme ind og teste min hjemmeside i 10 minutter. Du skal også nok få kaffe og chokolade". Det er virker og er en win-win situation. Du får testet din hjemmeside, Dansk Røde Kors får flere penge i bøssen, de to indsamlere får kaffe og jeg vil love dig for, at de fortæller historien og om din hjemmeside til mange af deres venner og kolleger). Det du skal gøre, er at forklare din testperson, at det er din hjemmeside, der skal testes og ikke testpersonen. Det betyder, at hvis der er noget, de ikke kan finde ud af, så er det en fejl ved din hjemmeside og ikke en fejl ved dem. Det er vigtigt at understrege dette, da folk ubevidst har et pleaser-gen (de fleste i hvert fald - jeg kan godt komme på undtagelser) - og skal du pleases skal du ikke udføre tænke højt tests.
Dernæst fortæller du personen, at han skal sige alt højt, hvad han tænker. Vis ham så et eksempel, hvor du går ind på en side. Du kan f.eks. sige "hold op den side er rodet. Jeg vil bare se alle kogebøgerne, hvor mon jeg gør det? Jeg søger efter kogebøger", hvis du eksempelvis var inde på en boghandel. Det er lidt svært i starten at sige det højt, men man lærer det. Kommer der ikke noget ud af testpersonen, så sig "hvad tænker du?".

Når du har sat personen ned foran computeren (en Windows maskine, hvis han er vant til Windows og en Mac, hvis han er vant til Mac), så giv ham en besked. Skulle jeg teste Kondomaten ville jeg sige "du skal købe en pakke x-large kondomer på nettet".

Nogle tænke højt tests starter direkte inde på hjemmesiden, men jeg kan godt lide at lade folk starte på Google for at se, hvad de googler. Nogle søger bare efter "kondomer", andre vælger "x-large kondomer" og atter andre er hardcore til at bruge google og skriver straks "xlarge|xl|large|extra-large kondomer". Det har ikke så meget med din hjemmeside at gøre, men det er en øjenåbner i forhold til, hvad folk googler og hvor tit, de klikker på AdWords (og hvilke AdWords-annoncer ikke mindst).

Hvis brugeren vælger en konkurrents side, så lader jeg ham fortsætte et minuts tid for at se, om han finder noget på siden, som er godt. Gør han dét, så er det med at suge til sig. Efter et minut siger jeg så til ham "nu afbryder vi lige testen og flytter dig ind på Kondomaten.dk. Nu fortsætter du bare med at finde og købe x-large kondomer".

Det er vigtigt, at du bare står i baggrunden og observerer. Du må ikke hjælpe eller guide eller komme med store suk eller andet. Du skal være så godt som usynlig. Tag notater og fryd dig over, at du bliver meget klogere på netop din hjemmeside og på en halv time lærer mere om brugervenlighed på din side, end du kan læse dig til i denne eller andre bøger.

Når du har givet tre personer samme opgave, så vil du sandsynligvis have fundet *den største* usability-brøler på din side. Det ville være rart at have fundet dem alle, men lad os være realistiske: For det første har du ikke tid til at lave 300 tænke højt tests og få rettet alle fejlene. Og for det andet så er det jo vigtigst at få fjernet/rettet den største usability-brøler, da det er dén, der stopper de fleste af dine konverteringer.

Når den største (eller de to største) usability fejl er fundet og rettet, så må du desværre på den igen. Du skal finde 3-5 nye forsøgspersoner og lave samme test. Nu er den største forhindring fjernet - så der er kommet en "ny største forhindring". Tillykke - it's never-ending ;o)

Nåe ja - og husk nu lige at give dine forsøgspersoner en lille gave som tak for ulejligheden, ikke?

[Her kan du se en video lavet af Steve Krug selv](http://www.konverteringskarma.dk/link/?link=taenkehoejt). Den viser, hvordan han griber en tænke højt-test an og er meget lærerig, hvis tænke højt-test er nyt for dig.

Og så er der den nemme (og hyggelige) måde at finde forsøgspersoner på: Coffee Shop Usability Testing. Det går i al sin enkelthed ud på, at du tager din bærbare computer med ned på en café og sætter et skilt op, hvor der står "jeg giver en kop kaffe for 8-10 minutter af din tid". Der skal nok være folk, der vil bytte tiden væk og så bruger du bare dem som forsøgspersoner. Ulempen er, at det måske ikke helt er din målgruppe. Fordelen er, at du får folk, der sikkert ikke kender din side, og du får et meget bredt testsegment. Hvis din undskyldning er "jeg orker ikke finde test-personer", så har du her din vej udenom.

## **Er tre personer virkeligt nok?**

Måske ikke til at give et akademisk statistisk validt svar - men det er sjældent, at du laver en test med tre personer og ikke opdager den samme usability-bøf.

Usability-ekspert m.m. Jeff Sauro har skrevet et godt blogindlæg om, hvorfor det er nok at teste med fem personer og det ISBN 978-87-994173-0-8 Side 38

synes jeg, du bør læse. [Du finder det her](http://www.konverteringskarma.dk/link/?link=five-users). Så måske bør du tilstræbe at få fingre i fem testpersoner, men jeg er også godt klar over, at din tid er begrænset, så usability test med tre personer er bedre end ingen usability test.

## **TÆNKE HØJT TESTENS SVAR PÅ TAKE AWAY**

Slutteligt vil jeg nævne den ny-åbnede danske service [brugertest.nu](http://www.konverteringskarma.dk/link/?link=brugertest). Her kan du bestille din tænke højt-test. Det virker godt, er billigt og nemt. Ulempen er at du ikke er sikker på at ramme din målgruppe. Ikke det optimale, men i en travl hverdag kan det indimellem være nødvendigt med noget take away ;o)

Jeg har selv benyttet brugertest.nu og med bare tre tests fik jeg noget helt suveræn feedback. Man stirrer sig ofte blind på sin egen shop og kan ikke se de udfordringer en bruger står overfor. Så har du ikke fået lavet tænke-højt-test på din side det sidste års tid, vil jeg anbefale at du køber 3-5 tests ved brugertest.nu. Jeg er sikker på, at du vil få fuld valuta for pengene.

# TRAFIK

Uden besøgende på din hjemmeside er det fuldstændigt ligegyldigt om du har verdens bedste hjemmeside. Trafik er en uundgåelig del af dét at drive en virksomhed online. Groft sagt kan trafikken deles op i to dele. Den trafik, du betaler for med dine penge - og den trafik, du betaler for med din tid. Det er yderst sjældent at folk bare laver en hjemmeside og så kommer trafikken helt af sig selv.

Der kan skrives - og er skrevet - masser af bøger om emnet "at tiltrække besøgende til en hjemmeside". Det er udenfor denne bogs område, men jeg vil dog omtale dele af denne disciplin, som er mindst ligeså spændende som konverteringsoptimering. De dele jeg har medtaget er elementer, som jeg synes rigtigt mange hjemmesider forsømmer eller overser i deres arbejde med at skaffe flere besøgende.

## **SEO**

SEO står for Search Engine Optimization og er en uundgåelig del af at drive en succesfuld hjemmeside i et konkurrencepræget marked. SEO er udskældt mange steder af flere grunde, men faktum er, at det er drøn hamrende effektivt og nødvendigt. Så om du kan lide det eller ej, så er du nok nødt til at beskæftige dig med det.

SEO går i hovedtræk ud på at få en hjemmeside til at blive godt placeret i søgemaskinerne (der findes også modtrækket, hvor opgaven er at få en side f.eks. en konkurrent eller en side med dårlig omtale så langt ned ad søgeresultaterne som muligt). Dette gøres i en kombination af at forbedre din hjemmeside og at skaffe links ind til din side. Det kan man godt kalde manipulation af søgemaskinerne. Man kan mene at manipulation er forkert, men i mange tilfælde hjælper SEO faktisk både brugerne af søgemaskinerne og søgemaskinerne selv. På den måde ser jeg faktisk SEO som værende en udvidet form for brugervenlighed, da det jo er en win-win situation.

Hvornår skal du så bruge SEO? Det skal du, når du erkender, at du har et produkt, som nemt kan sælges online. Lad os antage,

at du sælger løbestrømper af mærket Falke, og de kan sælges online. Men når man googler "falke løbestrømper", så kommer du ikke frem. Du har købt AdWords på søgningen, men betaler i snit 8,- kr. pr. klik og køber 40 kliks om dagen = 320,- kr/dagen = 9.600,- kr/måneden = 115.200,- kr/året.

 Ville det ikke være sjovere, hvis du kunne flytte bare halvdelen af den trafik over på det organiske resultat? Mit bud er, at en SEO-konsulent ville kunne gøre dette for under 5.000, kr.[5](#page-40-0)

## **SÆLG DET, DU IKKE HAR**

En af de ting, du kan bruge SEO til, er at komme ind på et marked, hvor du egentligt ikke har noget at gøre. F.eks. sælger Apotekerne i Danmark deres eget mærke kondomer, der hedder "Plan kondomer". Men indeni dem er der et helt andet mærke kondomer, der hedder "RFSU", som vi sælger på Kondomaten. I lang tid lå jeg øverst på søgningen "Plan kondomer" og når folk kom ind på Kondomaten, delte vi den lille hemmelighed, at Plan kondomer og RFSU kondomer var det samme produkt<sup>[6](#page-40-1)</sup>.

Et andet eksempel er "økologiske kondomer". På Kondomaten har vi ikke økologiske kondomer, men derfor kan vi jo godt ligge nr. 1 på søgningen. Hver dag er der folk, der søger efter "økologiske kondomer" - så hvorfor ikke lade dem komme ind i butikken?

Det er kun din fantasi, der sætter grænser her. Et godt sted at hente besøgende er at lave SEO på dine brugeres problemer. Vi googler i høj grad vores problemer såsom "hvordan får man rødvin af tøj?", "hvordan laver man æggekage?", "hvordan skifter man olie på en Mazda 626" etc. etc. Sælger du eksempelvis skiudstyr kunne du sagtens have en side, der er optimeret til "hvordan vokser man et par ski?". Det er selvsagt ikke muligt at ha' en konverteringsrate på 9% på sådan en side. Til gengæld kan du - når du rammer en rigtig god søgefrase -

<span id="page-40-0"></span><sup>5</sup> Man skal vælge sin SEO-konsulent med omtanke. En af grundene til at SEO er en udskældt branche er, at der er mange rådne æbler i kurven. SEO-konsulenten Thomas Rosenstand har skrevet en [rigtig god guide](http://www.konverteringskarma.dk/link/?link=seo-tjekliste) til, hvad man bør checke, inden man vælger sin SEO-konsulent.

<span id="page-40-1"></span>ISBN 978-87-994173-0-8 Side 41 6 Det lille trick gik dog kun godt i nogle år, inden Apotekernes advokat fik sat en stopper for det. Da de har varemærkebeskyttet navnet "Plan", valgte vi ikke at tage kampen op.

hente rigtig meget trafik. Så kan de fleste leve med en konverteringsrate på 1%.

Du kan overveje at lade din "sådan vokser du et par ski"-guide være en pdf, man skal downloade. For at downloade pdf'en skal man skrive sig på dit nyhedsbrev. Det øger dine chancer for at sælge til brugerne betragteligt.

Husk at sætte kampagnesporing på links i din pdf. Dermed kan du senere i Google Analytics se dels hvor mange, der har besøgt siden fra pdf'en, men også hvor mange af disse, der rent faktisk har købt noget. Får du 100.000 besøg, men ikke et eneste salg, så har det ikke været tiden værd at lave pdf'en.

Overvej at lave en speciel action-mail kampagne til dem, der downloader pdf'en. Send dem f.eks. en mail 3-4 dage efter med spørgsmålet "Fik du vokset dine ski?" i emne-feltet. Mailen skal naturligvis have en vis værdi for modtageren - altså skal du ikke udelukkende komme med salgsgas - du skal også prøve at afhjælpe brugerens problem/udfordring.

#### **SÆLG I DEN GRAD DÉT, DU HAR**

Sælger du f.eks. PlayStation spil, så har du naturligvis en landingsside for hvert enkelt spil plus det løse. Men du bør også have sider, der er søgemaskineoptimeret til sådan noget som "Godt PlayStation spil til dreng på 8 år" eller "PlayStation spil til under 200 kr". En anden oplagt sætning at lave søgemaskineoptimering (og AdWords for den sags skyld) er "Gode julegaver til pige på 7 år". Mulighederne er vel uendelige og det gælder hvadenten du sælger til voksne eller børn.

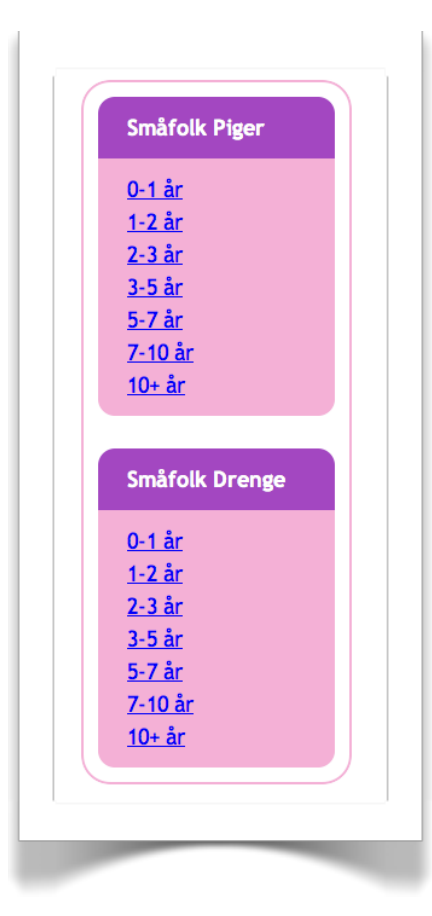

På Faktorfobi har vi en menustruktur under hvert mærke, der ser ud som vist til venstre.

Det betyder at vi får en side på Faktorfobi for hver alder og derfor melder os ind i konkurrencen om søgninger som "Soltøj fra Småfolk til pige 2-3 år" og også "Småfolk badetøj til pige 2-3 år". (Det skal lige siges til ikkebørnetøjskyndige, at "Småfolk" er et børnetøjsmærke, så du ikke går og tror, at jeg tror folk googler "tøj til småfolk", når de skal have børnetøj ;o) )

## **DU SKAL OGSÅ "KONVERTERE" PÅ GOOGLE**

Forhåbentligt får du rigtigt mange besøg fra Google. Men du kunne sandsynligvis få endnu flere. Hvad er det der afgør om en bruger klikker på netop din hjemmeside, når de har googlet et produkt, som du sælger? Det gør den titel og den tekst som Google viser når de præsenterer dit resultat. Som regel er titlen og teksten hentet fra dit title- og meta description-tag på din hjemmeside, så det kan godt betale sig at gøre noget ud af de to tags (også ud fra et SEO-perspektiv, men det er en helt anden snak). Her kan du se et eksempel på vores title og description, som den tager sig ud, når man søger efter "kondomer"

Kondomer. Køb kondomer på KONDOMATEN. Gratis levering Kondomer og glidecreme. Gratis og Diskret levering. Kondomer fra Durex, Condomi, RFSU, Protex og WorldsBest. www.kondomaten.dk/ - Cached - Lignende

Og her kan du se det samme resultat for en konkurrende webshop

AIDS-Fondet Kondomeri - CORAL kondomer Bland selv kondomer · AMOR kondomer · MY SIZE · CORAL kondomer · WorldsBest kondomer · Protex kondomer · RFSU kondomer · DUREX kondomer ... https://www.aidsfondet.dk/sw/frontend/show.asp?...7 - Cached - Lignende

Det kunne være interessant at kende min konkurrents Click Through Rate (CTR altså hvor mange procent, af de, der ser resultatet, som klikker sig videre), men det er ikke en mulighed (skal jeg være ærlig tror jeg ikke engang de selv kender den). Umiddelbart er jeg også bare interesseret i at forbedre min egen. Det ville jo være ønskeligt, om man kunne split-teste sine title- og description-tags, men det er desværre ikke muligt. Til gengæld kan man heldigvis se sin CTR i Google Webmastertools (som du nok husker fra kapitlet "[Første trin - virker din side](#page-20-0)  [overhovedet?"](#page-20-0)). Her kan du se et skærmdump derfra:

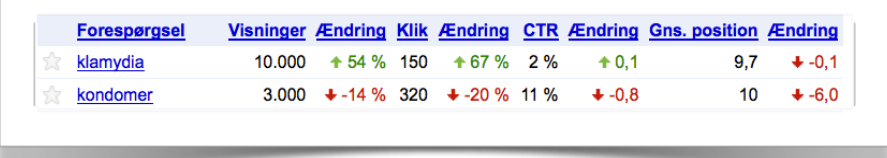

Jeg kan se, at på søgningen "kondomer" er min side blevet vist 3000 gange. I 320 tilfælde valgte brugeren at klikke ind på min side og det giver en CTR på 11%. Jeg kan så også se, at jeg gennemsnitligt er placeret som nr. 10. Tallene er vist ikke 100% præcise, men hvis du noterer dig din CTR og ændrer i din titleog description tag, så kan du jo følge op på, om det er gået op eller ned (vær dog opmærksom på, at ændringer i netop disse to tags kan have stor betydning for din placering i søgemaskinerne, så gå varsomt frem).

Jeg har eksperimenteret meget med mine descriptions og har fundet ud af, at det godt kan betale sig at skille sig ud. Ordene "gratis fragt" har fin effekt på CTR, men det er jo ikke alle, der kan benytte sig af det. Til gengæld skal du få et rigtig godt tip, som jeg på flere sider har set en stigning på 30% i CTR. Du kan se resultatet her og så behøver jeg vist ikke forklare, hvad det går ud på.

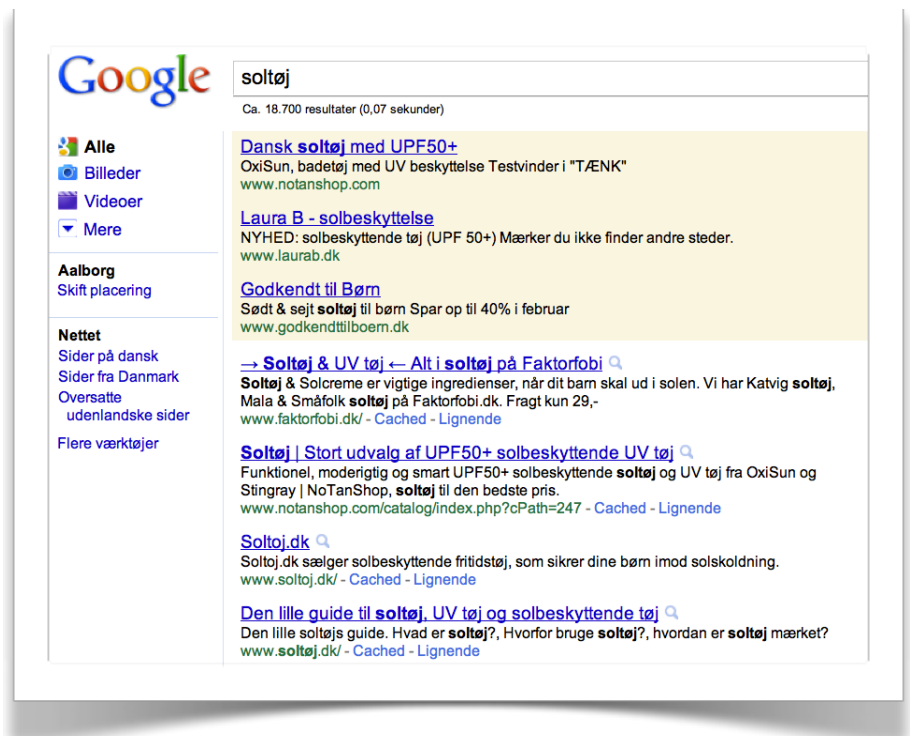

Måden du laver denne pil på, er ved at indsætte html-tegnet for en pil til højre og det er i al sin enkelthed  $\arctan z$  og for venstre-pilen & larr;

Der er naturligvis ingen garantier for øget CTR, men giv det et forsøg. Og nej - du kan ikke indsætte hjerter og stjerner. Den æder Google ikke (har prøvet - det ville jo være fedt).

En anden funktion som du får i Google Webmaster Tools er muligheden for at udelukke bestemte sitelinks til din side. Sitelinks er de små links, der optræder under dit resultat typisk når man googler din hjemmeside. Her kan du se hvordan det ser ud når man googler "kondomaten"

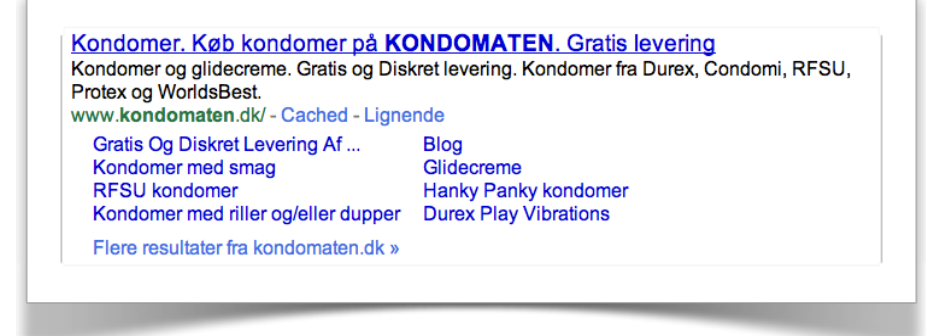

I Webmaster Tools kan du gå ind og bede Google fjerne bestemte sitelinks. Her kan du se Kondomatens

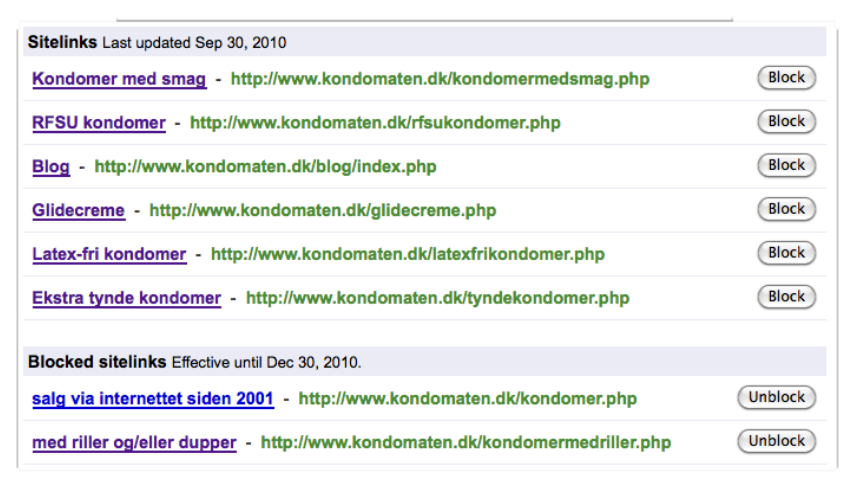

Desværre kan du ikke selv vælge, hvilke der skal vises, så du skal fjerne med omhu. Du ved ikke, hvilket link Google så vælger at fremhæve i stedet. Men som du kan se, har jeg bl.a. fjernet de to links, der havde titlerne "salg via internettet siden 2001" og "med riller og/eller dupper", som jeg ikke rigtigt mente var særligt klik-venlige.

Men gå derind og tag en førerbeslutning. Er der en side, du ikke ønsker at fremhæve specielt, så fjern den. Du skal have klik - der er masser af søgninger på dit brand (altså på din webshop) - så dine sitelinks bliver vist hver eneste dag. Det tager fem minutter at kigge dem efter i sømmene, så gør det.

## **TÆNK FREMAD**

SEO tager tid - sådan er det bare. Så jo tidligere, du er i gang, jo bedre. Så hvis du ved, at et nyt produkt kommer i handlen ude i fremtiden, så start dit SEO-arbejde allerede nu. På Faktorfobi ved vi f.eks. at vi får soltøj fra mærket Danefæ i 2011. Det er første gang, Danefæ producerer soltøj, så der er ingen konkurrence på søgningen "Danefæ soltøj". Da vi fik nyheden, gik jeg i gang med at køre SEO-kanonerne i stilling. Bevares der går længe, inden det kan udnyttes, men når soltøjet rammer vores (og konkurrenternes) hylder, ja så er vi klar som nr. 1 på side 1.

Og der er masser af varer, du kan forudsige kommer. Du ved, der kommer en ny iPhone, der kommer en ny PlayStation

(måske om to år - men forestil dig den trafik, du vil få ved at ligge nr. 1 på "PlayStation 4" eller "den nye Playstation"). Computerspillet FIFA udkommer hvert år i en ny version og hedder FIFA 10, FIFA 11 etc. Gør klar til FIFA 12 nu.

#### **RABATKODER**

Alle vil gerne have rabat - og det er også rart at kunne tilbyde en rabatkode såsom 10% rabat eller fri fragt. Og bruger du rabatkoder fornuftigt, så er de fænomenale til at tiltrække ny trafik og skabe indgående links (og indgående links er vi altid ude efter). Der er diverse steder på nettet, hvor du kan tilmelde rabatkoder såsom rabatkoder.com, irabat.dk og rabatkoden.dk, men det er kun starten. Det du ønsker, er at folk deler rabatkoden med venner m.m. og det kan ske mange steder såsom

- •Blogs
- •Debatfora
- •Facebook
- •Twitter
- •Email

you name it. Fordelen for dig, er at du får indgående links - og spredt dit budskab. Ulempen er så, at du skal give lidt rabat. Hvor meget rabat, du har mulighed for at give ved kun du. Et lille tip er at lade rabatkoden gælde for kun én måned. På den måde risikerer du ikke, at komme til at "bløde rabatter". Sandsynligvis vil dine indgående links stadig bestå og hvis folk benytter sig af rabatkoden, kan du jo skrive "rabatten gælder desværre ikke mere, men tilmeld dig vores nyhedsbrev, så får du besked, næste gang der er rabatter i farvandet". Derved får du i det mindste en nyhedsbrevstilmelding.

Så rabatkoder kan altså godt bruges til at skaffe trafik og hjælpe dig i SEO-kampen. Men rabatkoder udgør også en catch 22. De kan være farlige for dit check ud-flow [\(læs mere i kapitlet om](#page-86-0)  [check ud-flowet](#page-86-0)), så overvej at have en speciel indgangsside til dem med rabatkode. Altså f.eks. www.dinwebshop.dk/rabat eller www.dinwebshop.dk/frifragt. På den måde bliver de, der ikke får rabat (og det skulle jo helst være størstedelen), ikke stødte over, at andre får rabat på dine varer.

## **TAG ANSVAR FOR HELE SIDE 1**

Der er ti pladser til det organiske søgeresultat på Googles side 1 - og de fleste af os fylder kun 1-2 resultater på denne side. Men derfor kan det jo godt tænkes, at du kan have en interesse i at have bestemte resultater på forsiden. Faktum er at rigtigt mange googler dit brandnavn - altså f.eks. "Kondomaten" eller "Faktorfobi" (tror du mig ikke, så kig engang i Google Analytics). På Trustpilot har Faktorfobi en ganske udmærket omtale, men desværre ligger resultatet som nr. 10 på side 1.

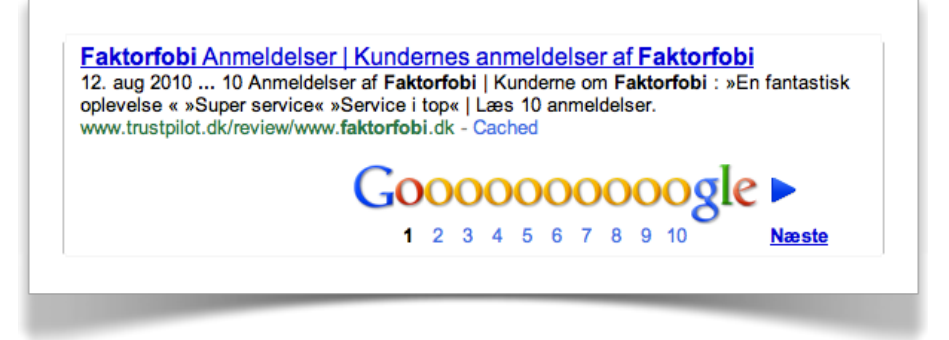

Det resultat er jeg jo kun interesseret i kommer højere op, så det er jeg naturligvis i gang med at linkbuilde lidt til så evt. kunder lige kan se ordene "En fantastisk oplevelse" og "Super service", inden de klikker sig videre til Faktorfobi.

På samme måde bør du linkbuilde til f.eks. din Facebook-side og din Twitter-profil, hvis du har sådanne. Har du fået god omtale på andre sider eller i pressen, så lav lidt linkbuilding til dem. Med lidt held kan du dominere toppen af eller sågar hele side 1 med hjemmesider, der omtaler din side positivt.

#### **VÆR PÅ FORKANT MED UDVIKLINGEN**

Google har ved flere lejligheder meldt ud, at de opfordrer folk til at bidrage til det semantiske web. Det betyder, at man på sin hjemmeside markerer, hvad der er hvad - og det giver faktisk rigtigt god mening (både for Google og for brugerne). Forestil dig at du sælger bøger. Du har naturligvis den sidste nye af Leif Davidsen og markerer, at du tager 189,- for den. Det læser Google. Hvis alle online butikker har markeret dette, så vil Google være i stand til at finde den billigste bog til brugeren. Markerer du også om du har den på lager eller ej, så vil de også kunne vise det. Dvs at Google kan lave en lynhurtig prissammenligning af generiske produkter.

Sælger du dyre produkter er det naturligvis ikke sikkert, at det er til din fordel ;o)

Faktum er at mange webshopejere og platformsudbydere (heldigvis) er så langsomme, at du kan nyde godt af det her i et par år, inden de kommer med på banen. Som eksempel kan nævnes at een af Danmarks største webshopplatforme endnu ikke har Google Analytics e-handelssporing på. Så tør slet ikke gisne om, hvor længe det vil ta' dem at få disse microformats på.

Du kan allerede nu markere dine produkter med pris, billeder m.m. I skrivende stund bliver de kun indexeret i USA, men med den hastighed Google har udrullet nye features den seneste tid, så er det nok kun et spørgsmål om måneder, inden de begynder at vise disse data på danske søgeresultater også. Du kan læse om, [hvordan du markerer dem her.](http://www.konverteringskarma.dk/link/?link=produktergoogle) Der er mere om [baggrunden](http://www.konverteringskarma.dk/link/?link=richsnippets)  [for det her](http://www.konverteringskarma.dk/link/?link=richsnippets) - og du kan også benytte [Microformats' hProduct](http://www.konverteringskarma.dk/link/?link=hproduct) til at markere dine varer med, som et alternativ til Googles vejledning.

På [den officielle Google-blog Webmaster Central,](http://www.konverteringskarma.dk/link/?link=webmastercentral) kan du læse mange spændende nyheder om hvad Google har i støbeskeen. Det er et fint sted at følge lidt med, så man kan være på forkant med situationen. Det skader aldrig.

#### **FÅ DOBBELT-UDBYTTE AF DINE FORKORTELSER**

I HTML-sproget (som er dét, din hjemmeside består af) er der et tag, der hedder <abbr> som står for "abbreviation" altså "forkortelse".

Det skulle være mærkeligt, om ikke du havde nogle forkortelser på din hjemmeside. På Faktorfobi bruger vi f.eks. forkortelsen UPF til at angive beskyttelsesfaktoren i solcreme. UPF står for "ultraviolet protection factor" og Google ved godt, at det er nært forbundet med solcreme. Når jeg angiver forkortelsen UPF på siden, så gør jeg det med <abbr>-tag'et og det er ikke mere kompliceret end dette her: <abbr title="ultraviolet protection

factor">UPF</abbr>

Ved at bruge <abbr>-tag'et får jeg både placeret ordene "UPF" og "ultraviolet protection factor" på min side. Altså fordobler antallet af mine relaterede fagord uden at hæve antallet af fagordene mere end nødvendigt på siden.

Men hvorfor dobbelt udbytte? Jo ser du - <abbr>-tag'et er et HTML-tag der er beregnet på at øge brugervenligheden på din side, så brugerne får hjælp til at finde ud af hvad forkortelserne står for. På den måde øger du både brugervenligheden på din side og du øger dine søgeord/fagord. Win-win ;o)

#### **SEO-RESSOURCER**

Helt overordnet findes der rigtigt mange steder at lære om SEO i Danmark og den største udfordring er at skille skidtet fra kanelen. Her er et par af mine favorit-steder i Danmark

[Thomas Rosenstand](http://www.konverteringskarma.dk/link/?link=rosenstand) har en blog, hvor han jævnligt skriver om SEO. Der udover har han udgivet e-bogen [SEO-LEX,](http://www.konverteringskarma.dk/link/?link=seolex) der handler om SEO (benytter du [linket her,](http://www.konverteringskarma.dk/link/?link=seolex) får du hele **380,- kr rabat** på både SEO-LEX, SEO-tuning, der specifikt omhandler SEO-arbejde på DanDomain shops og på pakken med SEO-LEX og AdWords-LEX. Specielt til Konverteringskarmas læsere). Han forklarer SEO så alle kan være med. Jeg kan varmt anbefale bogen. Du kan hente en gratis light-version af bogen, så kan du jo se, om det er noget for dig. Vil du vide ALT om søgemaskiner, så er Mikkel deMibs bog SEO 2.0 et rigtigt godt sted at starte. Du kan [hente en gratis light](http://www.konverteringskarma.dk/link/?link=seo20)[version her](http://www.konverteringskarma.dk/link/?link=seo20) og se, om den er noget for dig. Det er en tyk moppedreng, men den kommer også vidt omkring. Den er mere for den nørdede, der gerne vil beskæftige sig med SEO længe og ikke for dig, der bare skal lære at skrive sidetitler.

[Frank Hellerup Madsen](http://www.konverteringskarma.dk/link/?link=frankhellerup) beskæftiger sig også meget med SEO på sin blog.

SEO-eksperten Rasmus Himmelstrup er ofte med helt fremme i SEO-gamet og deltager i mange spændende SEO/SEMarrangementer i hele verden. Han blogger om det (kan være lidt teknisk til tider) på [seoanalyst.dk](http://www.konverteringskarma.dk/link/?link=seoanalyst) og er i den grad værd at følge.

deMibs service SEOsupporten har også en [blog,](http://www.konverteringskarma.dk/link/?link=seosupporter) der handler om grundlæggende SEO-emner, men som gør det ganske godt.

Når der kommer nye læs-værdige SEO-nyheder i Danmark, vil de som regel nå til tops på siden [aNyhed i SEO-kategorien](http://www.konverteringskarma.dk/link/?link=anyhedseo). Så det er også et sted, hvor du med fordel kan holde lidt øje.

## **ADWORDS**

AdWords er de "sponserede links" som du finder i højre side af Google og til tider øverst på Googles søgeresultatside. At gå i detaljer med dem her vil være alt for omfattende. Du kan hente enorme mængder billig og konverteringsparat trafik fra Google AdWords. Min påstand er at AdWords leverer den billigste trafik indenfor PPC-annoncering (altså hvor du betaler pr. klik) - vel at mærke hvis det stadig skal kunne konverteres.

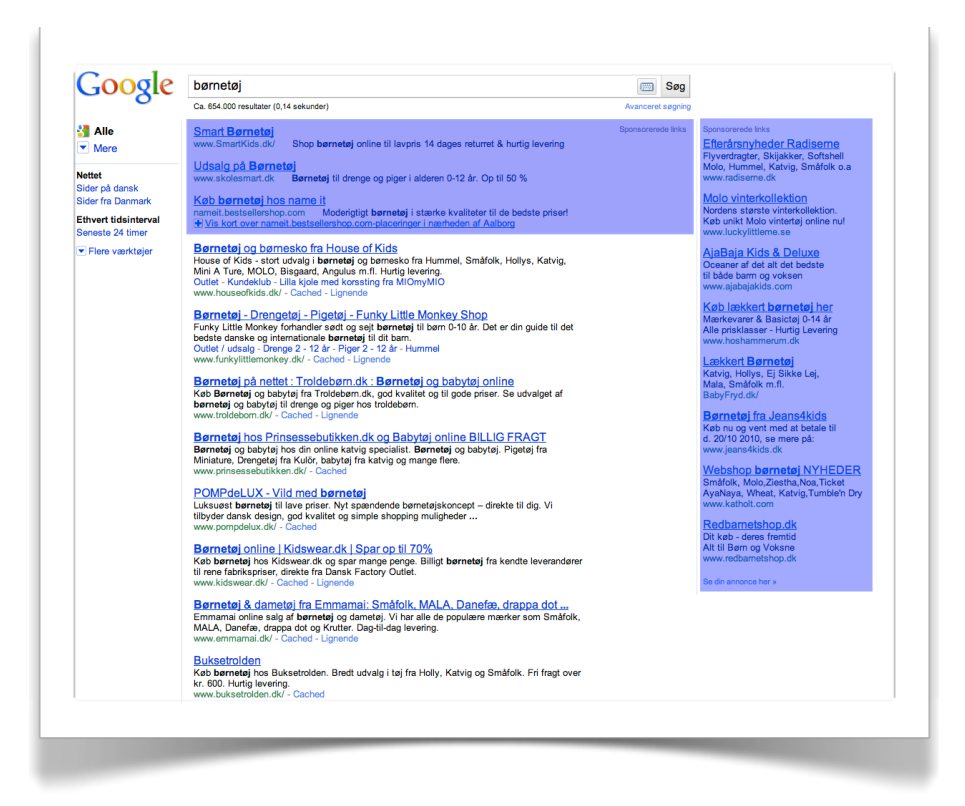

De resultater du ser i de blå bokse er AdWords.

Det gode - og det farlige - ved AdWords er, at det er så nemt at sætte op, at alle kan gøre det. Det farlige består i, at alle så også gør det - inden de forstår konceptet. Det er nemlig en disciplin, der kræver gode sprog-evner, forståelse for hvad folk søger efter og gode analytiske evner. Desværre er der rigtigt mange, der bare laver én annonce og sætter deres klik-pris uendeligt højt.

Det betyder, at alle andre skal forsøge at "følge trop". Det gode ved AdWords er, at er du dygtig til det og får "trimmet" dine kampagner ordentligt, så kan du for et ganske lille beløb få din annonce placeret øverst i Google. Tilmed over dine konkurrenter, som måske betaler det 5-dobbelte for det samme klik.

Så det er virkeligt værd at ofre tid og kræfter på AdWords. Thomas Rosenstand har skrevet en [suveræn e-bog om](http://www.konverteringskarma.dk/link/?link=adwordslex)  [AdWords,](http://www.konverteringskarma.dk/link/?link=adwordslex) som er et must-read, hvis du vil i gang med det (den er målrettet begyndere). Selv hvis du vil hyre et firma til at tage sig af din AdWords-kampagne, så anbefaler jeg, at du læser bogen først. Der er om muligt endnu flere rådne æbler i kurven med AdWords-konsulenter, end der er i SEO-kurven. Du kan virkeligt brænde fingrene på at hyre professionelle til at stå for dine AdWords.

Der er to vigtige ting, jeg vil understrege i forbindelse med AdWords:

•Sørg for at din Google Analytics- og Google AdWords-konto er den samme/kædet sammen. På den måde bliver dine AdWordsudgifter hevet direkte med over i Google Analytics. Det giver et eminent overblik.

•Lav altid minimum to AdWords-annoncer i stedet for en. Lad dem "rotere jævnt" (altså god gammeldags split-test), som det hedder og gå så jævnligt dine kampagner igennem for at se, hvilken annonce har den højeste klik-frekvens.

Disse to råd er et absolut must. Alt andet er spild af tid. Udover de to vigtigste råd har jeg samlet en håndfuld små tips til dine AdWords.

Generelt er der ikke mange, der gider annoncere på dét, der hedder indholdsnetværket, men bestemte steder kan man godt få noget ud af det. Præcis hvor du skal placere dine annoncer er svært at sige, men i f.eks. børnetøjskredse er bloggen [Babybusiness](http://www.konverteringskarma.dk/link/?link=babybusiness) et godt sted at annoncere. På bloggen bliver der skrevet en masse om tøj og børneudstyr og så er der AdSenseannoncer i kolonnen til højre. De er lige til at nappe. Ja - det er et pille-arbejde, men du rammer din målgruppe spot on.

#### **SLET IKKE EN KAMPAGNE, DER KAN GENBRUGES**

Laver du en kampagne, som du engang skal eller kan genbruge, så bør du ikke slette den. Du har jo netop oparbejdet en god Quality Score bl.a. på baggrund af din Click Through Rate. Så denne Quality Score, skal du så at sige "tage med dig". Forestil dig, at du kører en kampagne på "julegaveidé pige 5 år" i år (du kører den sandsynligvis kun november og december). Du betaler penge, split-tester dine annoncer og du arbejder med dine tekster. Du skal *ikke* slette den kampagne efter d. 24. december. Sæt den på pause og nyd godt af din Quality Score næste år.

#### **VÆR BEREDT**

Ved du, at dit website, en konkurrents website eller et produkt du sælger bliver omtalt i pressen, så lav en AdWords-annonce på produktet eller jeres produkter. Faktum er, at det, der bliver omtalt i medierne, bliver googlet. Så hvis du har udtalt dig i medierne og ved, at det kommer i Go' Aften-Danmark eller noget, så er det ikke sikkert, at du kan nå at køre en placering på plads i søgemaskinerne - og så er du nødt til at købe AdWords. Om du så skal betale 90,- pr. klik. Folk Googler det, og er du ikke at finde på side 1, så går dit PR-arbejde til konkurrenten.

#### **VARENUMRE**

Sælger du varer der er udstyret med et varenummer fra producentens side skal du naturligvis have dette varenummer med i dine keywords i AdWords. Taktikken er ret brugt i bestemte brancher såsom VVS-, el-artikler og solbriller - men i den grad også overset i andre.

#### **LÆG DIG I KONKURRENTERNES SLIPSTRØM**

Er du ikke så stor som f.eks. el-giganten, Wupti og Punkt1, der kan køre store TV-reklamer, så kan du udnytte deres TV reklamer. Sagen er den, at folk ikke kan huske, hvad det var for et firma, der kørte tilbud på det her Samsung XG612 fladskærms TV, så de googler det. Du kan sikkert ikke nå top 3 på Google her og nu, men sidder du og ser en tv-reklame en onsdag aften og opdager at det er et produkt, du sælger, så log ind i AdWords og lav en annonce her og nu. Byd højt - du skal

kun have den kørende et par dage og du vil være sikker på at ligge nr. 1.

Men det er ikke kun TV-reklamer, du skal udnytte. Tag reklamerne i postkassen - når "de store" kører tilbud på noget, så lav en AdWords på det samme produkt (hvis du kan slå dem på prisen) - og sørg for at nævne prisen i din AdWords annonce, ikk'? ;o)

**ADWORDS API KAN SNAKKE SAMMEN MED DIN DATABASE** AdWords har et API. Det er en teknologi der gør det muligt for dig at lade din hjemmeside "snakke sammen med AdWords". Det er ikke for menig mand - og det er noget, du skal have din programmør til at lave for dig. Til gengæld kan det være et ultra-stærkt værktøj - specielt hvis du har mange varernumre.

I bestemte brancher såsom el-artikler, vvs-artikler, bøger, computerspil m.m. hvor man har mange produkter, der er meget generiske og dermed let sammenlignelige, er prisen ofte en stærk konkurrencefaktor. Er du billigst er det en stor fordel for dig at vise din pris i din AdWords-annonce, men sælger du el-artikler er det for tidskrævende at sidde og justere alle dine AdWords-annoncer hver gang du laver en prisændring. Det skal du heller ikke. Det skal nemlig ske automatisk ;o)

Ved at lade din hjemmeside snakke sammen med AdWords, kan du ændre priserne i samtlige annoncer i samme hug, som du ændrer dem på siden. 10.000 varenumre, der alle stiger 1% i pris? Intet problem - alle bliver opdateret, mens du går til kaffe. Smart ikke?

[Her er AdWords APIs officielle side](http://www.konverteringskarma.dk/link/?link=adwordsapi) på engelsk (det er nørdet, men du skal ha' linket, som du kan se på og sende videre til din programmør).

Ved at integrere AdWords API med din varedatabase er du ofte et hestehoved foran dine konkurrenter. Dine priser er altid up to date. Du kan undlade at vise reklamer for varer, du ikke har på lager - eller endda skrive leveringstid i din AdWordsannonce. Har du 5-7 dages leveringstid og en potentiel kunde

står og skal bruge varen i morgen, så er der alligevel ingen grund til at brugeren klikker på din annonce.

Det ultimative setup bliver, når du samtidigt henter data fra Google Analytics API. På den måde får du nemlig det egentlige svar på, om du tjener penge på dine AdWords-annoncer eller ej. Faktum er - som tidligere nævnt - at Google Analytics registrerer din omsætning og ikke din indtjening. Google Analytics har derfor kun et meget spinkelt grundlag for at beregne, om dine AdWords-annoncer er rentable eller ej. Men da du selv kender din fortjeneste på hvert produkt, ja så kan du selv lave udregningen på, om du tjener penge eller ej. Skal du sætte prikken over i'et kan du jo overveje at lade din hjemmeside pause de annoncer, du ikke tjener nok på. (Det er selvfølgelig bedre at give dem et service-eftersyn og få dem tilrettet, så de får en højere CTR eller fin-tune din landingsside, så du konverterer flere af de besøgende fra de annoncer).

Sidder du med en Scannet shop eller en standard shop, er det tvivlsomt om du har mulighed for at integrere AdWords- og Analytics API'erne med din webshop, men om ikke andet så kender du muligheden til den dag, du skal have lavet en custom made shop, en Magento eller en løsning, der tillader integrationen.

#### **ADWORDS RESSOURCER**

Danmark mangler i den grad bloggere/ressourcer, der er seriøse omkring AdWords.

Thomas Rosenstand har som før nævnt skrevet en [bog om](http://www.konverteringskarma.dk/link/?link=adwordslex)  [AdWords.](http://www.konverteringskarma.dk/link/?link=adwordslex) Den er bestemt værd at kigge i for begyndere/let øvede.

Der udover kom der i november 2010 en gratis e-bog om AdWords. Ret skal være ret - jeg har ikke læst den, så jeg vil hverken anbefale eller fraråde den, men du kan jo tage et kig på den og se, om du kan lære noget. [Du finder bogen her](http://www.konverteringskarma.dk/link/?link=gratisadwords).

Der udover bør nævnes [den officielle AdWords blog på dansk.](http://www.konverteringskarma.dk/link/?link=adwordsblog)

Slutteligt vil jeg linke til et [godt blog-indlæg med 11 tips til en](http://www.konverteringskarma.dk/link/?link=11adwordstips)  [bedre AdWords annonce.](http://www.konverteringskarma.dk/link/?link=11adwordstips)

#### **HVAD MED ANNONCER PÅ BING?**

Ja, hvad med dem? I realiteten så er der virkeligt ikke ret mange danskere, der bruger Bing. Men omvendt så betaler du jo pr. klik, så du betaler ikke for noget, du ikke får. Jeg eksperimenterer lidt med det og får stort set ingen trafik derfra, så det er ikke noget, jeg bruger megen tid på. Men som sagt betaler du kun for den trafik, du får. Så hvis du har tid til det, kan det ikke skade noget at sætte et par annoncer op på Bing.

[Du kan komme i gang her](http://www.konverteringskarma.dk/link/?link=bingannoncer) (men lad mig sige med det samme, at deres brugerinterface *ikke* er brugervenligt).

#### **BANNERE / AFFILIATE**

Det har i mange år været almindeligt kendt at folk sjældent klikker på bannere. Så hvis du køber banner-annoncering skal du som minimum gøre følgende:

•Opsæt kampagnesporing på bannerne så du i Google Analytics kan se, hvor meget du reelt får for pengene

•Split-test dine bannere. Få lavet minimum to forskellige og kræv, at de bliver vist lige meget jævnt fordelt på døgnet

Personligt køber jeg ikke banner-annoncering pr. klik-pris eller pr. visning. Danskerne er forlængst blevet ramt af "banner blindness", så effekten er meget lille. Til gengæld kan du roligt købe bannerannoncering baseret på CPA - altså cost per action (også kaldet CPO - cost per order) forstået på den måde, at du kun betaler, når en person køber noget. Det er til gengæld en rigtig god aftale for du får en masse eksponeringer, og da det er no cure no pay, risikerer du ikke andet end prisen for at få udviklet to bannere.

En anden ting omkring bannere er, at selvom du ikke får trafik, så kan du få rigtigt mange indgående links fra sider, der er relevante for din shop. -Og i SEO-sammenhæng er vi alle vilde med indgående links.

#### **SOCIALE MEDIER**

Man kan sige om sociale medier, som der i mange år er blevet sagt om styresystemet Linux "det er kun gratis, hvis din tid ingen værdi har".

Sociale medier er de hjemmesider hvor folk interagerer med hinanden såsom Facebook, Twitter, Digg, Flickr m.m. Det er vanvittige kræfter der slippes løs når noget virkeligt hitter på disse medier. Til gengæld er det ekstremt svært at få placeret et kommercielt budskab på disse medier (folks dagsorden er simpelthen en anden, når de surfer rundt på den slags sider). I 2010 gik en bunke Old Spice-reklamer verden rundt på nettet. I måneder skrev folk om Old Spice-reklamerne og de fik millioner af hits. Det var et super eksempel på brug af sociale medier da nogle af reklamerne var direkte svar til folk, der havde twittet om dem. Salget gik faktisk op - i et par måneder var det fordoblet, men den slags aftager ligeså hurtigt, som de virker. Millioner havde set reklamerne - men fra at sidde og grine af reklamerne og til at købe produktet er der virkeligt langt, så effekten målt i forhold til antallet af eksponeringer er lille. Til gengæld tror jeg, at det er en fantastisk måde til at markedsføre et helt nyt produkt. Altså skabe synlighed.

Personligt er jeg stor tilhænger af sociale medier, men jeg er ikke overbevist om deres evne som salgskanal. Jeg har brugt flere tusinde kroner på Facebook-annoncering uden at have lavet ét eneste salg. Det skal dog siges, at jeg har set en enkelt case med en e-købmand, der har stor succes med sine Facebook-annoncer. Hans målgruppe er dét, jeg kalder Paradise Hotel-segmentet, hvilket måske forklarer succesen. Jeg har engang fået et link til Faktorfobi vist på væggen på en Facebook-side med 33.000 brugere (99% var mødre). Det gav 120 besøg og nul konverteringer. Målgruppen var lige i øjet og sæsonen var spot-on, men effekten udeblev altså. Jeg siger ikke, at det er umuligt, men det er drøn-svært. Bliver du kontaktet af et firma, der tilbyder Facebook annoncering, så vil jeg foreslå dig at du kun accepterer en performance-baseret aftale forstået på den måde, at du kun betaler X,- kr for det salg, der bliver genereret via deres annoncer/sider (det gøres ultra-nemt med kampagnesporing ;o) ).

## **Facebook grupper/fan-sider**

Det er bare hammer-svært at få folk til at "synes godt om" en kommerciel side med mindre, de er ultra-loyale overfor brandet. På Kondomaten og Faktorfobi har vi i hvert fald haft svært ved det (det bliver nok for alvor svært, hvis vi laver en fanside specifikt til "ekstra-små kondomer").

Man kan tage en anden tilgang til det og lave en fan-side, der hedder "Jeg passer på min partner i sengen" eller "Jeg passer på mine børn i solen" - da folk er noget gladere for at flashe overskud på Facebook, end de er for at reklamere for en kommerciel side.

Personligt er jeg ikke dygtig til at vende Facebook-trafik til kroner og ører, så jeg vil undlade at vejlede dig mere. Afprøv det - og husk som tidligere nævnt: "Det er kun gratis, hvis din tid ingen værdi har".

Der er rigtigt mange "eksperter", der går rundt og siger, de kan tjene penge for dig på Facebook. Jeg har set cases, hvor disse "eksperter" har gjort det virkeligt elendigt, men ingen af dem har vist mig en case, hvor de har gjort det godt. Så se dig rigtigt godt for. Jeg vil også henvise til to blogindlæg om Facebook som markedsføringskanal. De er begge skrevet af to personer, der har stor viden om e-handel - og ingen af dem prøver at sælge dig Facebook-annoncering, så troværdigheden er meget høj. Det ene blog-indlæg er [bredt om Facebook-markedsføring](http://www.konverteringskarma.dk/link/?link=facebookafdeling18) og skrevet af Søren Sprogø. Det andet er om [en aktuel kampagne](http://www.konverteringskarma.dk/link/?link=facebookannoncering)  [med annoncering](http://www.konverteringskarma.dk/link/?link=facebookannoncering) og er skrevet af Louise Elgaard.

#### **HEMMELIGHEDEN BAG SUCCESFULD FACEBOOK- ANNONCERING**

Jeg har virkeligt brugt mange penge på Facebook-annoncering og resultatet har altid været et stort rungende **nul**. Jeg har forsøgt mig med forskellige annoncer og forskellige målgrupper, men lige meget hjalp det. Intet. Zip. Nada - ikke ét salg kunne jeg hente på Facebook-annoncer, men så en dag så jeg lyset og har haft positiv bundlinje med min Facebook-annoncering

siden. Det kræver lige lidt pillearbejde, men metoden er god nok.

Det smukke ved denne metode er, at jo flere fans dine konkurrenter har - jo større chance har du for at få super udbytte af metoden.

'nough said - nu til opskriften. Gå ind og opret en annonce som normalt. Sæt så din annonce op som normalt og vælg din målgruppe som normalt, men når du kommer til punktet "Ting, du godt kan lide, og interesser" (ved virkeligt ikke, hvem der oversætter for Facebook), skal du til at være kreativ. Her kan du nemlig vælge alle de, der er fan af dine konkurrenters sider. Her kan du se, hvordan det ser ud

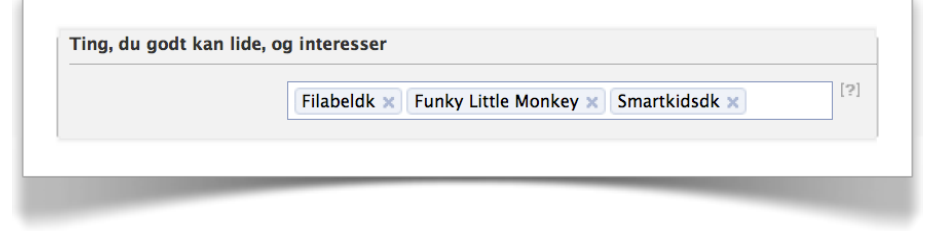

Du vælger bare løs af konkurrenters sider og voilá - du er med på din konkurrents facebook-sider.

Bemærk nu at dette ikke er en skudsikker metode. Du skal stadig måle på det (og særligt teste, om det bedst kan betale sig for dig at betale pr. klik eller pr. visninger. Der kan være meget at spare der). Jeg har også erfaret at du kun kan vælge de firmaer, som har oprettet sig som "virksomhed" og ikke de, der har oprettet sig som "lokal virksomhed". Det er lidt en skam men lad os nu bare glæde os over, at der er mange, der har oprettet sig som "virksomhed" og udnytte det potentiale.

#### **DEBATFORA**

Siden du forhandler dit produkt, har du sandsynligvis mere viden om det end menig mand. Derfor kan du med rette hjælpe og vejlede andre på diverse debatfora. I dag findes der næsten debatfora for alting. Vær aktiv og hjælpsom på sådanne debatfora - og hav gerne en signatur, der viser, hvor du kommer fra. Mange fora er godt indexerede i søgemaskinerne og selv meget gamle indlæg får stadig trafik.

Husk dog at optræde med værdighed. Et forum er skabt for at hjælpe hinanden og ikke for at sælge. Så hvis du optræder som en anden kopimaskinesælger gør du mere skade end gavn både på dit eget ry og på debatforummet. Anbefal kun dine egne produkter såfremt det er yderst relevant - og afhold dig helt og aldeles fra at nedgøre konkurrenternes produkter. Og hvis du anbefaler dine egne produkter, så gør tydeligt opmærksom på, hvem du er og hvilket firma, du repræsenterer. Hold en ordentlig tone - det vil tjene dig selv bedst i længden.

#### **TRAFIKSKABENDE SIDER**

Ligesom man i cykelløb har hjælperyttere, kan det være nødvendigt at oprette specifikke sider, der hjælper ens hjemmeside på vej. Det kan være, du har et produkt, der løser et problem, men det er ikke dét, din målgruppe søger efter. Sælger du f.eks. CD'ere med beroligende musik til babyer, så vil din målgruppe nok typisk google "mit barn kan ikke sove". Det kan bare være svært at få sin side op på netop den søgning, da det vil være malplaceret at have "mit barn kan ikke sove" som overskrift på siden. I sådan et tilfælde kan man overveje at oprette et nyt domæne og lave en landingsside, der forklarer lidt om, hvad man kan gøre ved babyer, der ikke kan sove. Og så kan man jo indiskret placere nogle bannerannoncer eller på anden vis forsøge at kanalisere trafikken fra hjælperytter-siden over til din primære side.

Bemærk at såfremt siden er mere reklame end rådgivning, så skal det fremgå, at siden er en reklame for dit firma (medmindre du da har bannerannoncering på siden og dermed er annoncør på dit eget site).

Denne type sider kan også være gavnlige til at hjælpe med nogle dybe indgående links (altså et link ind til et specifikt produkt) til din side. Det er den slags links, der ofte er svære at få.

Sådanne hjælperytter-sider behøver ikke være en fryd for øjet. Det kan sagtens bare være en standard WordPress-blog (det er ret nemt og hurtigt at sætte en WordPress op ved [UnoEuro,](http://www.konverteringskarma.dk/link/?link=unoeuro) der også er rimelige i pris), hvor du med jævne mellemrum

publicerer et indlæg eller en side. Hvis du laver et indlæg om ugen, står du altså med 52 undersider, når året er omme.

Husk at måle på den trafik, du får fra hjælperytter-siderne. Og så skal det måske nævnes at det er i gråzonen for hvad Google vil acceptere, så du skal gå forsigtigt frem. Ikke overdrive links, vel?

## **PR**

Omtale i medierne er altid godt, men det er også besværligt at få. Det er generelt bedre at få omtale online end offline. Du vil opleve et hurtigt peak i din trafik og det vil aftage ligeså hurtigt, som det kom. Der er knald på medierne i dag, så den historie, der er på forsiderne om morgenen, er væk igen om eftermiddagen. Den største gevinst er næsten, hvis du er så heldig at få et dofollow[7](#page-60-0) link fra mediet. Der er som regel god linkjuice i sider som politiken.dk og dr.dk - og den slags forsvinder jo ikke lige med det samme.

## **BLOGS**

Nogle privatpersoner skriver så fænomenalt gode blogs, at de er ret velbesøgte. De fleste gør det for sjov - men derfor kan de jo godt løbe tør for emner - og blive smigret over at blive tilbudt en anmelderrolle. På Kondomaten har vi ved flere lejligheder skrevet til populære bloggere, om de er interesseret i at anmelde produkter. Vi skriver ganske simpelt, at vi vil sende dem, hvis det har interesse, og at de ikke behøver at anmelde dem, hvis de ikke har lyst. -De har alle gjort det.

Det giver dels trafik - og sandsynligvis også indgående links. Du kan [se et eksempel her](http://www.konverteringskarma.dk/link/?link=sidneylise).

Det er ofte nemmere at komme direkte igennem til disse bloggere - og du vil blive overrasket over, hvor mange læsere de har. Det koster dig ikke andet end en mail og et par produkter at gøre forsøget.

<span id="page-60-0"></span>ISBN 978-87-994173-0-8 Side 61 7 Dofollow og linkjuice er begreber fra SEO-verdenen. Det betyder blot, at det link du får fra de pågældende sider er gavnlige for dig i forhold til at forbedre din placering i søgemaskinerne.

# NU SKAL VI I GANG MED AT KONVERTERE BESØGENDE

Nu hvor du er begyndt at måle på, hvad der sker på din hjemmeside, og du har fået noget trafik ind på siden, kan det betale sig at forsøge at forbedre den.

## **EN SIDE = ET FORMÅL!**

På hver eneste side af din hjemmeside, skal du spørge dig selv "hvad vil jeg med denne side?" eller "hvad vil jeg have den besøgende til at gøre her?". -Og du skal have et fornuftigt svar. Det er helt reelt at svaret er "jeg vil have, at søgemaskinerne læser min tekst og sender besøgende hertil, som jeg så sender videre til en anden side" eller at du siger "denne side er her kun fordi PBS eller en samarbejdspartner kræver det". Men hvis du har sider, som intet formål har, skal du enten finde et formål eller fjerne siden.

Når du har identificeret din "most wanted response", så skal næste spørgsmål lyde "er det tydeligt, hvad jeg vil have den besøgende til at gøre her?". Altså dét, der hedder en tydelig call to action. Er det ikke tydeligt, så bliver du nødt til at spørge dig selv, hvordan du kan gøre det tydeligt.

Det kan være fristende at tænke "her vil jeg gerne have, at de enten køber noget, tilmelder sig nyhedsbrevet, tipper en ven eller bliver fan på Facebook". Nogle tænker ganske logisk "jamen, hvis jeg har fire muligheder, så er der større chance for, at de udfører een af disse". Det lyder logisk - det er desværre ikke sandt. En forvirret kunde køber ingenting!

Du er nødt til at leve med, at en side skal have ét formål. Undtagelsen kan - afhængigt af din branche - være forsiden. Sælger du f.eks. haveredskaber vil du selvfølgelig gerne sælge haveredskaber, men der kommer sikkert også besøgende, som skal finde en manual online. Det er helt legalt, at du også leder brugerne hen hvor de kan få hjælp. Tilsvarende er det fint med en nyhedsmails-tilmelding på alle dine sider, men

nyhedsbrevestilmeldingen skal ikke stjæle fokus fra dét, der er

dit primære mål med siden. Så helt generelt skal hver underside kun have ét formål.

#### **CALL TO ACTION**

Som nævnt i ordforklaringen hænger call to action og most wanted response meget tæt sammen - og som nævnt skal dine sider have ét formål. Det er klart, at du på en side kan have to "most wanted response". F.eks. kan det være lige godt om en bruger lægger en vare mere i kurven, eller om brugeren klikker på "gå til kassen". Men begge dele skal være tydelige for brugeren rent visuelt. Og hvordan gør man så det? -Det vil jeg komme ind på her.

## **Visuelle effekter**

Det er egentligt elementært; får din bruger ikke øje på din "most wanted response", så kan han jo ikke klikke på den. Så du skal først og fremmest sørge for, at han får øje på den. For at gøre det, kan du bruge nogle simple, traditionelle, men ganske effektive virkemidler. Du behøver ikke bruge dem alle - men du bør benytte dig af nogle af dem. Lad os se på dem.

## **Kontrast**

Vi får altid øje på noget, der skiller sig ud. Sådan er det bare - og det skal du benytte dig af. Så hvis hele din side er i røde og sorte nuancer, kan din primære call to action passende være blå, grøn eller gul. Kondomaten var oprindeligt i røde og sorte nuancer og for at holde stilen var "gå til kassen"-knappen også rød. Da den blev grøn, steg antallet af brugere, der gik til kassen med 36%. Det betyder også, at hvis du benytter dig af de grå htmlknapper, så skal de skiftes ud eller styles, så de fremstår spiselige. På hjemmeside [www.prinsessebutikken.dk](http://www.konverteringskarma.dk/link/?link=prinsessebutikken) ændrede jeg den klassiske grå html-knap om til en lidt større og grønnere knap. Det resulterede i en stigning på 5,6% i antallet af brugere, der gik videre.

Prinsessebutikken havde benyttet den grå og kedelige HTMLknap i fem år. Fem år! Det har været en dyr knap. Det tog mig en halv time at style den grå knap til en grøn lidt større sag.

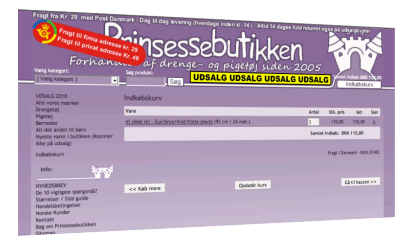

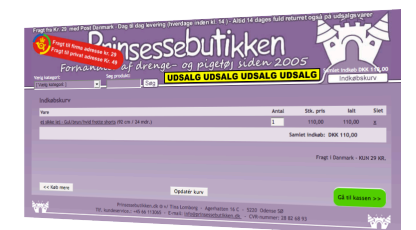

(Den opmærksomme læser vil opdage, at på billedet til højre er menuen til venstre også fjernet. Det var et ekstra skridt, vi tog. De 5,6 procents forbedring kom blot ved at ændre den grå HTML-knap).

Jeg kan stort set ikke komme i tanke om tilfælde, hvor den grå html-knap har sin berettigelse. Når det så er sagt, så kan man sagtens bruge en almindelig html-knap, men brug lidt CSS<sup>[8](#page-63-0)</sup> til at lave den lidt mere æstetisk. Her er et eksempel på en helt almindelig html-knap, som jeg har finpudset med lidt CSS.

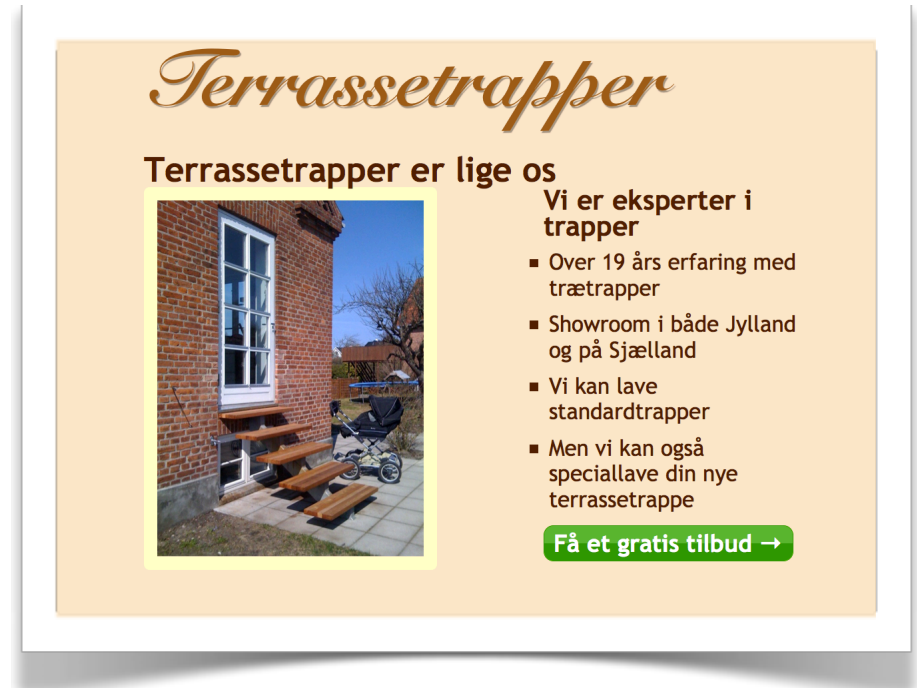

Nu skal du ikke kaste dig ud i at lave alle dine knapper grønne. Det vigtigste er, at de skiller sig ud. Så er din hjemmeside overvejende grøn, bør dine knapper måske være pink. Se de to eksempler på næste side. Den første er faktisk originalen - på den anden har jeg ændret lidt ved knappens farve (det ser ikke sådan ud, men knappen har faktisk samme størrelse).

<span id="page-63-0"></span>ISBN 978-87-994173-0-8 Side 64 8 CSS er den teknik man bør bruge til at layoute sin hjemmeside med. Med CSS kan man ændre farver, størrelser m.m. på stort set alle elementer på sin hjemmeside.

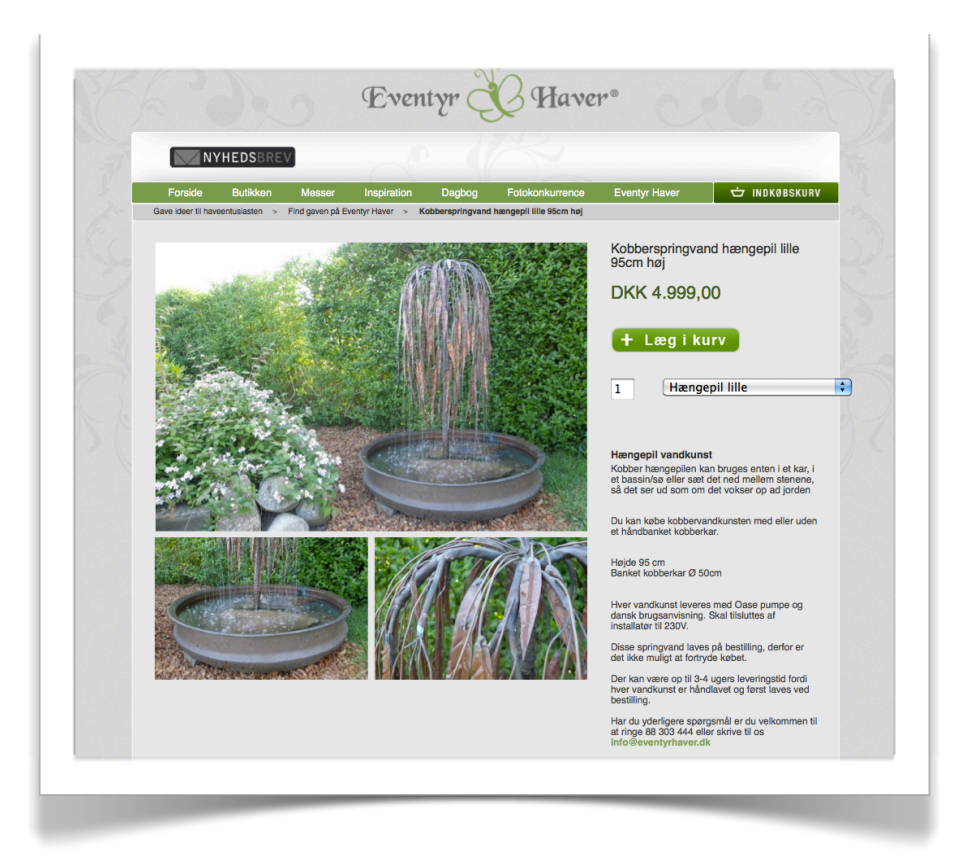

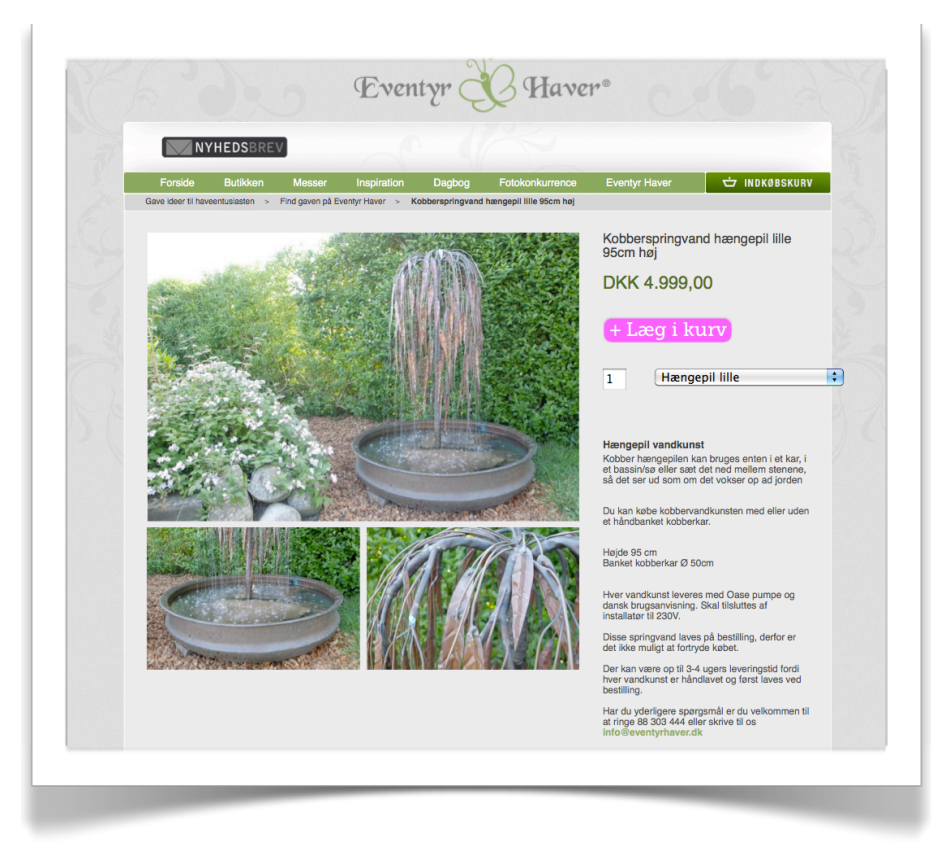

Det giver en anden effekt, ikke? Jeg er sikker på, at Eventyrhaver kan forbedre sin konverteringsrate ene og alene ved den ændring.

## **Does size matter?**

;o)

Ja - i den grad. I hvert fald når vi taler call to action.

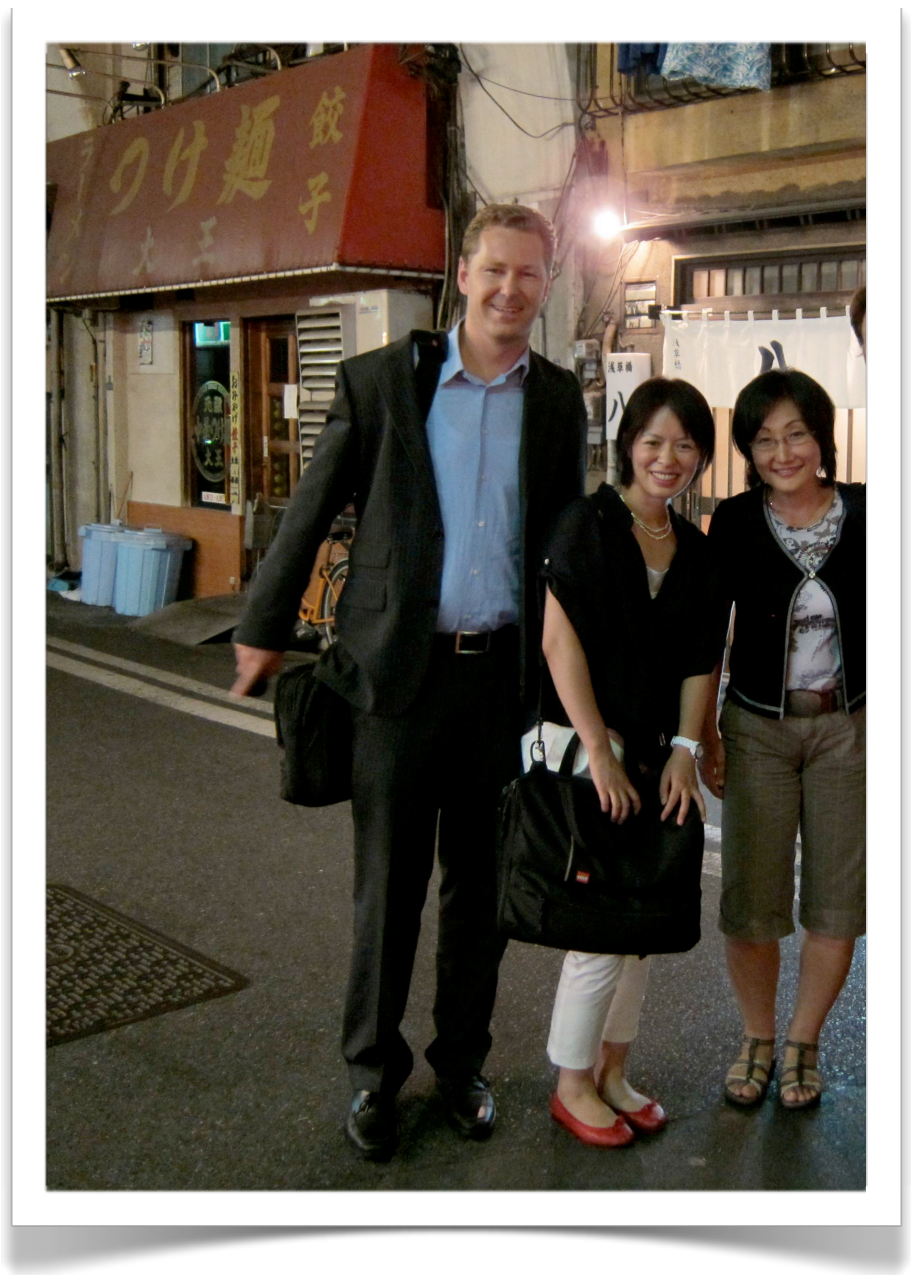

Et billede siger mere end 1000 ord, ikke?

Ja, det er nemmere at få øje på noget, der er stort. Så sørg for at din most wanted response har noget volumen i forhold til resten af siden. Det kan også blive for stort - men ét af de første steder, du bør eksperimentere med din most wanted response er størrelsen. Det er - i al sin enkelthed - Fitts lov, der her er tale om.

Bemærk at det naturligvis også kan blive for meget, men generelt kan din køb-knap være ret stor, uden at det bliver grimt. Du kan se et par eksempler her.

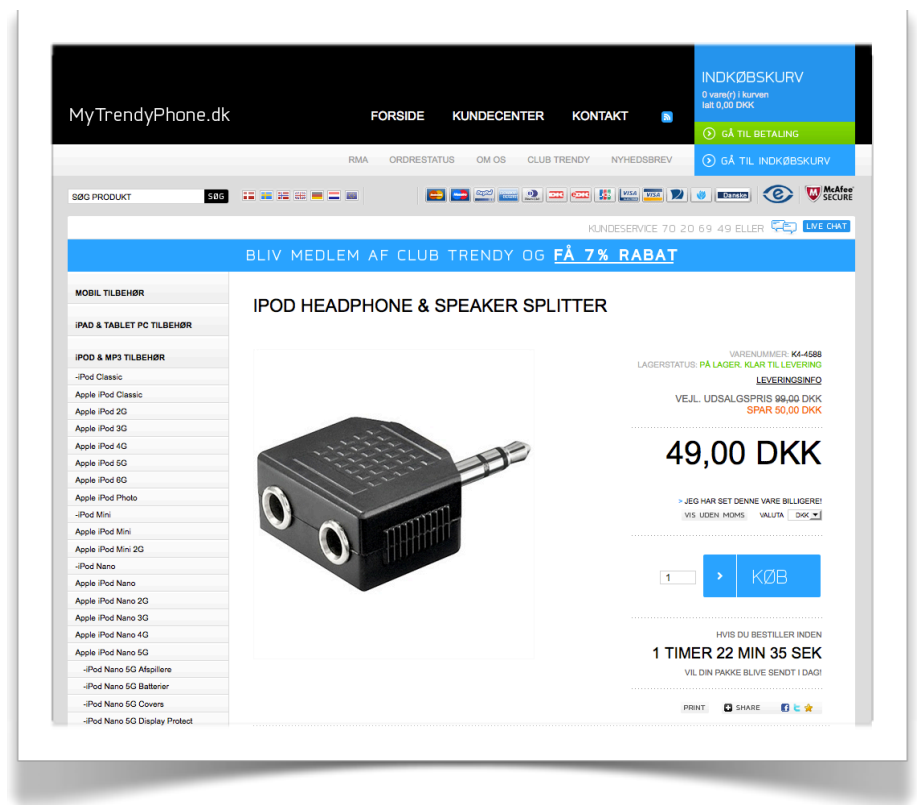

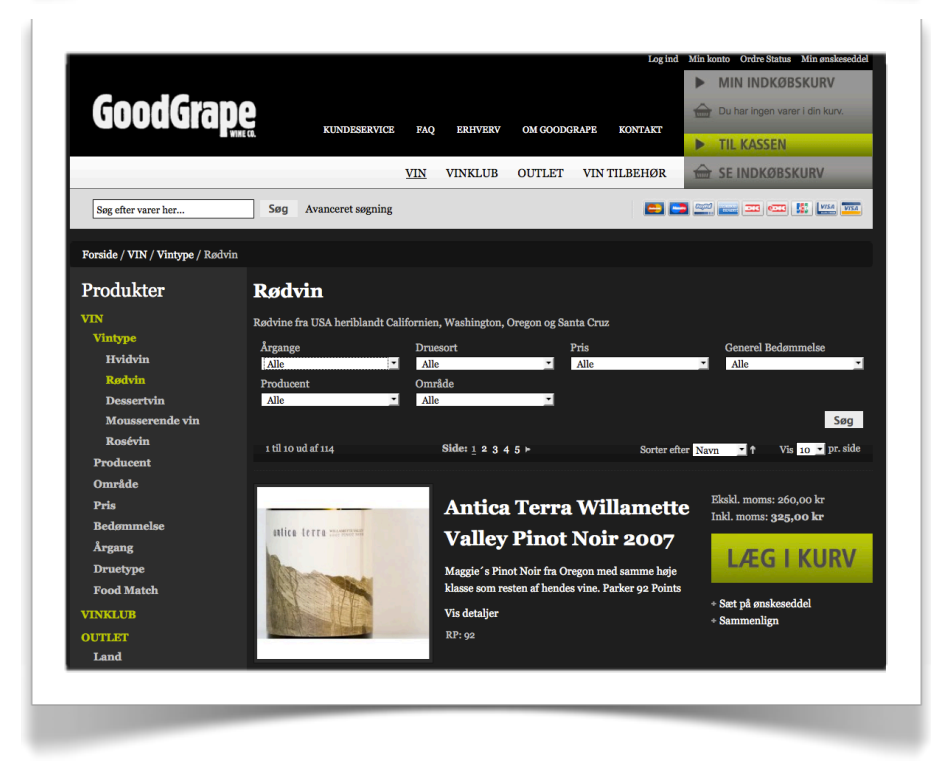

## **Whitespace**

Det er altid svært at forklare begrebet "whitespace", så jeg har fundet ud af, at det nemmere at forklare, hvad whitespace *ikke* er. Du kender de der børnebøger, hvor man skal finde Holger en fyr med en rød og hvid tophue. Holger står placeret blandt 1000-vis af andre mennesker. Forestil dig, at der havde været et fodboldstadion og så stod Holger midt på banen uden andre mennesker eller tilskuere. Dét er whitespace ;o)

Ved at placere noget luft omkring din call to action, kommer den til at "stå ud" og bliver ikke til knappernes svar på Holger.

## **Animation**

Vores øjne fanger animation, så selvom vi endelig er sluppet af med <blink>-tagget, så kan du godt bruge animation til at fange brugerens øjne med. Men gør det nu diskret og stilfuldt, ikke? Vi skal ikke have lyn og fyrværkeri ind over hjemmesiderne igen. Een af Danmarks mest succesfulde webshops Coolshop har en animeret læg i kurv-knap, som i den grad fanger øjet (og mere animeret må det heller ikke blive). [Du kan se den i videoen](http://www.konverteringskarma.dk/link/?link=animeretknap) [her](http://www.konverteringskarma.dk/link/?link=animeretknap), hvor jeg også viser et eksempel på, hvordan du kan lave lidt mere diskret animation (i eksemplet her bruger jeg CSS3 til at opnå effekten).

Coolshops knap kører i loop - det er jo ikke nødvendigt. Du kan lade noget "loope" 1-3 gange og så stoppe, mens legen er god.

## **FJERN STØJ**

Hørte engang én (kan desværre ikke huske hvem - for det er meget vise ord), der sagde "din hjemmeside er ikke færdig, når du ikke kan fylde flere features på den. Den er færdig, når du ikke kan fjerne flere".

Det er rigtigt godt formuleret og pointen sidder lige i skabet. (Selve konceptet "fjern støj" er jo direkte afledt af "whitespace", som du lige læste om ovenfor). Der skal ikke være mere end højst nødvendigt på en hjemmeside.

Her er et eksempel på hvorfor ikke

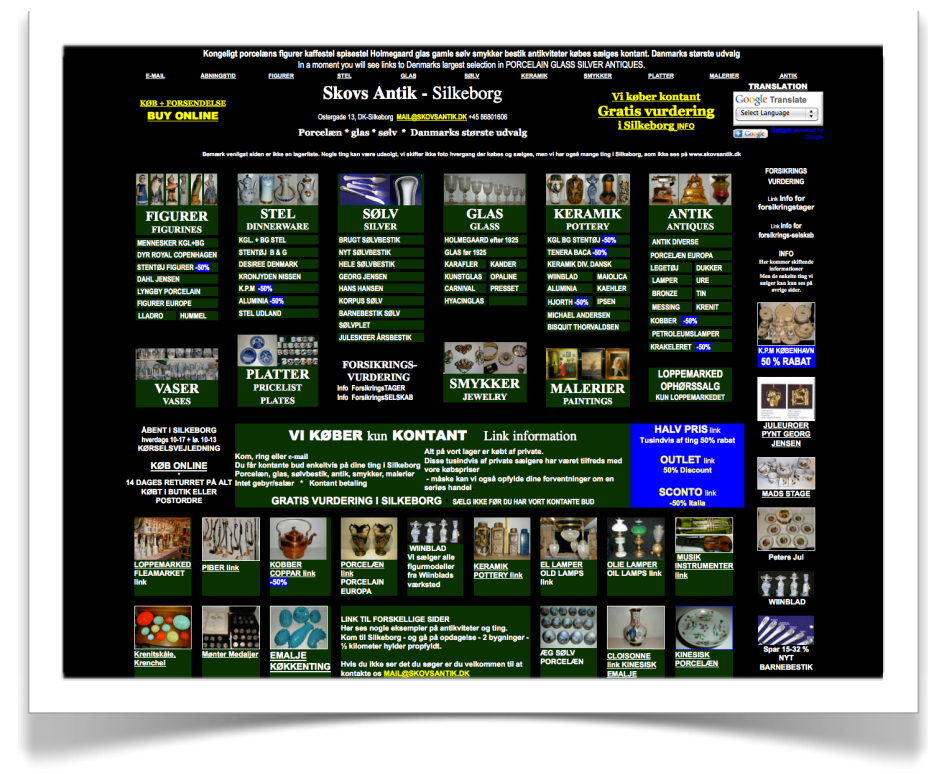

Jeg arbejdede engang på en populær restaurant. I forsøget på at tjene flere penge og mindske køen ved døren, valgte ejerne at proppe flere borde ind i restauranten. Det fungerede fint med de ekstra ti borde, men da ejerne kom med ti borde mere, væltede læsset. Det resulterede i at gæsterne blev irriteret over, at bordene stod for tæt. Tjenerne blev ligeledes irriteret over det, da det var umuligt for dem at komme rundt. Da der kom yderligere ti borde ind, måtte jeg fortælle dem, at der var et øvre loft for, hvor mange borde, der kunne presses ind på det antal kvadratmeter, restauranten var.

På samme måde er der en øvre grænse for, hvor mange links, bannere, knapper, formularer og skidt, du kan fylde på din hjemmeside. Og det skal du ta' meget bogstaveligt. Hver gang du tilføjer et element, bør du i reglen tage et element væk (fjern gerne to ;o) ). Ellers ender din side overfyldt og rodet.

I 90'erne kunne der ikke komme bling-bling nok på hjemmesiderne, men heldigvis kom Web 2.0<sup>[9](#page-68-0)</sup> og gjorde siderne lidt mere strømlinede. Nu er der desværre igen en tendens til at der kommer for meget støj på siderne. De sociale medier har en

<span id="page-68-0"></span>ISBN 978-87-994173-0-8 Side 69 9 Web 2.0 er et begreb, der dækker over et stilskifte indenfor webudvikling. I grove træk betød det store og simple elementer og whitespace. [Du kan læse mere om Web 2.0 her.](http://www.konverteringskarma.dk/link/?link=web20)

stor del af skylden. Ved et 1-click install kan man efterhånden få knapper, så man kan dele artiklen eller produktet på 37 forskellige sociale medier såsom Facebook, Twitter, Del.icio.us you name it. I realiteten er det en forsvindende lille procentdel af dine brugere, der benytter denne mulighed. Hvornår klikkede du sidst på sådan en selv?

Hvis du ikke tror mig og er af den opfattelse, at folk deler dine produkter på sociale medier, så gør mig den tjeneste, at sætte hændelsessporing (event tracking på engelsk) på knapperne. Så får du en øjenåbner, næste gang du kigger i dine Analytics-data.

Generelt er det altid en god idé at smide hændelsessporing på knapper m.m., hvis du er i tvivl om, hvorvidt de bliver brugt eller ej. Du kan læse meget mere om hændelsessporing i [Analyticsbogen.](http://www.konverteringskarma.dk/link/?link=analyticsbogen)

## **Round-up**

Jeg ved godt, du tænker "det er da åbenlyst", men tro mig - alt for ofte ser man grå html-knapper eller helt anonyme knapper, der skal gøre det ud for en call to action. Tag et kritisk blik på din webshop og se, om ikke du kan kaste lidt visuelt tryllestøv over dine call to actions og øge konverteringen. Jeg medgiver, at hjemmesiden ikke altid bliver pænere af det, men man er nødt til at æde sin stolthed i jagten på flere konverteringer. -Og dygtige grafikere kan faktisk også lave en tydelig call to action, der komplimenterer resten af designet.

For flere eksempler så kast et blik på [dette blog-indlæg,](http://www.konverteringskarma.dk/link/?link=visuelleeffekter) der meget tydeligt illustrerer effekterne.

## TOMMELFINGERREGLER

Jeg er ked af at skulle fortælle dig det, men folk gider faktisk ikke bruge din hjemmeside. De vil *være færdige* med at bruge din hjemmeside!

-Så din opgave er derfor, at gøre det så nemt som overhovedet muligt for dine brugere at blive færdige med at bruge din hjemmeside.

I enhver branche er der et kodeks, "god skik og brug", etiquette - kald det hvad du vil - og den bør du holde dig til.

I jagten på at gøre det nemmere for dine brugere at blive færdig på din hjemmeside, er der nogle helt basale regler, som er værd at overholde. Måske læser du dette kapitel og siger "det er da åbenlyst" - og ja, det er det. Men ikke desto mindre, ser man ekstremt tit hjemmesider hvor man har valgt ikke at følge konventionerne.

## BRUG KONVENTIONER

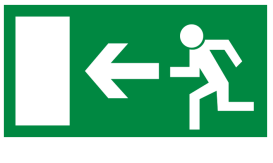

Vi har vist internationalt vedtaget, at dette tegn betyder nødudgang. Det er praktisk at du forstår dét skilt uanset hvor i verden du er, ikke?

-Og netop derfor skal du benytte dig af de virkemidler, som du ved, dine brugere kender.

Det illustreres vist bedst med et eksempel på dårlig brug af konventioner. Se f.eks. denne fejlbesked:

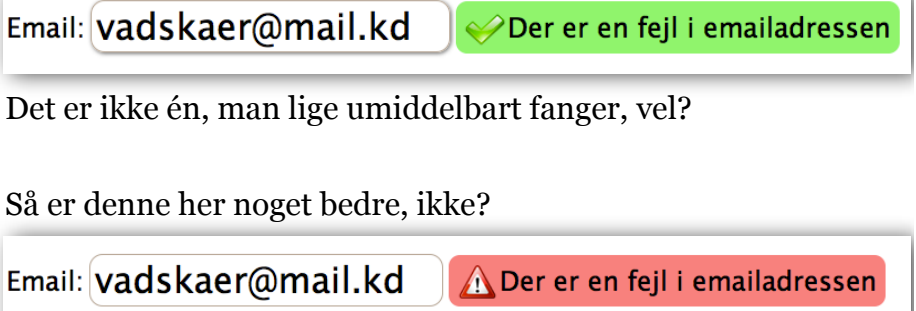

Her er vi måske nok ude i et tilfælde af "overdrivelse fremmer forståelsen", men ikke desto mindre ser man tit, at folk vælger at være kreative eller nyskabende og viser derfor deres eget kreative ikon fremfor en god gammeldags advarselstrekant, indkøbskurv etc., som folk forstår. Det er som regel gjort i den bedste mening. Du eller din designer vil gerne ha' din hjemmeside til at fremstå unik eller være kreativ - og derfor laver I jeres helt egne knapper og ikoner. Som folk desværre ikke altid forstår. Så gem din lyst til at være kreativ lidt væk - og benyt dig af konventionelle ikoner [10](#page-71-0) for at tydeliggøre navigation, meddelelser m.m. på din hjemmeside.

Det samme gælder tekster - specielt i navigationen. Kald en indkøbskurv for en indkøbskurv og en forside for en forside. Folk vil ikke til at gætte sig frem til, hvad der sker, når de klikker på et link eller en knap.

#### LOGOET FØRER DIG HJEM

Folk er blevet vante til, at de kan klikke på et logo, og så ryger de til forsiden. Så har du placeret dit logo i toppen af din hjemmeside, så lad det være et link til din forside.

#### VIS KONTAKTINFO PÅ ALLE SIDER

Du skal naturligvis have en troværdig "Om os"-side (gerne med et billede af dig/jer), men derfor er det en god idé altid at have firmaets navn, adressse, emailadresse og evt. telefonnummer i bunden af hver side. Det er dér, folk er vant til at finde adresser på hjemmesider.

#### KNOW WHEN TO BREAK THE RULES

Man skal kende reglerne for at kunne bryde dem. Så når du mestrer konventionerne er det tid til at lege med dem. Det har jeg med succes gjort på Faktorfobi og hævet konverteringen med 20%. Det kan du [læse mere om senere i bogen.](#page-88-0)

<span id="page-71-0"></span>ISBN 978-87-994173-0-8 Side 72 <sup>10</sup> Et godt sted at hente ikoner og inspiration til ikoner er danske <u>Iconfinder.com</u>. Selvom du ikke står og skal bruge et ikon, så tag et kig forbi. Der er masser af flot grafik
404 - SÆLG PÅ DIN FEJLSIDE

Det er uundgåeligt at een eller anden vil komme til at indtaste en forkert URL til din side. Det vil normalt resultere i en 404 Page not found-side, som kan se sådan ud:

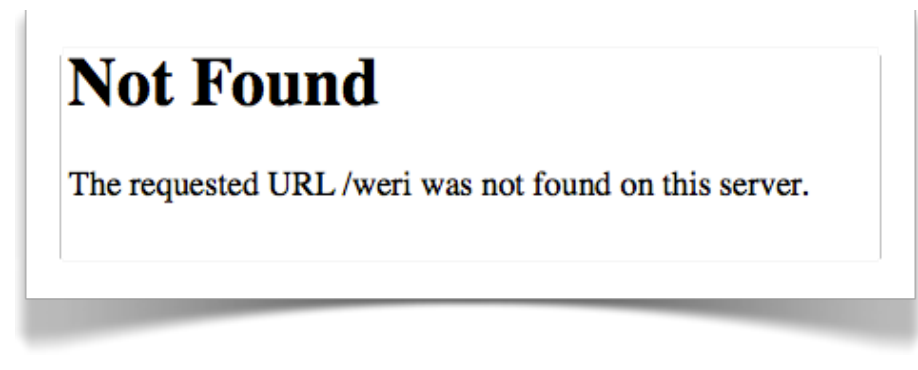

Med en ganske lille indsats kan du selv lave din egen 404-side. Her kan du se 404-siden på mXchange.dk

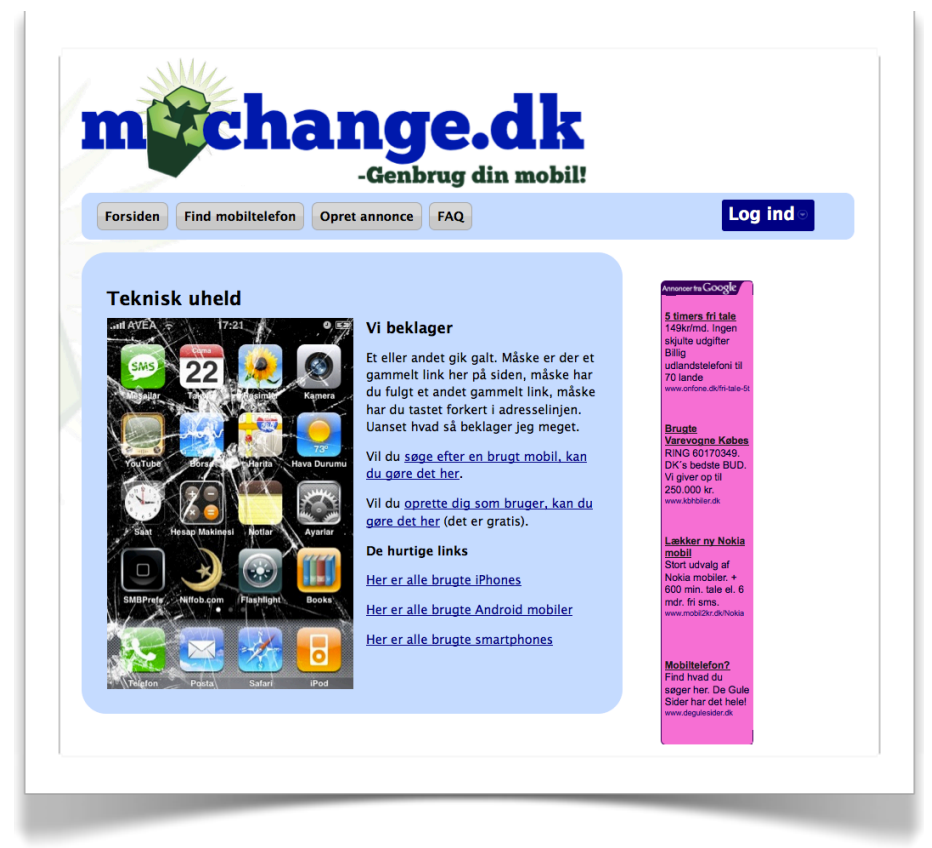

Dels kan du lave den pæn (hvis en fejl altså kan være pæn), men du kan også hjælpe dine brugere ved enten at have en søgefunktion, fortælle brugeren, hvad der er de mest populære sider eller produkter eller du kan give brugeren et godt tilbud.

Jeg har på min egen blog beskrevet, hvordan man laver den slags sider, samt inkluderet et par eksempler. [Du kan se blog](http://www.konverteringskarma.dk/link/?link=404)[indlægget her](http://www.konverteringskarma.dk/link/?link=404).

## PLUK DEN LAVEST HÆNGENDE FRUGT

I Seth Godins bog [The Big Red Fez](http://www.konverteringskarma.dk/link/?link=bigredfez) (som jeg varmt kan anbefale) sammenligner han de besøgende på en hjemmeside med kuglerne i en japansk pachinko-maskine. På sådan een falder hundredevis af kugler ned igennem maskinen og mange falder fra. Efterhånden som de nærmer sig bunden, bliver de "mere værd" så at sige for spilleren. På sammen måde forholder det sig med dine besøgende.

Lad os antage, at du får 100 besøgende ind på din hjemmeside. De 25 lægger noget i kurven. Heraf er der 10, der går "til kassen". De 10 er der meget mere potentiale i - og dermed har de større værdi for dig - end de 90, der aldrig gik til kassen. Har du en gennemsnitlig dansk webshop, så er der 2-3 af dem, der ender med at købe noget.

Nuvel - det er de sidste 10, det skal dreje sig om nu. Som før nævnt er der typisk 7-8 af de 10, der ikke gennemfører købet. Med en forholdsvis lille indsats, kan du ofte ændre dette tal, så du ender med at 3-5 af de 10 gennemfører købet.

Dit check ud-flow er så vigtig en del af din hjemmeside, at jeg har valgt at dedikeret et helt kapitel til det. Dels fordi der er rigtigt mange hjemmesider der fejler lige dér - og så fordi, der er rigtigt mange penge for dig at hente i dit check ud-flow (og jo hurtigere du tjener denne bog ind igen, jo større er sandsynligheden for, at du går rundt og siger "den var hurtigt tjent hjem").

#### **Uden måling famler du i blinde**

Som nævnt i kapitlet om webanalyse, skal du have sat en kanal op på dit check ud-flow. Før du har det, er der ikke megen idé i at iværksætte nogen tiltag, da du ikke vil være i stand til at måle, om de virker.

Det vigtigste du kan gøre for dit check ud-flow er at opsætte en kanal i Google Analytics. Det er (i de fleste tilfælde) yderst

simpelt og giver dig et fantastisk overblik over, hvor i dit check ud-flow der evt. er fejl/usability-kiksere.

Det er den helt basale måling, som ethvert check ud-flow skal bestå af.

Men der kan måles meget mere.

Den første formular din bruger møder, er sandsynligvis en formular, hvor han skal udfylde navn og adresse. Denne vil typisk indeholde de fem felter navn, adresse, postnummer, by og emailadresse. Med JavaScript er det muligt at registrere, hvornår din bruger forlader et felt i formularen (altså for at gå videre til det næste felt). Du (eller nok snarere din programmør) kan kombinere denne funktion med at lave en [virtuel](http://www.konverteringskarma.dk/link/?link=sidevisning)  [sidevisning](http://www.konverteringskarma.dk/link/?link=sidevisning) i Google Analytics. Derved kan du i Google Analytics registrere, hver gang et felt forlades. Derefter kan du opsætte en kanal på disse virtuelle sidevisninger og dermed se, hvor langt brugeren kommer i formularen. Hopper der rigtigt mange fra hvor de f.eks. skal udfylde land, kan det være, at din landevælger er lavet uhensigtsmæssigt.

Når man snakker formularer, så snakker man også fejl. Folk laver de mærkeligste fejl. Nogle typiske fejl er •Folk glemmer at skrive husnummer i adressen •De glemmer deres efternavn •De udfylder et postnummer, der ikke passer med byen •Og en klassiker er at de glemmer @ i email-adressen •For ikke at tale om at glemme .com i emailadressen •Folk skriver htomail.com i stedet for hotmail.com etc. etc.

Forhåbentligt fanger din formular disse fejl, inden brugeren når at klikke sig videre. Nogle fejl kan du tillade dig at rette, uden at spørge brugere (såsom rette htomail.com til hotmail.com), men hvis brugeren glemmer husnummeret, så er du nødt til at minde om det/bede om det.

Fejl i formularer er uundgåelige, men når det er rigtigt slemt, er man nødt til at gøre noget. Det kan være at tydeliggøre, at der skal stå "fornavn & efternavn" eller "husk husnummer og evt.

etage". Men hvordan ved man, om det er "slemt"? Måling selvfølgelig ;o)

Med Google Analytics eventtracking (hændelsessporing på dansk) kan man registrere "events" eller hændelser. Altså som f.eks. en fejl under udfyldelse af en formular. Ved at sætte eventtracking op, hver gang der registreres en fejl, får du et overblik over, hvor slemt det står til. Et lille tip: Opdager du en meget stor andel af fejl eller frafald, som du ikke forstår, så prøv at lave et avanceret segment i Google Analytics og dele brugerne ind i browser-type. Måske vil du se, at det er alle Firefoxbrugerne, der falder fra - og fejlen er sikkert, at du har en funktion på din hjemmeside, som ikke virker i Firefox (ikke dig selvfølgelig - for du læste det første kapitel, hvor vi sikrede os, at din side virker i alle gængse browsere).

En anden klassiker er, at det er folk med en bestemt skærm-størrelse, der ikke kommer videre i dit check ud-flow. Den slags kan du også se i Google Analytics. Endnu en grund til at få opsat en kanal.

Nu hvor du kender til de muligheder du har for at måle på dit check ud-flow, skal du også have nogle tommelfingerregler for, hvordan du får flest muligt igennem.

#### **1. Fjern støj (har du hørt den før?)**

Jeg mener faktisk al støj. Check ud-flowet er det eneste sted, hvor du også skal fjerne din menu.

Lad mig give dig to eksempler på det første trin i et check udflow.

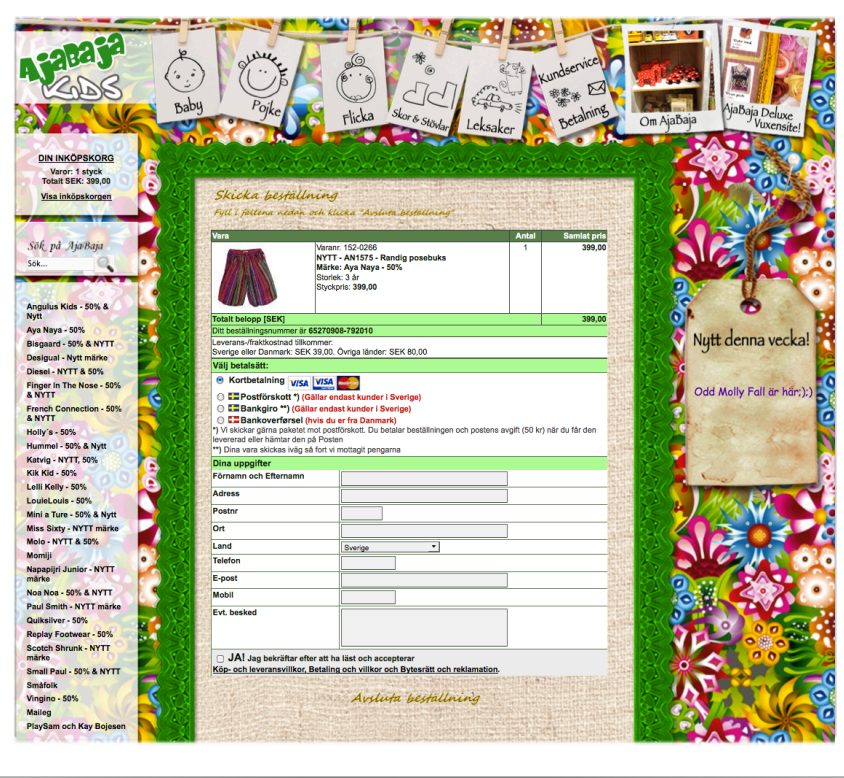

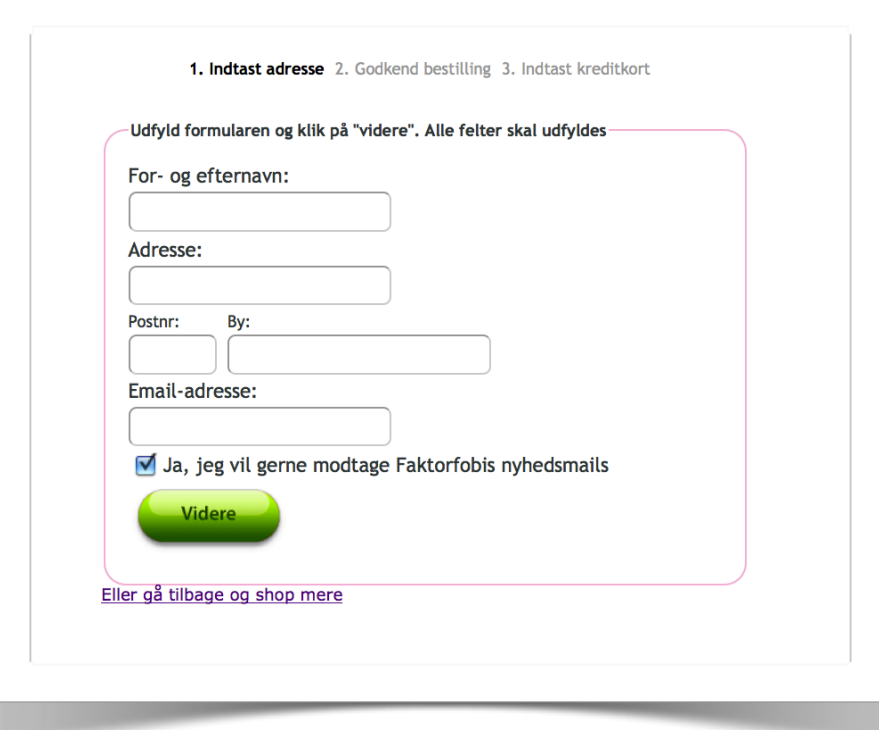

Hvilken af de to sider, tror du, der får flest videre til trin 2? Her kan man virkeligt tale om, at to billeder siger mere end 2 x 1000 ord, hva'?

Og når jeg siger "fjern støj" så mener jeg ALT, hvad der ikke er nødvendigt for at komme til næste trin. D.v.s. har du tilbud, en Facebook-knap, en menu - ja hvad som helst - i dit check udflow, så få det fjernet. Fjerner du bare én af tingene, har du sandsynligvis lige tjent denne bog hjem.

Du bør gennemgå alle elementer på hvert trin i dit check udflow og spørge dig selv "er dette her nødvendigt for at få brugeren videre til næste trin?". I første omgang er der tre svar; ja, nej og måske. Fjern alt det, hvor du har svaret nej til.

## **2. Fortæl brugeren hvor langt han er**

Du kan enten vælge at angive det i trin; altså "trin 1 af 3" etc. eller du kan vælge at være meget pædagogisk og skrive præcis hvad brugeren skal gøre, sådan som de gør på eksempelvis boghandlen elounge.com

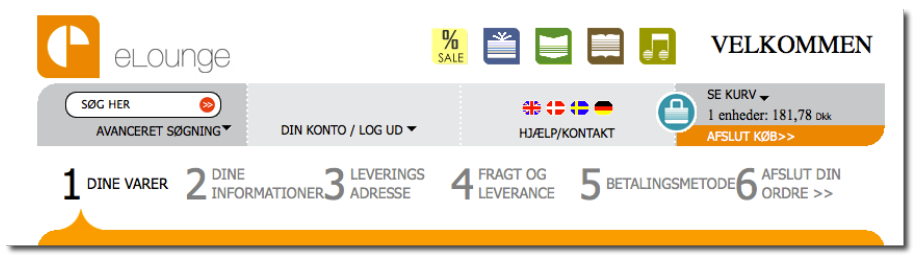

Her benytter de en kombination af de to muligheder.

### **3. Stol på at brugeren kan sit navn**

Alt, alt for mange steder ser jeg, at man skal udfylde både fornavn og efternavn (ja, enkelte steder sågar mellemnavn). Her er et eksempel fra en af de store spillere i dansk e-handel, Saxo.com.

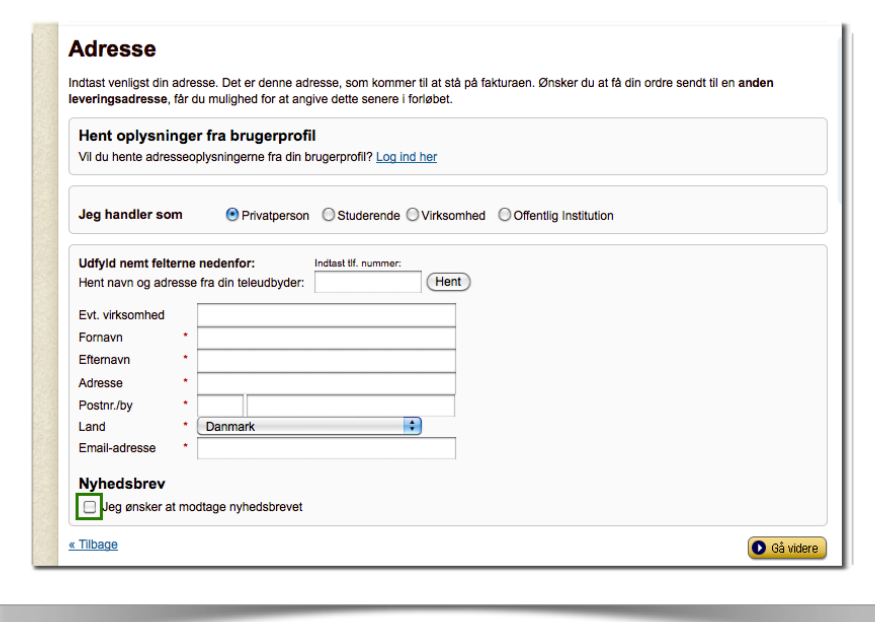

Fjern det og skriv "navn". Folk ved godt:

**•**Hvad de hedder

**•**At de skal angive minimum efternavn for at det kan blive sendt til dem

Og hvorfor har du egentligt både for- og efternavn der? Vil du ikke handle med en, der skriver "T. Rasmussen" eller slet og ret "Rasmussen"?

I mere end ni år har vi kun bedt brugeren om "navn" i Kondomaten - og de eneste varer, vi får retur, er når brugeren har skrevet forkert adresse.

Så drop det med efternavn og mellemnavn og stol på dine kunder.

(Det samme er altså tilfældet, hvis du har et felt, der hedder "Telefax[11"](#page-80-0). Drop det! Hvorfor tror du, at folk er inde på din hjemmeside?).

### **4. Lad din computer gøre det, den rent faktisk kan**

Vi bor i et land, hvor vi benytter os af kombinationen postnummer og by. Det er en næsten statisk kombination og den ændres meget sjældent. Så det mindste du kan gøre er at lave automatisk udfyldelse af by, når brugeren har indtastet sit postnummer.

Det er en yderst simpel funktion at programmere - jeg har sågar for lang tid siden lagt hele funktionen ud så alle kan benytte den. Du finder den [her.](http://www.v4d5.net/webartikler.php?artikel=postnrby&utm_source=ebog&utm_medium=pdf&utm_campaign=konverteringskarma)

## **5. Validér brugerens oplysninger on the fly**

Har du prøvet at udfylde en masse oplysninger på en hjemmeside og så gå videre til næste side, hvor du får at vide, at du enten mangler at udfylde noget eller har udfyldt noget forkert? Bare det at gå tilbage er frustrerende. Endnu værre bliver det, hvis de data, du allerede har indtastet, også er forsvundet.

Med JavaScript kan man i 9 ud af 10 tilfælde kontrollere, at brugeren har indtastet data rigtigt. [Her er et eksempel på,](http://www.konverteringskarma.dk/link/?link=faktorfobivalidering)  [hvordan vi gør det på Faktorfobi](http://www.konverteringskarma.dk/link/?link=faktorfobivalidering) - det er så nemt at implementere, at det skylder du dine kunder. Vi undgår for mange fejl - og brugeren får besked om fejlen med det samme og ikke først på næste trin.

## **6. Vis brugeren, hvor han nu skal gå hen**

Når brugeren er færdig med den enkelte side, skal du tydeligt vise ham, hvor han skal klikke for at komme videre/endeligt gennemføre købet.

Et logisk sted at placere din call to action er nederste højre hjørne. Har man udfyldt en række oplysninger vil det være oplagt - og logisk - at placere den lige efter disse. Har man udfyldt rigtigt mange, er det ikke utænkeligt, at brugeren lige scroller op engang for at se, at alting er korrekt udfyldt. I det

<span id="page-80-0"></span>ISBN 978-87-994173-0-8 Side 81 <sup>11</sup> Til de yngre læsere kan oplyses, at en telefax er en telekommunikationsteknologi for overføring af trykte kopier. Den første fax blev sendt i 1860 - men tro mig; du har sjældent brug for at sende dine online kunder en fax

tilfælde vil det være fint med en videre-knap både foroven og forneden.

Jeg eksperimenterede med det på Kondomaten. Det viste sig at en grøn knap fungerede 6,6% bedre end en rød knap[12.](#page-81-0)

I enkelte tilfælde kan det også være nødvendigt at vise brugeren, hvad han skal gøre. F.eks. kan det være en rigtig god idé at vise, hvad der er hvad på et kreditkort. Man skulle tro at folk efterhånden ved, hvad der er registreringsnummer og kortnummer på deres kreditkort, men det er ikke tilfældet. Så en pædagogisk forklaring som denne her, kan være på sin plads (det er den slags, du bør teste)

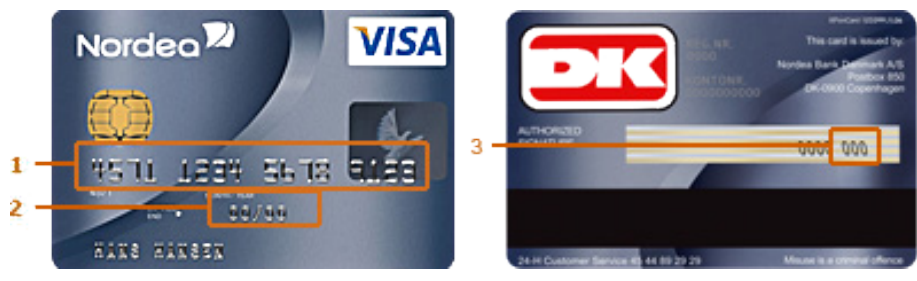

## **7. Fjern usikkerhed**

Selvom vi skriver 2011, så er det forbundet med en vis usikkerhed at handle online. Det er din opgave at fjerne denne usikkerhed. Noget af usikkerheden bliver fjernet ved at tage de ovenfornævnte tiltag i brug.

I løbet af check ud-flowet ændrer brugerens usikkerhed sig. Når du beder om deres adresse og email, kan brugeren frygte at deres oplysninger bliver misbrugt eller at du begynder at sende dem spam. Når de skal vælge forsendelsesmetode, kan de frygte at varen ikke når frem; og hvem er så ansvarlig? Når varen frem til tiden? Eller er varen beskadiget, når den når frem. Og hvad med at returnere den, hvis det ikke er den rigtige vare? Helt galt bliver det, når de skal til at betale. Er der nu også en seriøs virksomhed bag? Kan kreditkortoplysningerne misbruges?

Som du kan se, er der rigtigt mange faktorer, du skal leve op til for at konvertere en besøgende til en kunde. Det er ikke nemt.

<span id="page-81-0"></span>ISBN 978-87-994173-0-8 Side 82 <sup>12</sup> Læs mere om at teste i kapitlet "Test - den ultimative vej til konverteringer"

Folk, der handler på nettet, læser også artikler om folk, der er blevet snydt. Derfor tager de en række forholdsregler. F.eks. handler de helst på hjemmesider, der: •har et .dk-domæne •er skrevet på et korrekt og ordentligt dansk •har billeder af en ordentlig kvalitet •modtager Dankort (vi ved efterhånden godt, at man helst skal betale med Dankort) •viser deres fysiske adresse

Kommer jeg selv ind på en webshop, hvor priserne er mærkbart billigere end de øvrige shops, så checker jeg helt sikkert shoppen ved først at google den (og sørger for at bladre over på side 2 og 3 i tilfælde af at de har "fjernet" uheldig omtale af dem). Dernæst checker jeg den på Trustpilot.dk. Du kender det jo nok selv - du har garanteret opgivet et køb, fordi du mente, at der var noget uldent ved hjemmesiden.

Så udover at have et troværdigt design og udstråle, at din hjemmeside er en seriøs forretning, kan du gøre et par ting, for at forsikre brugeren om, at "den er god nok, den her".

Alt afhængig af branche, målgruppe m.m. kan du skilte med nogle af disse "garantier": •14 dages fuld returret •krypteret betaling •dag til dag levering og hvad der ellers kan styrke dine besøgendes tro på, at du driver en seriøs forretning.

Elementer der kan hjælpe med at fjerne usikkerhed kan også være tryghedsskabende elementer som f.eks. din Trustpilot score, e-handelsmærket eller bare PBS' og VISAs logo (genkendelsens glæde).

#### **8. Vis brugeren hvad han køber**

En del af et dansk check-ud inkluderer, at brugeren skal godkende ordrens indhold. Der kan du med fordel vise miniature-billeder af varen. Specielt hvis du handler med sådan noget som tøj, så folk bliver mindet om

-hvor pænt det er, dét de er ved at købe og -at den kjole, der hedder "Amanda Rose" faktisk også er dén med de blå striber.

### **9. Fjern alt det, jeg ikke kan få**

Hvis du tilbyder noget bestemt til den bestemt kundegruppe eller endnu ikke har implementeret en bestemt ydelse fuldt ud, så lad være med at vise det. Når jeg bestiller billetter ved flyselskabet Norwegian, bliver jeg f.eks. orienteret om, at de ikke kan tilbyde trådløst internet i de specifikke lufthavne jeg rejser imellem. Det vil kræve en halv times arbejde for en programmør at fjerne denne besked for brugere, der rejser mellem lufthavne, hvor det ikke kan lade sig gøre at få trådløst internet. Den slags er unødvendig støj og bør fjernes.

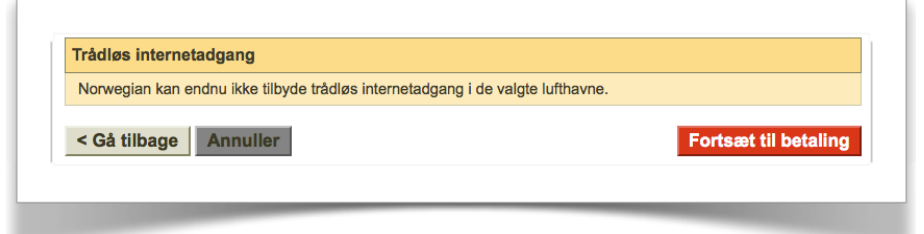

#### **10. Giv mig lidt luft**

Alt for ofte er formularens input-felter klemt sammen som sild i en tønde uden luft imellem. For at give dine brugere størst visuelt overblik over den opgave de er i gang med så er det en fordel at have luft imellem felterne. Lad mig igen tage et eksempel fra Saxo. Se lige forskellen på formularen med og uden luft. Pixels er gratis - lav nu noget luft. Det øger overskueligheden.

Uden luft - sådan som den ser ud nu:

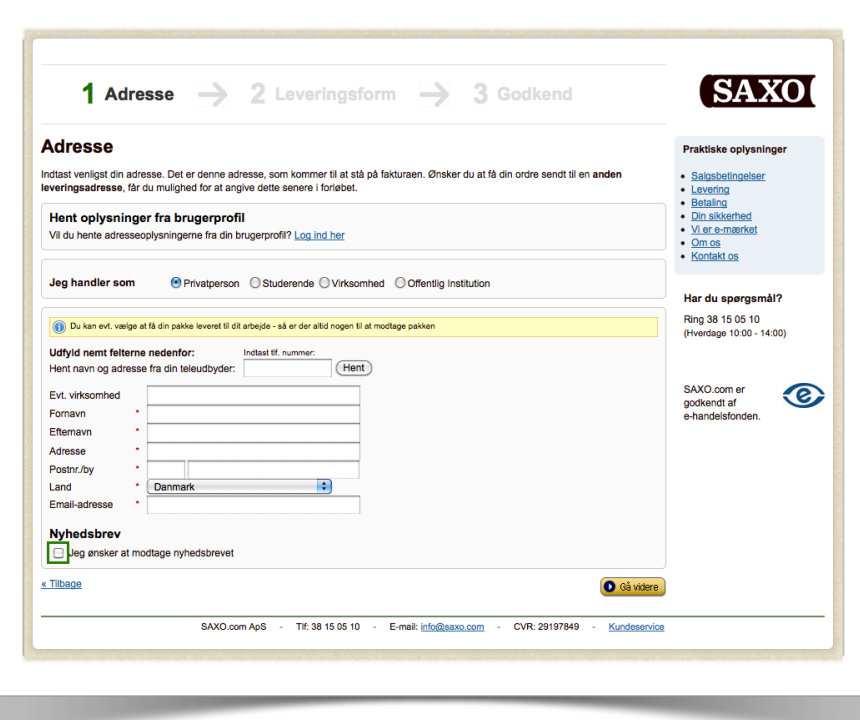

## Og bare en lille smule luft:

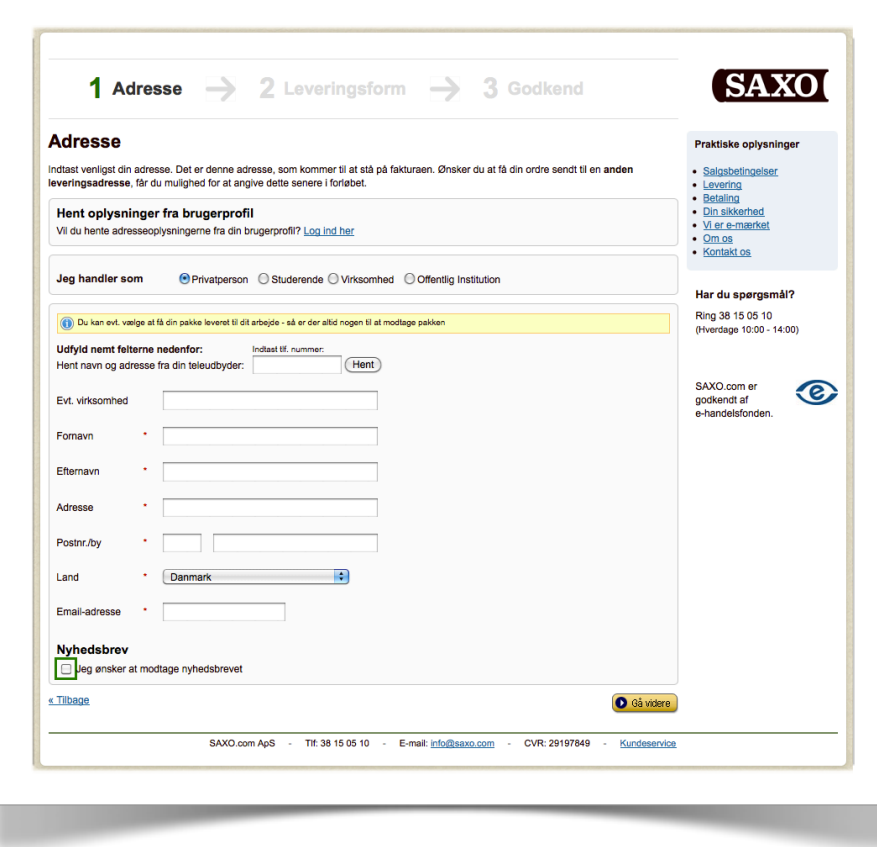

Og her har jeg slået fornavn og efternavn sammen for overskuelighedens skyld:

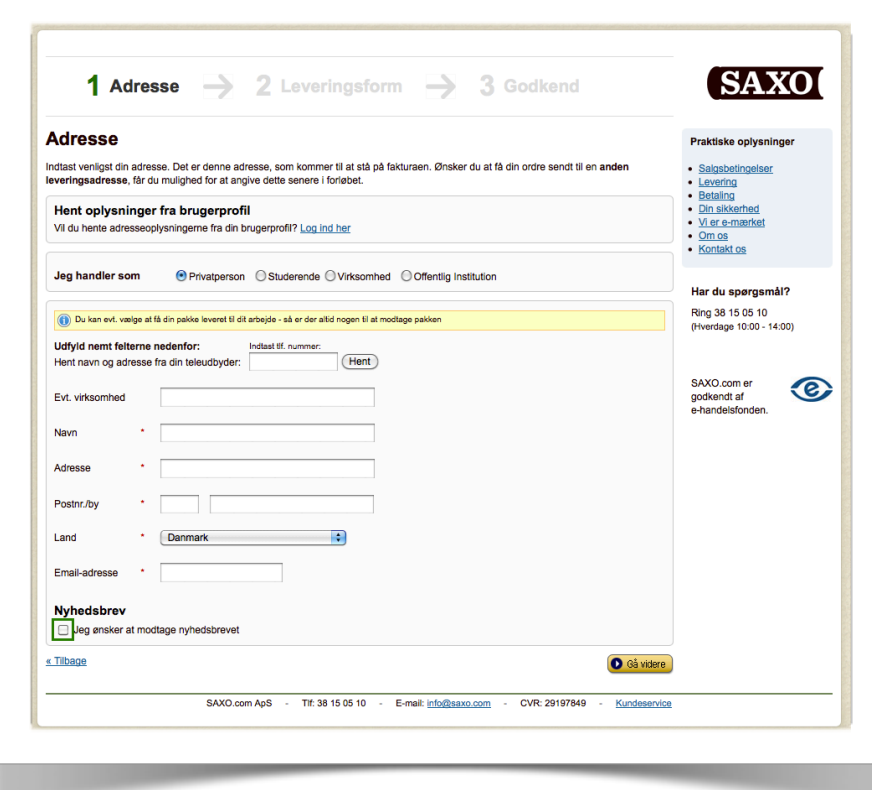

Og da jeg øverst angiver, at jeg handler som "privatperson", er der jo ingen grund til at vise "Evt. virksomhed" - så det har jeg også lige fjernet, så vi nu kun står tilbage med endnu mindre.

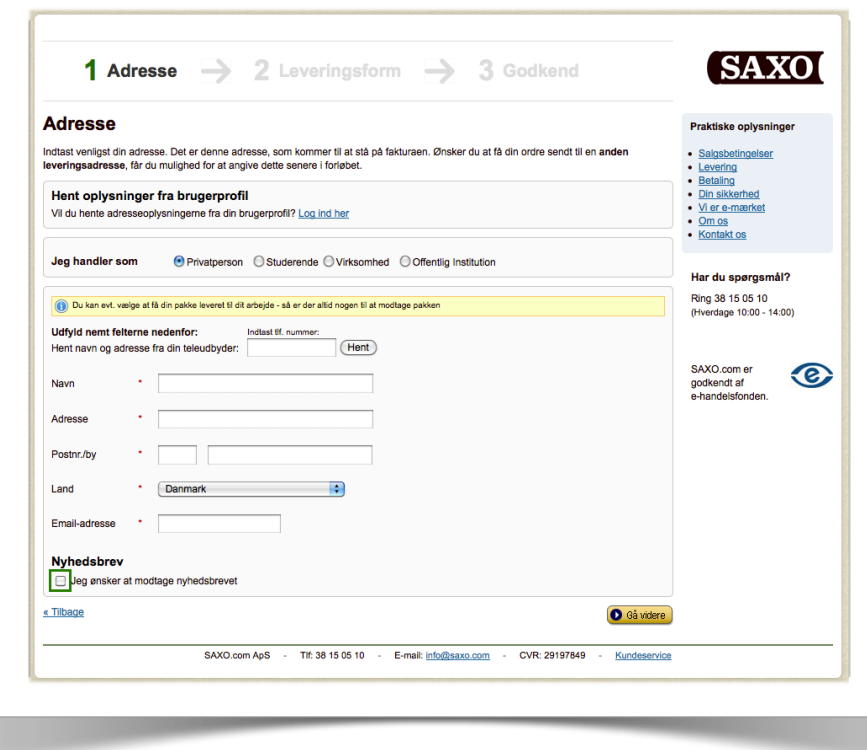

Det var lidt et sidespring, men tjener bare for at vise, hvor nemt man kan simplificere sit check ud-flow.

#### **11. Brug konventionerne**

Den har du hørt før - og heldigvis er de fleste rigtigt gode til det i forbindelse med check ud-flowet. Men jeg støder stadig på webshops, der beder om navn, telefonnummer, land, by, adresse, emailadresse og postnr.

I Danmark har vi tradition for at oplyse vores adresse i følgende rækkefølge:

Navn, vej og husnr., postnr., by og herefter evt. land. Derefter kan du bede om telefonnummer og emailadresse.

#### **12. Anden leveringsadresse**

Mange shops giver mulighed for at angive én faktureringsadresse og én leveringsadresse. Desværre er der også mange, der viser begge formularer. Det må du *kun* gøre, hvis mere end 50% af dine brugere rent faktisk benytter sig af at angive en anden leveringsadresse. Hvis det er mindre end 50%, så tilgodeser du jo dit mindretal; og da det ikke drejer sig om at være politisk korrekt, men om at konvertere brugere, så skal vi tilgodese flertallet.

Måden man løser det på er ved at have et link eller en checkbox, hvor der står "Anden leveringsadresse?" - og ved klik derpå, kommer formular nr. 2 til syne. At have to formularer mindsker overskueligheden - og det kan synes uoverkommeligt at udfylde alle de felter (husk på - brugeren vil være *færdig* med at bruge din hjemmeside, så din opgave er at få det til at se nemt og overkommeligt ud).

#### **13. Rabatkoder - et tveægget sværd**

Rabatkoder: Skal - skal ikke? Det er et uomtvisteligt faktum, at du mister kunder ved at have et rabatkode-felt i dit check udflow. Man tænker ganske simpelt "hov - er der nogen, der får det billigere end mig? Så er det åbenbart for dyrt". Den kvikke kunde går i gang med at Google sig frem til en rabatkode og så får du salget alligevel (for du har sørget for at dine rabatkoder er synlige online). Men du mister altså også nogen.

Lige netop et felt med "rabatkoder" er oplagt at køre en test på, så du kan se, hvor mange/få potentielle kunder, du mister på det.

Vælger du ikke at have feltet, så kan du jo lade folk indtaste deres rabatkode i f.eks. gavekort- eller kommentar-feltet.

#### **14. Betalingsgatewayet**

Langt de fleste kommercielle sider der modtager online betaling, benytter sig af et betalingsgateway som Quickpay, ePay eller Freepay for at nævne et par danske. Nogle af disse tillader, at man selv "designer" betalingsvinduet, så du kan holde samme baggrund, skrifttype m.m. som resten af din hjemmeside. Andre igen kræver, at betalingen foregår på deres side. Vælg den første løsning!

Al erfaring viser at brugerne har en tendens til at opgive købet, hvis de sendes videre til en side med et helt nyt design.

Hvorfor vil nogen så vælge den første løsning, kan du med rette spørge. Det skyldes, at det *er* mere sikkert for forbrugeren. Men hvis du ikke har tænkt dig at svindle med dine brugeres kreditkort, så kan du roligt benytte dig af den første løsning.

#### **15. Det mindste du kan gøre**

Har du selv prøvet at udfylde en formular, klikke videre og få at vide, at du har glemt et eller andet? Du klikker tilbage og så er alle dine oplysninger væk. Irriterende ikke? Det mindste du kan gøre er at huske de oplysninger, din bruger allerede har indtastet. Også hvis han vil tilbage til shoppen og surfe lidt mere rundt og så vender tilbage til indkøbskurven. Teknisk set er det en ekstremt nem løsning at programmere, og det er det absolut mindste, du kan gøre for dine brugere. -Og dig selv, hvis du vil konvertere dine brugere til kunder.

#### **16. Log-in krav er no-no**

Nogle hjemmesider kræver at brugeren logger ind eller opretter en bruger for at få lov til at handle i shoppen. Drop det! Vil du absolut have brugeren til at blive bruger, så gør det, når handlen er gennemført. Email dem et password og så er den skid slået.

Folk stejler på log in-krav og det er dokumenteret utallige gange, at det får folk til at falde fra.

#### **17. Test! For alt i verden - test!**

Som nævnt i indledningen er det i dit check ud-flow, at du kan høste de største frugter. Derfor skal du konstant monitorere din kanal - og konstant eksperimentere med at få flere igennem. Har du ikke mulighed for at teste dig til den rigtige løsning, så må du køre en måned med én løsning - og en måned med en anden løsning. Herefter kan du sammenligne resultaterne på kanalen og se, hvilken løsning, der fungerer bedst.

**OBS:** Benytter du Google Website Optimizer til at split-teste dit check ud-flow vil det normalt gå ud over din kanal i Google Analytics. Det du kan gøre er at lade dét trin du split-tester på, være en virtuel sidevisning, og så kalde den det samme for alle dine test-versioner. Derved vil du stadig have et komplet billede af din kanal.

Andre vælger at opsætte en ny kanal for hver variant for at undgå det kunstigt høje sidevisningstal. Det er en smagssag - jeg foretrækker løsningen med virtuelle sidevisninger.

#### **18. Vend alting på hovedet!**

Jeg ved godt, at jeg tidligere sagde, at du skal følge konventionerne, men man skal kende reglerne for at kunne bryde dem. Inspireret af en snak jeg havde med Jeremy Keith, der er manden bag [HuffDuffer](http://www.konverteringskarma.dk/link/?link=huffduffer) og lavede den test, [der er omtalt](http://www.konverteringskarma.dk/link/?link=madlibs1)  [her](http://www.konverteringskarma.dk/link/?link=madlibs1), satte jeg en test i gang i check ud-flowet på Faktorfobi. Den oprindelige formular så således ud

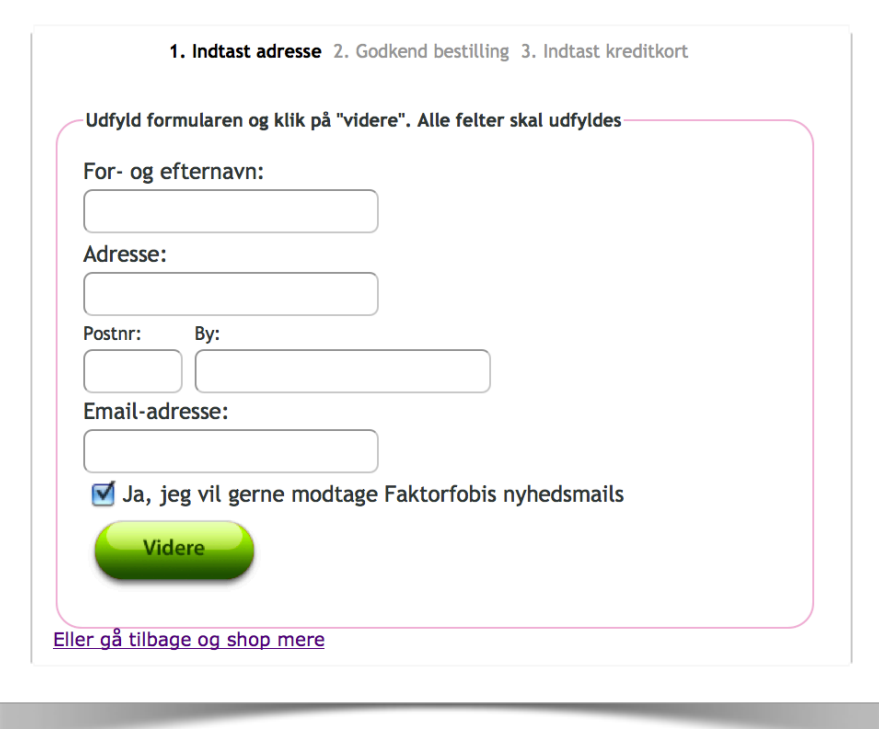

Og den nye formular ser således ud:

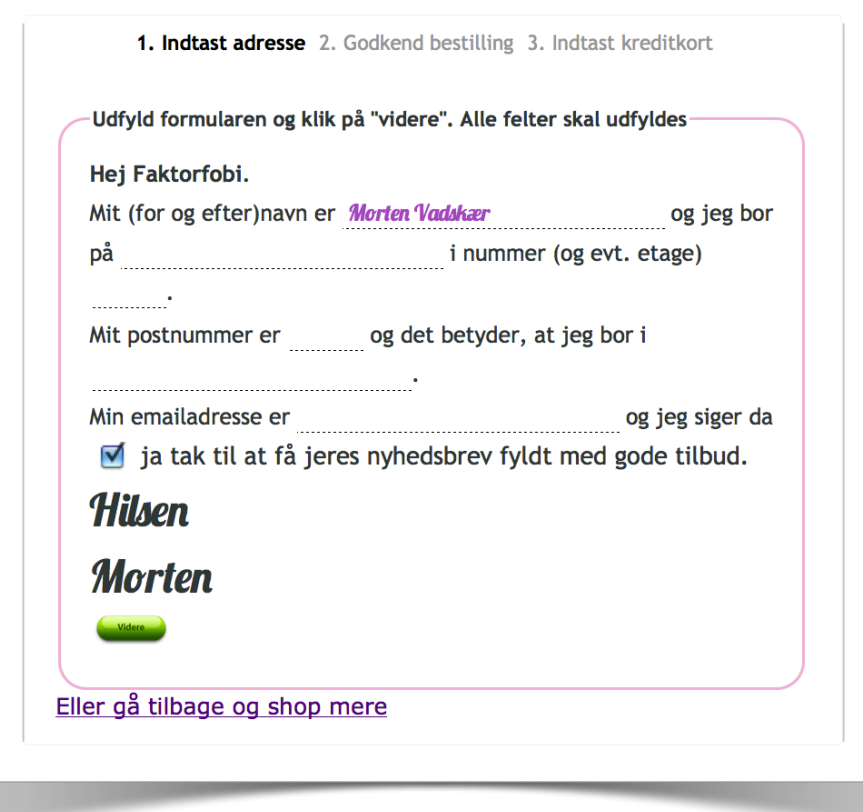

Bemærk at når brugeren har indtastet sit navn, så henter den fornavnet og smider ned under "Hilsen". Hele konceptet går ud på at gøre processen med at udfylde formularen hyggelig/spøjs/ anderledes.

Split-testen viste at den nye formular fik 19,1% flere igennem. Så det er ikke altid, du skal følge konventionerne (omend selve konceptet her jo er en direkte overførsel af konventioner fra offline formularer).

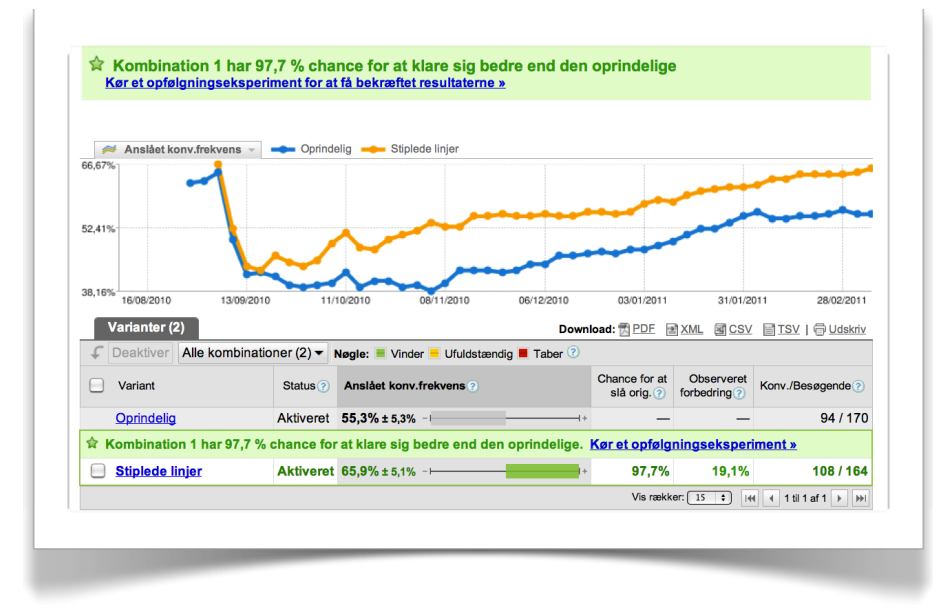

Her kan du se grafen fra test-værktøjet Google Website Optimizer. Den orange graf er versionen med de stiplede linjer.

**Husk!** Fordi det virker på Faktorfobi er det ikke sikkert, det virker på din webshop. Der er kørt tests med denne form for mad libs-formularer, som det hedder, hvor det havde en negativ effekt ([se testen omtalt her](http://www.konverteringskarma.dk/link/?link=madlibs2)). Så du skal nok teste det ;o)

## QUICK FIXES *&* COWBOYTRICKS

Der er masser af steder, hvor du med en helt lille indsats kan hente mange flere konverteringer. Det er små quick-fixes som ikke er den store videnskab eller kræver en længere forklaring og ikke kan bære et helt kapitel alene. Dem har jeg forsøgt at samle her. Lidt ligesom en kogebog har opskrifter på oliventapenade eller bruchetta; ikke et helt måltid i sig selv, men alligevel noget, man nødigt vil undvære ;o)

#### **DET ER RART AT FINDE DET MAN LEDER EFTER**

Der er sikkert mange korrekte måder/termer, der betegner den vare/det produkt/den ydelse, du sælger. På Kondomaten har vi f.eks. farvede kondomer og de, der søger efter dem på google, søger både efter

•farvede kondomer

•kulørte kondomer

•kondomer med farver

•farverige kondomer

etc. etc. etc.

Det er alle korrekte betegnelser for varen og oprindeligt hed landingssidens overskrift "Farvede kondomer", hvilket jo var helt i overensstemmelse med, hvad vi solgte på siden. Men når jeg kiggede i Google Analytics så jeg, at folks søgefraser var en gigantisk kombination af varianter over farve og kondom. Så jeg iværksatte en test, jeg kaldte "dynamiske overskrifter", der gik ud på følgende. Hvis en bruger kom fra Google, tog jeg søgefrasen fra URL'en, der indeholder den frase, brugeren har tastet ind i Google. Denne indsatte jeg så som overskrift i stedet. Så havde brugeren søgt på "kulørte kondomer" fik han det som overskrift, og havde han søgt på "farvede kondomer" fik han det som overskrift. Ikke på nogen måde raket-videnskab, hva'?

Testen viste en øget konvertering på siden med dynamiske overskrifter. Men der var søgninger, der var så pudsige, at de ikke egnede sig til overskrifter - f.eks. "farve kondom kondomaten" eller "farvet kondom gratis fragt". Jeg valgte så at søsætte en ny test, hvor begge sider var med dynamiske overskrifter. Men på den nye side havde jeg begrænset udvalget af overskrifter til kun at rumme omkring 15 egnede overskrifter. Hvis den ikke ramte én af disse, faldt den bare tilbage på "farvede kondomer". Det var dét, der skulle til. Den nye side konverterede dobbelt så godt som den øvrige. Jeg har overført metoden med succes til flere af mine øvrige landingssider. Indrømmet - det er et pillearbejde. Den nemmeste måde at gøre det på er at tage alle søgefraserne for det sidste halve år fra Google Analytics og så kassere alle de fraser, der ikke vil egne sig som overskrifter. Resten kan med fordel benyttes som dynamiske overskrifter.

Metoden egner sig næppe til en forside, da dine besøgende kommer ind på din forside på alverdens obskure søgefraser. Metoden kan anvendes på specifikke landingssider.

På [denne side](http://www.konverteringskarma.dk/link/?link=overskriftsogning) kan du finde koden til både en PHP og en JavaScript-løsning. Så kan du ta' den, der passer dig bedst.

#### **FLYT RUNDT PÅ DINE BESØGENDE**

Igen skal vi starte med noget webanalyse. For at benytte sig af dette skal du se på hvilke sider, der sender dig besøgende. På Faktorfobi sælger vi bl.a. soltøj af børnetøjsmærkerne Mala og Småfolk, der begge har været så venlige at lave et link til Faktorfobi. Desværre har de lavet linket direkte til forsiden af Faktorfobi og ikke til siderne med Mala soltøj eller Småfolk soltøj. Så jeg har flyttet lidt rundt på trafikken. Hvis en besøgende kommer fra Mala, så ryger personen direkte videre til min side med Mala produkter og tilsvarende med trafikken fra Småfolk. En test på dette viste mig, at de kunder, der blev sendt direkte videre til produktet konverterede over tre gange så godt som de, der endte på forsiden.

Jeg har med succes flyttet rundt på meget af min trafik, baseret på hvilken hjemmeside den besøgende kommer fra. Typisk ser jeg, at der begynder at komme trafik fra en bestemt hjemmeside. Hjemmesiden har som regel omtalt et specifikt produkt, men linker så til min forside. Den trafik der kommer ind fra denne hjemmeside flytter jeg direkte over til produktet. Det tager fem minutter at lave denne re-direct (som det hedder i programmeringssproget), men det er godt givet ud.

#### **FLYT RUNDT PÅ DIN HJEMMESIDE**

Tilsvarende kan det være du skal tilpasse din hjemmeside lidt. En overgang fik Kondomaten rigtig meget trafik fra en norsk hjemmeside. På Kondomaten har vi gratis porto til Danmark, men kræver 19,- kr. for porto til Sverige og Norge. I højre side i vores indkøbskurv står der "gratis porto". Ved at ændre dette til "Porto til Norge - kun DKK 19,-", når de besøgende kom fra den norske hjemmeside, konverterede vi mere end det dobbelte af disse kunder.

Dengang var landeopslag baseret på ip ikke specielt nøjagtige (eller også kendte jeg ikke nok til det) - så det slog mig ikke at gøre det sådan mere generelt. Men du kan jo gøre noget tilsvarende, hvis du ser at der kommer udenlandske besøgende på din side.

På samme måde kan man skrive "du får dine varer i morgen", hvis brugeren besøger dit site inden det tidspunkt, der er din pakke-deadline m.m. Mulighederne er uanede.

#### **TILPAS DIG DINE OMGIVELSER**

Hvis du bliver nævnt i et tv-program, radio-program, en avis eller et blad, så ved du det som regel i forvejen. Du ved også, hvornår det kommer i/på.

Imens du venter spændt på den øgede trafik, så sæt dig ned og lav en version specifikt til den målgruppe, der måtte komme på baggrund af din medieomtale.

Sidste sommer vidste vi, at bladet Vi Forældre ville vise noget tøj fra Faktorfobi. Vi vidste endda, hvilket tøj det ville være. Så den dag bladet udkom og en uge efter, var det første vores brugere så, denne forside:

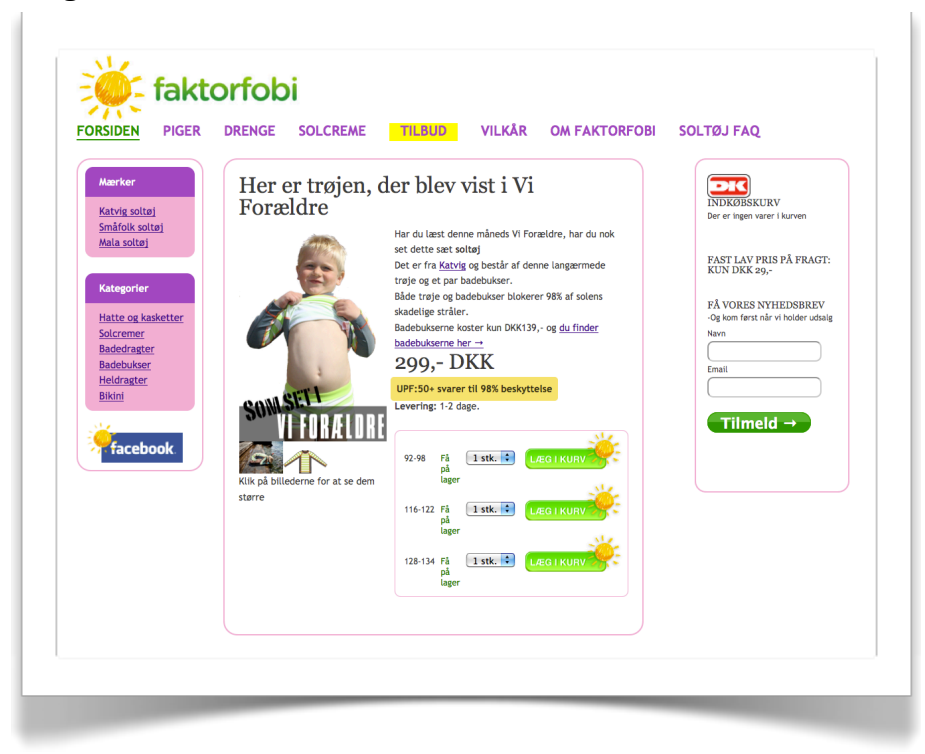

Skulle mit argument her være overbevisende, burde jeg have sat en test op, så jeg kunne dokumentere overfor dig, at det virkede. Det gjorde jeg ikke. Men vi så en stigning i den direkte trafik, så mon ikke den trafik var læsere af bladet Vi Forældre? -Og mon ikke de fleste af dem havde set sig bare lidt lune på det viste sæt tøj?

-Da jeg ikke havde sat en test op, vil vi aldrig kende svaret. Men tror du ikke på, at det har en positiv effekt, så sæt selv en test op, næste gang du bliver nævnt et sted.

#### **DET ER TILLADT AT TÆNKE SELV**

Eller i hvert fald at lade ens server gøre det. Her er et eksempel fra Cimber, hvor jeg bestilte en flybillet. Min IP-adresse er fra Danmark, jeg surfer rundt på en dansk hjemmeside og min browser er sat til dansk. Men da jeg skal vælge, hvilket land mit "kreditkort er tilknyttet", er det første valg Afghanistan.

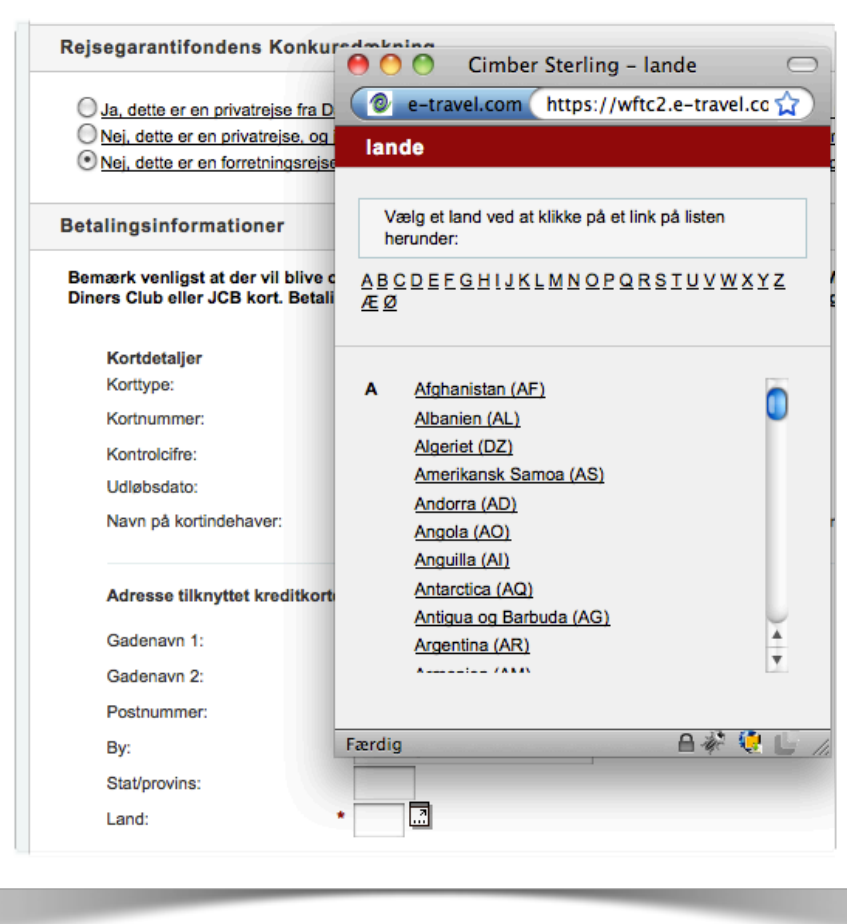

Lad nu for pokker Danmark være valgt som standard. Skulle jeg så sidde med et afghansk visa-kort, så har jeg fuld forståelse for, at jeg lige skal klikke lidt rundt for at vælge det.

#### **TRUSTPILOT!**

Trustpilot er elsket og hadet i Danmark og at nævne dem er som at træde ind i et minefelt. Kender du ikke Trustpilot vil jeg lige kort beskrive, hvad det er. Trustpilot er en hjemmeside, hvor brugere kan anmelde andre hjemmesider. Her kan du se, hvordan Faktorfobi tager sig ud på Trustpilot.

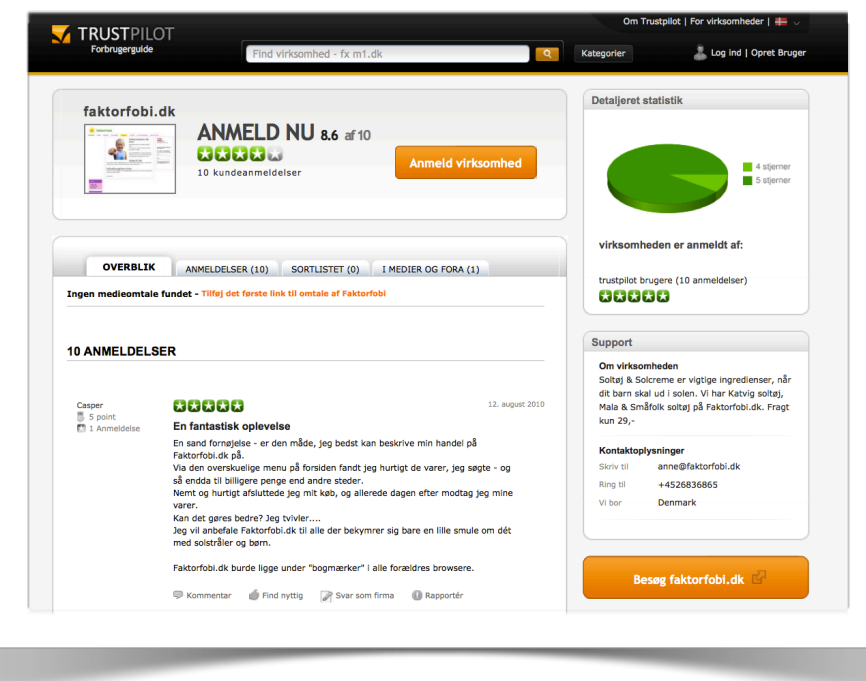

Som hjemmesideejer kan det jo være både godt og skidt, men hvis du som udgangspunkt leverer et godt produkt og en god service, så er det jo overvejende godt.

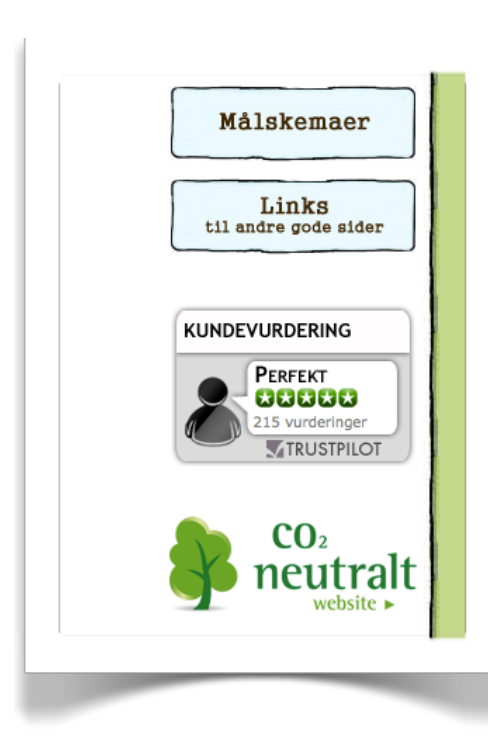

Stort set alle kommercielle hjemmesider er at finde derinde. Betaler du som virksomhed et månedligt gebyr til Trustpilot kan du få lov at vise deres badge på din hjemmeside (se eksemplet her fra Ko & Kos [hjemmeside\)](http://www.konverteringskarma.dk/link/?link=koogko), du kan automatisk sende en mail ud til dine kunder og bede dem anmelde dig på Trustpilot samt en række andre services som [du kan](http://www.konverteringskarma.dk/link/?link=trustpilot)  [læse om her](http://www.konverteringskarma.dk/link/?link=trustpilot).

Jeg har først for nyligt tilmeldt mig Trustpilot, så kan ikke som udgangspunkt sige noget om, hvorvidt deres badge hæver din konverteringsrate eller ej<sup>[13](#page-97-0)</sup>. Men der er en ting ved Trustpilot, som du bør udnytte - og så er der en anden ting, du bør overveje - og dem vil jeg komme ind på her.

Uanset hvad du synes om Trustpilot så er faktum, at det findes og din hjemmeside vil blive anmeldt derinde. Forestil dig at du har tre gode anmeldelser, der hver har givet din side 4 stjerner. Du har nu et gennemsnit på 4 stjerner pr. anmeldelse.

Nu klokker du i det og giver en kunde en uheldig oplevelse. Han farer i Trustpilot-blækhuset og giver din hjemmeside en anmeldelser på 1 stjerne. Bingo - dit gennemsnit ryger ned på 3,25 stjerner. Er din kunde rigtig ond i sulet logger han ind med sin brors profil og giver dig endnu 1 stjerne og dit gennemsnit er på 2,8. Altså kan én sur kunde gøre ret meget skade.

Havde du haft 200 anmeldelser med fire stjerner i snit, så ville hans to sure anmeldelser kun ændre dit gennemsnit til 3,97 stjerner - og det er så lidt, at det næppe er synligt i statistikken.

Så jeg vil opfordre til at du tager de sure kunder i opløbet - og det kan du sagtens gøre uden at blive medlem af Trustpilot. På Faktorfobi sender vi en mail til vores kunder og beder dem anmelde os på Trustpilot. Det er langt fra alle, der gør det, men der kommer da jævnligt en anmeldelse.

Er du betalende bruger på Trustpilot har de en mail-service, du kan blive koblet til. Så sørger de for at udsende denne mail for dig. Personligt vil jeg hellere selv stå for denne udsendelse. Du kan nemt gøre det med en såkaldt autoresponder i [MailChimp](http://www.konverteringskarma.dk/link/?link=mailchimp) og CampaignMonitor (og så har du også muligheden for at splitteste det, hvis du er lidt kreativ).

Er du ikke betalende bruger på Trustpilot skal du være opmærksom på, at andre kan placere AdWords-reklamer på

<span id="page-97-0"></span>ISBN 978-87-994173-0-8 Side 98 <sup>13</sup> Men det er noget, som jeg i den grad har tænkt mig at teste og når resultatet foreligger skal det nok blive delt med alle, der har købt Konverteringskarma.

"din side" på Trustpilot. Her kan du se et eksempel med AdWords fra Natursutten.dks side på Trustpilot (jeg har markeret dem med pink for at gøre det lidt mere tydeligt).

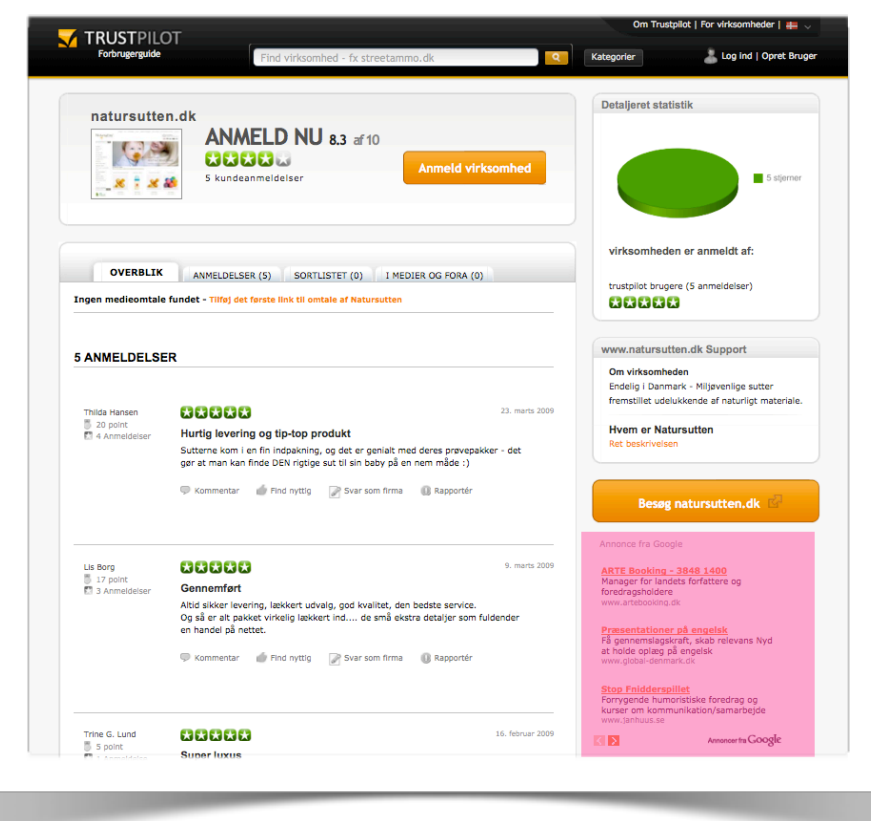

Så ved ikke at være betalende bruger giver du altså dine konkurrenter mulighed for at annoncere på en side, hvor lige præcis dine potentielle kunder kommer forbi. Har du lyst og råd til det?

Sidst men ikke mindst skal du være opmærksom på at Trustpilot-sider er ret godt placeret på Google på dit brand. Således er Kondomatens Trustpilot-side placeret lige under Kondomaten selv, når man googler "Kondomaten". Og det er der rigtigt mange, der gør. Det er altid blandt de 5 søgeord, som vi får mest trafik ind på.

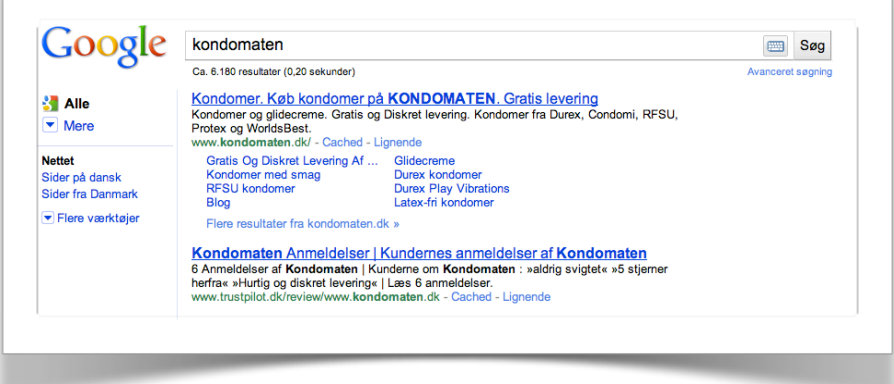

Så min pointe er at du kan synes om Trustpilot, hvad du vil men du kan ikke ignorere Trustpilots tilstedeværelse.

## **Har Trustpilot indflydelse på konverteringsraten?**

Se det er jo dét, vi alle gerne vil vide, ikke? Derfor opsatte jeg en test både på Kondomaten og Faktorfobi. På Faktorfobi viste jeg vores Trustpilot-badge lige under indkøbskurven som vist her

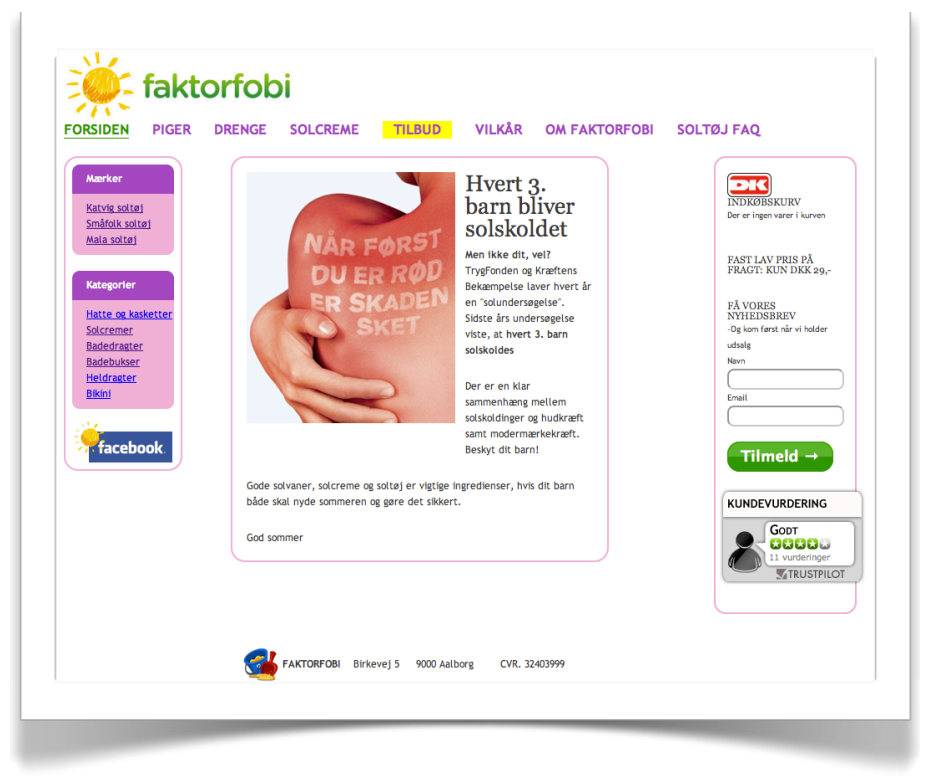

Testen er endnu ikke statistisk valid, men i skrivende stund viser det sig, at der ikke er nogen nævneværdig forskel. ISBN 978-87-994173-0-8 Side 100

På Kondomaten viste jeg Trustpilot badget i check ud-flowet lige inden brugeren skulle indtaste sine kreditkortsoplysninger. For at få belyst om det er fuldstændigt ligegyldigt hvilket "badge", der bliver vist, lavede jeg mit eget håbløse falske badge og testede det op imod Trustpilots badge. Her kan du se de tre testversioner.

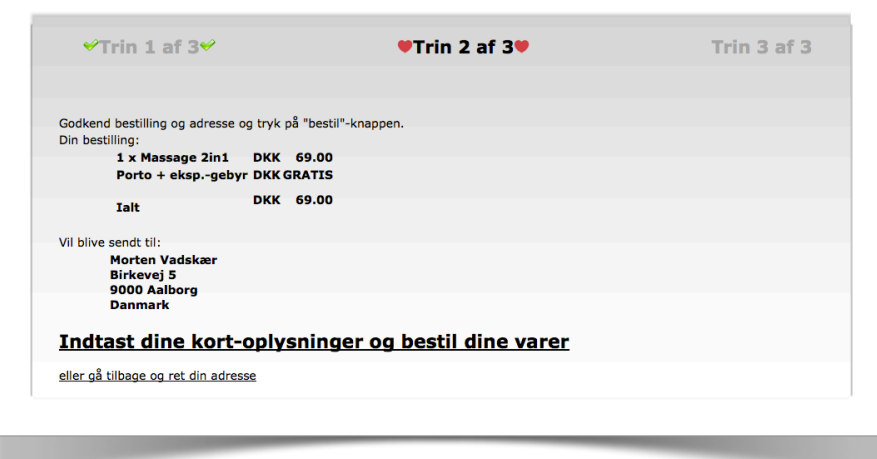

Den originale version uden noget som helst

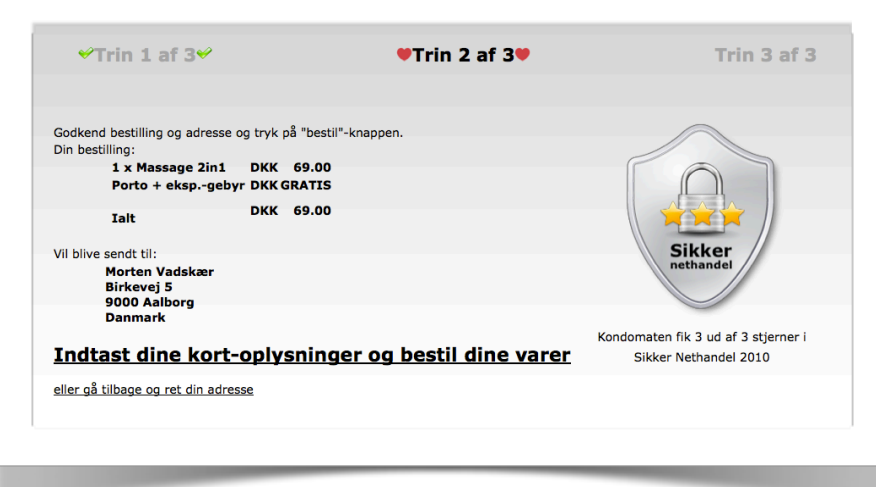

Mit eget håbløse badge ;o)

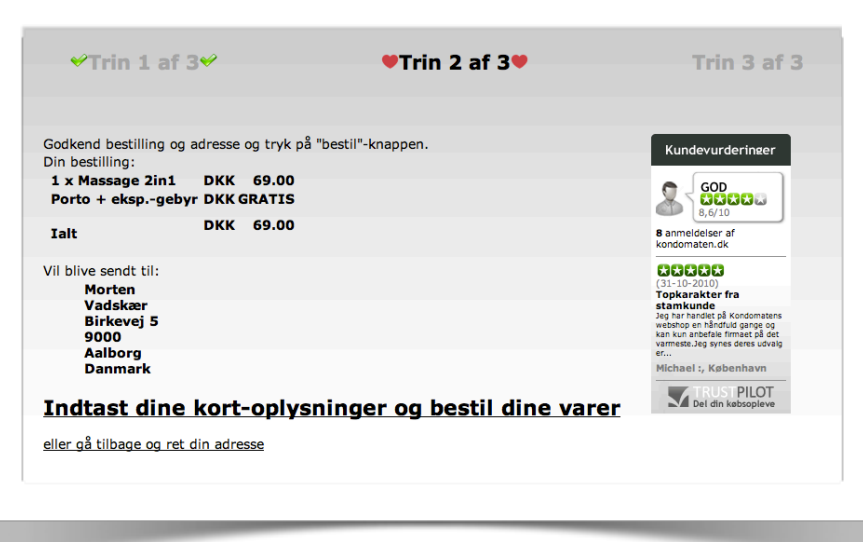

Og så Trustpilot-versionen.

Testen her er heller ikke kørt til ende og bliver det muligvis aldrig. Der er så tæt løb mellem den originale version (uden noget) og Trustpilot versionen, at det vil kræve rigtigt mange konverteringer at få den kørt til ende. Her kan du dog se det foreløbige resultat fra Google Website Optimizer.

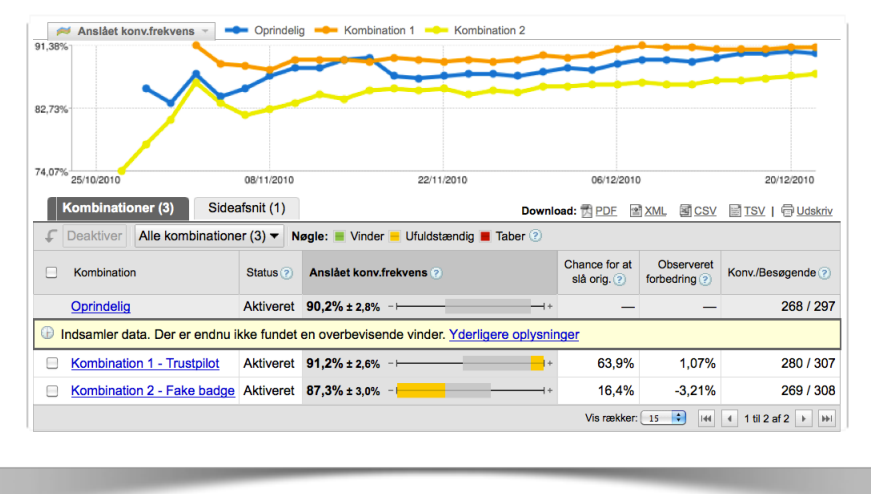

Den viser en tydelig tendens og siger p.t. at Trustpilot-versionen konverterer 1% bedre end versionen uden. Til gengæld er mit forsøg på at lave et badge helt håbløst. Det afskrækker simpelthen folk fra at handle. Så noget må tyde på at folk kender Trustpilot.

Hvis jeg får et ordentligt resultat fra testen, så modtager du det naturligvis på mail.

#### **DER KAN KØBES MANGE ADWORDS-KLIK FOR 7.000,-**

E-mærket er en ordning, hvor du kan betale dig for at blive blåstemplet. Den slags ordninger har jeg ikke meget fidus til og e-mærket er *ikke* en sikkerhed for forbrugerne (se f.eks. sagen [her](http://www.konverteringskarma.dk/link/?link=buyvision2), der også er beskrevet [her\)](http://www.konverteringskarma.dk/link/?link=buyvision1). Nå - det er e-mærket ud fra et forbrugermæssigt syn. Du er mere interesseret i at vide, om det kan løfte din konvertering. Jeg ved det ikke, men da deres direktør ringede til mig for at høre min mening om e-mærket, tilbød jeg ham at køre en test på det. Han sagde, at det ville han gerne og straks ville sætte i gang, men jeg hørte aldrig fra ham igen. Så han var nok ikke særligt interesseret i sådan en test.

Det koster ca. 7.000,- om året for en lille webshop at få emærket. Det kan godt vise sig at være pengene værd, men indtil videre er jeg gået udenom ud fra filosofien, der kan købes rigtigt mange AdWords-annoncer for 7.000,- kr.

Men hva' så? Bør det ikke testes i stil med Trustpilot? Jo - det gør det og jeg har også tænkt mig at gøre det, selvom ehandelsfonden ikke har rykket på mit tilbud om at teste det. Når jeg er færdig med at teste Trustpilot, så bliver e-mærket testet. Indtil da køber jeg AdWords-annoncer for pengene.

**MENNESKER VIL GERNE HANDLE MED.... ANDRE MENNESKER** Der er en marketingslæresætning der siger, at folk ikke handler med nogen, de ikke kender. Det er selvfølgelig en sandhed med modifikationer, men faktum er at folk godt kan lide at vide, hvem der står bag en webshop - altså kort og godt: Hvem handler de med.

Derfor vil du kunne øge troværdigheden af din side ved at vise, hvem der står bag (repræsenterer du en stor shop som f.eks. Wupti, CBB mobil eller Fakta er det naturligvis ikke nødvendigt). Du kan derfor øge din sides troværdighed samt skabe en "relation" ved at vise, at der står et menneske bag din side, ved at lave en ærlig om os-side.

På Faktorfobi.dk ser vores om os-side sådan ud

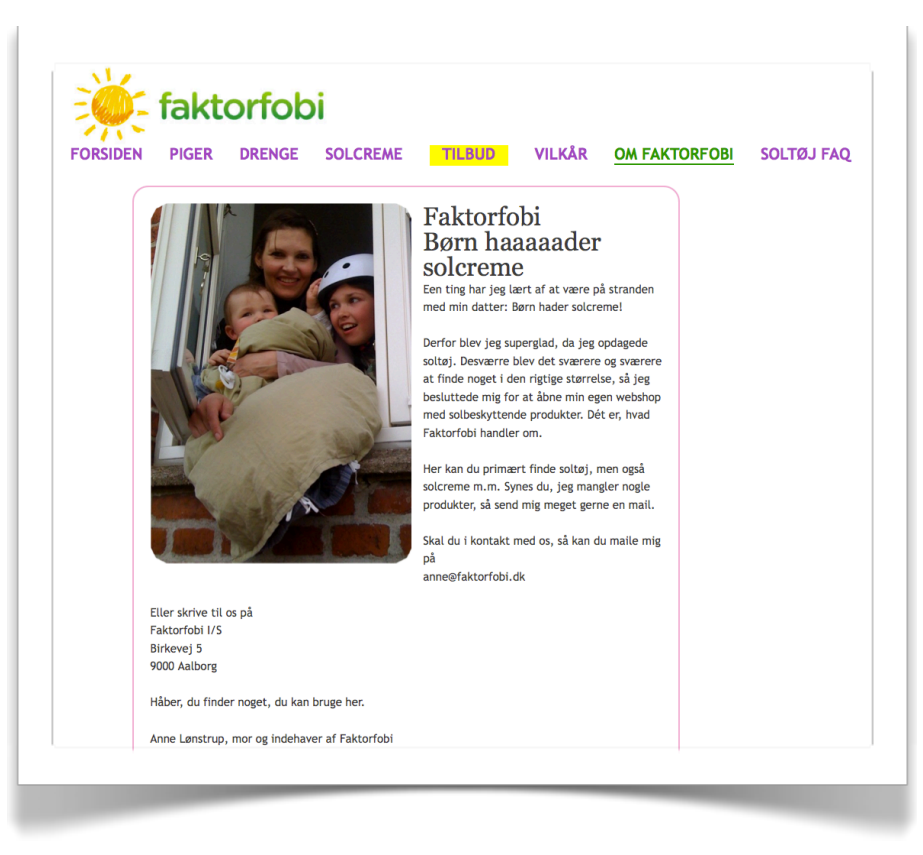

Siden og billedet viser, at der står et menneske bag - og det er en mor. Webshoppens kunder er primært mødre, så der er en fin chance for at de kan identificere sig med shoppens "bagkvinde".

Har jeg noget som helst belæg for at skrive dette? Ikke udover min egen mavefornemmelse (og jeg har det faktisk ret skidt med at træffe beslutninger på mavefornemmelser, når nu man kan teste og måle på den slags). Dette er nok bogens eneste tip, der er baseret på mavefornemmelse og du skal gøre op med dig selv, hvad du synes. På Kondomaten har vi ingen personlig om osside. Vi ved, at rigtigt mange køber kondomer online fordi de gerne vil være anonyme. Ved ikke at stille os frem og vise, hvem vi er - føler vi, at vi øger anonymiteten. Igen - det er helt og aldeles baseret på en mavefornemmelse, så du skal træffe din egen beslutning her.

## MERSALG, KRYDSSALG, OPSALG

Nu skal der ikke gå kopimaskinesælger i det her, men vi er vel alle interesseret i at sælge lidt mere, når nu vi har fingre i en kunde, så her kommer et par muligheder.

Desuden bør du [lytte til dette spændende podcast med Thomas](http://www.konverteringskarma.dk/link/?link=rosenstand-gundgaard)  [Rosenstand og Benjamin Gundgaard](http://www.konverteringskarma.dk/link/?link=rosenstand-gundgaard). Benjamin kommer med nogle rigtigt gode guldkorn til at øge dit salg.

#### **SLIK, BATTERIER** *&* **SKRABERE VED KASSEN**

Når du handler i offline butikkerne, så har du selvfølgelig bemærket, at du kan købe slik, når du står og venter. Det er selvsagt nemmere at friste dig, når du skal stå i en kø og vente, men konceptet virker faktisk også i webshops. På Kondomaten har vi fri fragt, så vi er i den grad interesseret i, at folk køber mere end én vare. Når vi tilbyder en vare i check ud-flowet, så køber ca. 25% (alt afhængigt af, hvor godt et tilbud naturligvis).

Afprøv det, men mål på, om folk benytter sig af det. Hvis de ikke gør, så fjern det igen. Så er det unødvendig støj ;o)

#### **SÆLG EN GANG TIL I DIN ORDREBEKRÆFTELSE**

Når folk har bestilt på Kondomaten, får de en ordrebekræftelse via email. Nederst i denne står der "lige nu er disse produkter populære på Kondomaten" - og så lister vi 3 populære produkter. 1% af alle vores kunder klikker på disse links og ender med at købe igen.

Nu er 1% ikke meget, men det er nemmere at forbedre 100 ting med 1% end at forbedre 1 ting med 100%. Mange bække små ;o)

#### **RELATEREDE PRODUKTER**

Igen skal vi tilbage til supermarkedet. Tror du, det er tilfældigt at de ristede løg står ved siden af ketchup? Nej vel; Kvickly har fundet ud af, at når du skal bruge ketchup, så skal du også bruge ristede løg. Så i den grad *det er relevant(!)*, så bør du vise dine besøgende relaterede produkter. Men lad nu være med at overdrive.

Og så er der pendanten -

#### **KUNDER, DER KØBTE DENNE VARE, KØBTE OGSÅ**

De to ting, er ikke det samme. "Relaterede produkter" har du selv "håndplukket", så der er ikke nogle mærkelige produkter. Kunder, der købte denne vare, købte også-funktionen viser varer, som er købt sammen. De to ting vil ofte være meget identiske, men hvor den første er udvalgte varer, så er den anden baseret på en meget simpel algoritme.

Virker de to så? Absolut - omend ikke altid med lige stort held. Sælger du fjernstyrede helikoptere, er det nok noget nemmere at sælge batterier med end det er at sælge en fjernstyret båd med (den må du sælge med et nyhedsbrev ;o) ).

#### **SENSE OF URGENCY**

Vi vil alle gerne gøre et godt tilbud - og et vist køn har det med at købe ting fordi "det var et godt tilbud". Så benyt dig af det hver gang, du har muligheden. Et par klassikere er:

-**Gælder kun to dage mere** (hvis du kan lave sådan en tæller, der tæller ned, vil det være endnu bedre f.eks. "tilbudet gælder 22 timer endnu").

-**Max 2 per kunde**. Det lyder simpelt, men det gør altså at folk køber to i stedet for en. Jamen vil man ikke hellere sælge tre til dem, der gerne vil ha' det? Jo, og smider folk tre eller flere i kurven, så sælger du det da bare.

-**Køb for X kroner mere og få fri fragt**. Hvis du altså har fri fragt over Y kroner, kan du benytte dig af det her lille trick.

Helt generelt kan du få folk til at bide på krogen med de her simple virkemidler, som taler til vores shopaholiske lillehjerne ;o)

#### **ANMELDELSER**

Kundeanmeldelser af produkter kan være geniale til at sælge mere. Folk ved godt, at din tekst om produktet er en lovprisning af det, så kundeanmeldelser er alt andet lige mere troværdige. Ulempen er selvfølgelig, at en kunde skriver en ekstremt dårlig anmeldelse; men omvendt kan man sige at har du et dårligt produkt er du sikkert selv interesseret i at få det fjernet.

Den næsten bedste gevinst ved disse anmeldelser er SEOgevinsten i al den tekst (inkl. stavefejl), som dine dejlige kunder kommer til at levere. Du ved sikkert selv hvor svært det kan være at skrive lange unikke tekster til dine produkter (i hvert fald, hvis du sælger noget så simpelt som f.eks. kondomer). Her kan kundeanmeldelser virkeligt give dig en masse godt - og gratis - indhold.

Jeg har desværre set eksempler på at smålige konkurrenter sidder og skriver håbløst dårlige anmeldelser af dine produkter og så henviser til dem selv. Den slags må du så lige leve med, at du skal slette - men der er heldigvis meget langt mellem mennesker, der synker så lavt.

# SØG OG DE SKAL FINDE. MÅSKE!

Det har altid været vigtigt for folk at søge. Lige siden stenalderen har dén der har formået at søge og finde, klaret sig godt. Den der fandt et godt jagtområde eller fiskested klarede sig godt. I dag er det den, der finder værdifuld information (det har du allerede gjort med denne bog), der klarer sig godt. Og på din hjemmeside vil du gerne have, at der er rigtigt mange, der "klarer sig godt" - for det er lig med at de konverterer.

Du må ikke ta' det for givet, at dine brugere kan finde det de søger. Derfor skal du holde et vågent øje med din søgefunktion den har du jo fået integreret med Google Analytics, ikke?

Når du har det, så vil du bl.a. kunne se data som disse

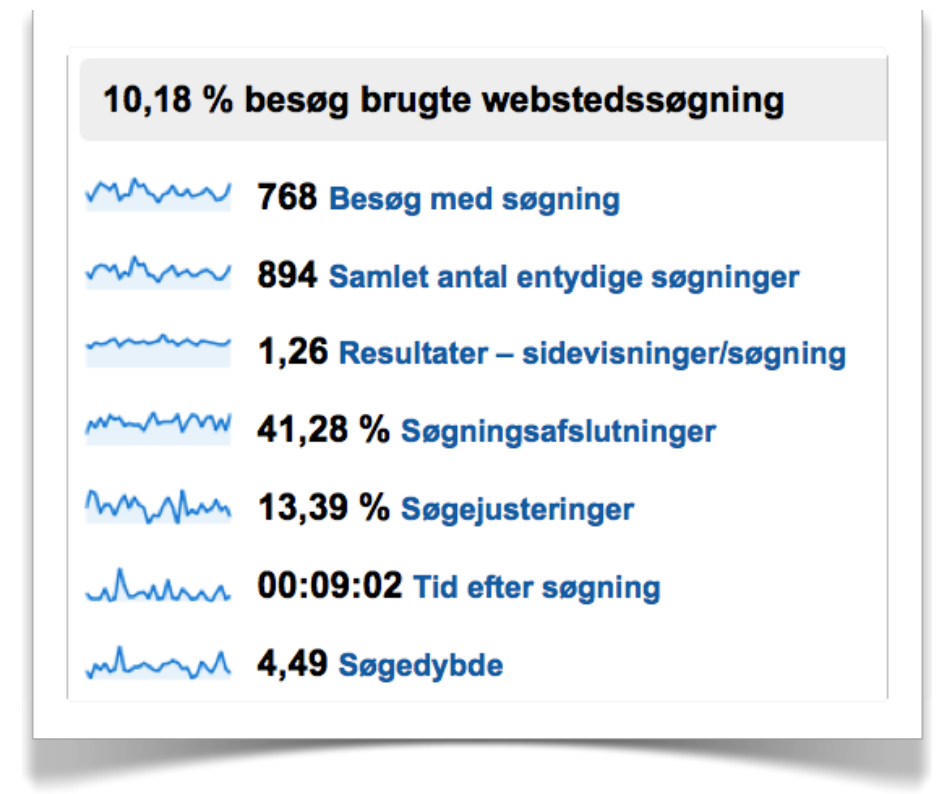

Du kan her se, at 10% af dine besøgende bruger søgefunktionen. Det er meget generelt for danske webshops, men afhænger naturligvis meget af hvor overskuelig din side er samt hvor synlig din søgefunktion er.
Du kan også se, at 41% af disse 10% afslutter deres besøg på siden umiddelbart efter en søgning. Det betyder faktisk, at hver gang 100 mennesker kommer ind på din side så forsvinder de 4 af dem efter at have lavet en søgning. Det er ikke så imponerende. Det er til gengæld det bedste argument for at gøre noget ved netop din søgefunktion.

## **TUN SØGEMASKINEN**

Dine produkter kan beskrives med et hav af ord, udtryk og stavemåder. Din søgemaskine skal reagere på dem alle. Her kan du se resultatet af en søgning på "fladskærm" på HI-FI klubbens hjemmeside.

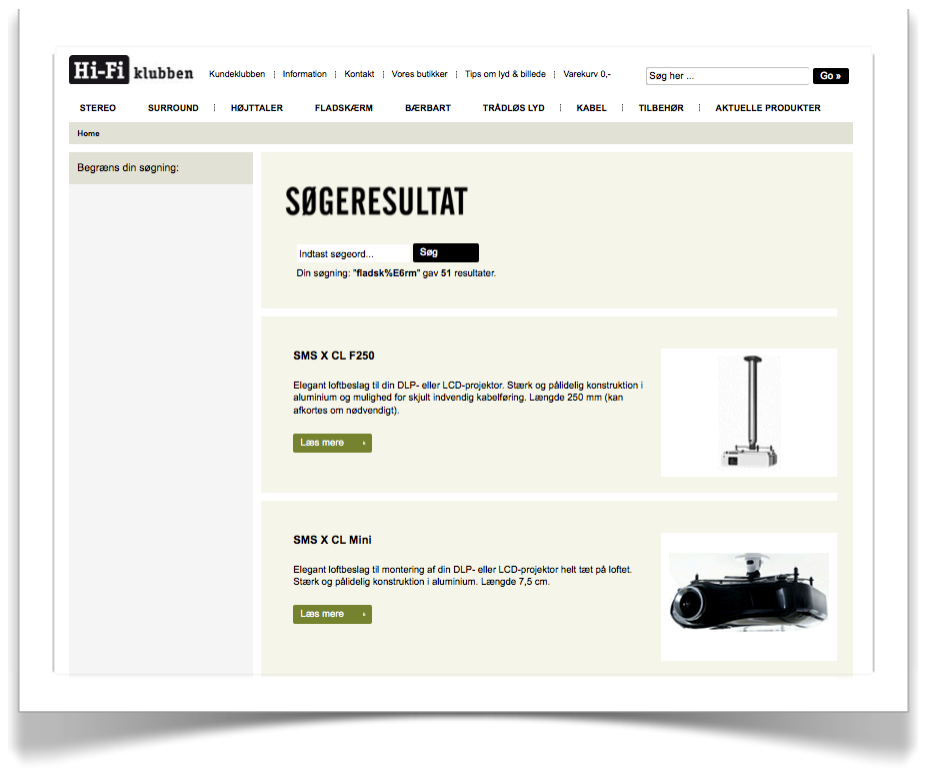

Der er ingen fladskærme (til trods for at der på hjemmesiden er et menupunkt, der hedder "fladskærm").

Havde de overvåget deres søgeord i Google Analytics ville de vide, at der blev søgt på "fladskærm" og de ville kunne sætte deres søgemaskine til at reagere på søgningen.

Jeg har fuld forståelse for at du ikke kan overskue at finde alle de søgetermer, stavemåder m.m. som kan opstå for hvert enkelt produkt. Netop derfor skal du frekventere din webstatistik. I Google Analytics kan du simpelthen gå ind under søgetermer, sortere dem efter "søgningsafslutninger" og eksportere dem.

Derefter må du sidde og sortere i hvilke søgeord, der skal reagere på hvad. Dvs du skal tage de mest populære søgeord, taste det ind i din egen søgefunktion og se om brugeren får det resultat som du vurderer sælger bedst. Det er et pille-arbejde, men skal jo heldigvis kun gøres een gang.

## **NUL-SØGNINGER**

Altså søgninger hvor der intet resultat er. Den slags søgninger er der garanteret mange af på din side - og sandsynligvis viser du brugeren en næsten tom side. Her kan du se, hvordan Wupti.com gør det.

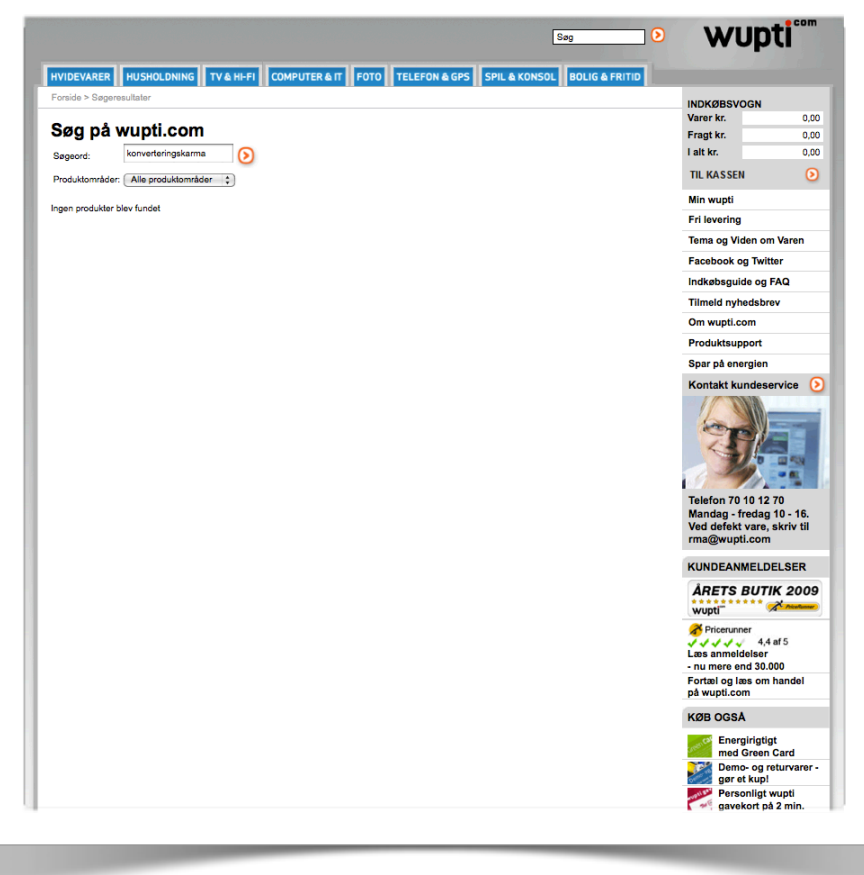

Al den dejlige plads bør da bruges til noget. Må jeg foreslå enten •At vise de tre mest populære produkter

•At komme med forslag til andre søgninger eller søgemåder f.eks. "prøv at søge mere generelt" eller "prøv at søge efter mærker"

•At vise et godt tilbud - det kunne jo være, det fristede

•At vise en email-adresse man kan skrive til eller en

kontaktformular, så brugeren kan spørge om ikke du kan hjælpe med det pågældende produkt

I hvert fald ser rigtigt mange af dine besøgende en kedelig ensfarvet side, hvor der burde være et godt tilbud. Din hjemmeside bør være programmeret til at indsamle alle de ord, der resulterer i nul-resultater (samt naturligvis hvor mange af hver enkelt søgning). På den måde får du mulighed for at rette op på uhensigtsmæssigheder i søgemaskinen.

## **AJAX-SØGNING**

Ajax er en teknologi, hvor brugeren løbende får information fra din webserver uden at skulle genopfriske hjemmesiden. Du kan se et rigtigt godt eksempel fra Saxo.com her

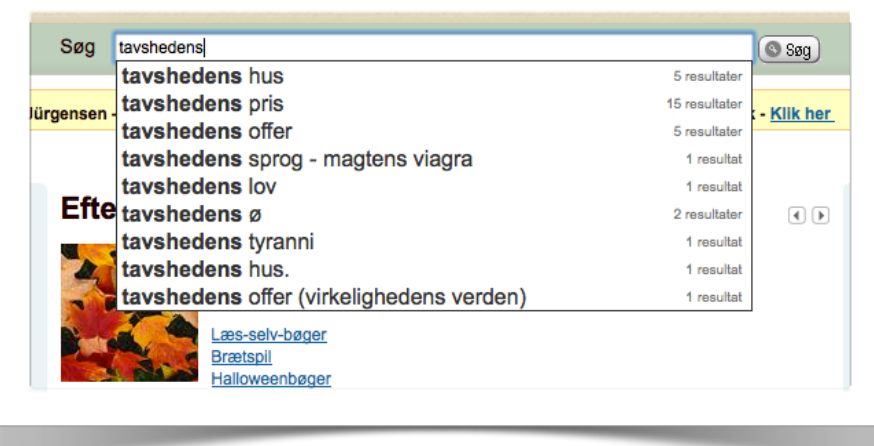

Bemærk endda hvordan der står antallet af resultater i højre side. Denne liste ændrer sig løbende i takt med at man taster. Det er både brugervenligt - og konverteringsvenligt. En bog som f.eks. "Tavshedens tyranni" kan man godt forestille sig, at der var mange danskere, der ville stave "Tavshedens tyrrani" og dermed ikke få noget resultat (som du kan se herunder).

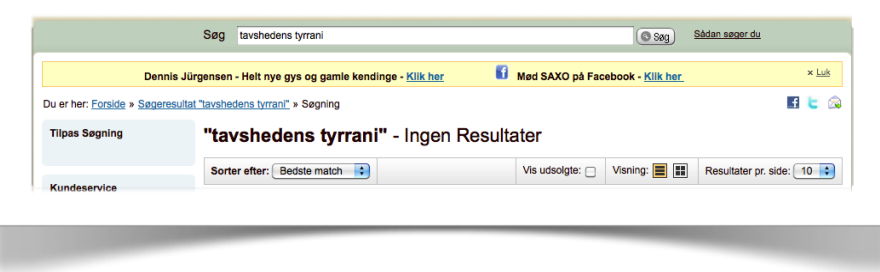

Men med en Ajax-søgning eller "suggested search" som det også kaldes imødekommer man sådanne stavefejl.

At der så burde være et resultat på netop stavefejlen er en anden sag - men sandsynligvis er antallet af disse søgninger næsten lig nul pga Saxos gode søgemaskine.

## **AVANCERET SØGNING** *&* **SORTERINGER**

Afhængigt af hvad du sælger kan dine søgeresultater måske sorteres på et hav af måder. Du skal naturligvis levere alle *relevante* søgemuligheder til dine brugere. En vare som forbrugeren elsker at sortere på er vin. Der er priser, årgange, druer, bedømmelser, typer og alverdens point, man kan tildele en vin. Da jeg ikke er vinkender er det umuligt for mig at sige hvor meget af det, der er relevant - men observerer man Hicks lov så ved man, at for mange valg er en showstopper. Derfor er det vigtigt at få ryddet ud i de valgmuligheder, der ikke bliver benyttet.

Her kan du se den avancerede søgning fra hjemmesiden GoodGrape.dk (som i øvrigt sælger noget vildt god vin)

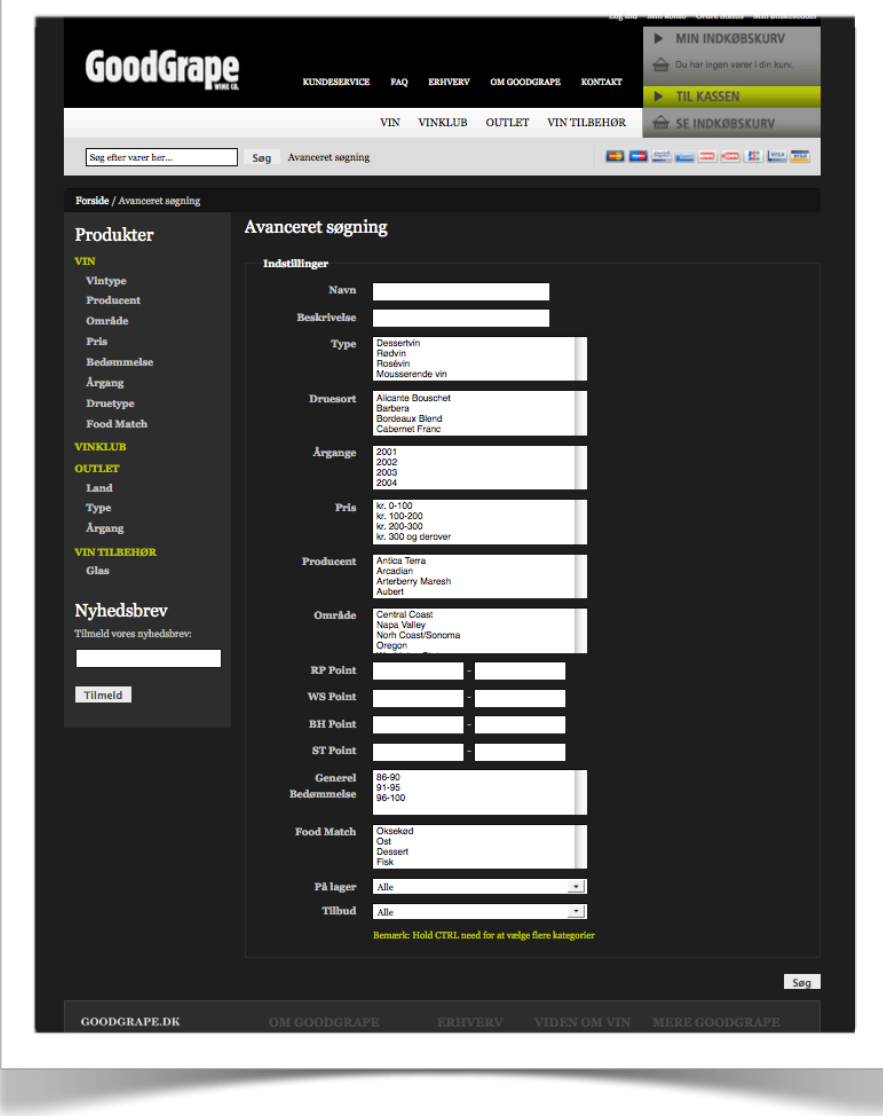

Grundigt ikke?

Det er også fint nok som udgangspunkt. Men brug nu webanalyse til at finde ud af, om det reelt bliver brugt [\(læs et](http://www.konverteringskarma.dk/link/?link=trackformularer)  [knivskarpt eksempel på brugen af webanalyse og formularer](http://www.konverteringskarma.dk/link/?link=trackformularer)  [her](http://www.konverteringskarma.dk/link/?link=trackformularer)). Er der felter, der ikke bliver brugt så fjern dem så hurtigt som muligt.

Laver man en almindelig søgning på GoodGrape.dk får man disse fire valgmuligheder for at sortere resultaterne:

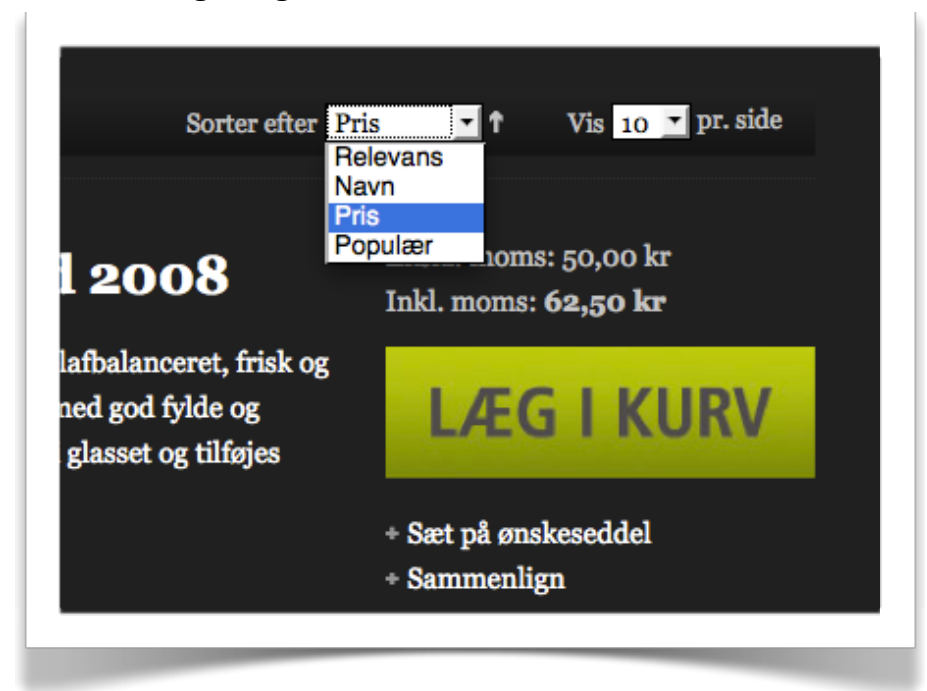

Som udgangspunkt har jeg intet at udsætte på de fire muligheder, men vil blot tilføje at man bør undersøge hvilken af disse, der er den hyppigst valgte og så lade den være øverst. På den måde tilfredsstiller man flest brugere.

Bemærk i øvrigt den meget tydelige call-to-action.

**SEO-TIP:** Vær opmærksom på risikoen for duplicate content [\(læs/hør en forklaring af duplicate content på dansk her\)](http://www.konverteringskarma.dk/link/?link=duplicatecontent). Der er flere måder at løse problemstillingen på, men det kan klares med at give søgemaskinerne besked om, at de ikke skal indexere din søgemaskine. Dette gøres med meta tag'et noindex [\(du kan](http://www.konverteringskarma.dk/link/?link=noindex)  [se eksempel på, hvordan dette bruges her](http://www.konverteringskarma.dk/link/?link=noindex)).

# TEST. DEN ULTIMATIVE VEJ TIL ØGET KONVERTERINGSRATE

I forbindelse med et online projekt skulle jeg arbejde sammen med en konsulent fra et større københavnsk konsulenthus indenfor online optimering. I en del af processen opstod der diskussion om, hvordan opgaven skulle løses - og diplomatisk som jeg er (jeg er jo nordjyde) - foreslog jeg, at vi opsatte en test (og så i testperioden bare æde det tab, konsulentens version ville koste os). Til det svarede konsulenten til min store skræk "vi har ikke tid til at teste". Jeg burde have svaret "vi har ikke råd til at lade være" - men jeg var lamslået og forlod projektet i bedste Lars von Trier-stil med beskeden om, at et projekt, hvor man ikke tillod sig selv at teste, var for useriøst til at jeg kunne sætte min underskrift på det.

Jeg skylder denne konsulent en stor tak for det lærte mig flere ting. Bl.a. lærte det mig at en tossegod nordjyde som jeg selv, kan være en agil spiller i e-handels-gamet; og os, der har tid til at teste, vil vinde på den lange bane. Det lærte mig også, at en online konsulents timepris ikke er ligefrem proportional med hans evne til at øge konverteringer.

Sagen er den, at man ikke kan være imod tests. Det svarer til at være imod fred. Man kan godt være imod det modsatte - altså imod "ikke at teste" eller imod krig, men man kan ganske simpelt ikke være imod koncepterne split-tests og fred ;o)

Okay... Skal vi lige dræbe argumentet om, at det tager for lang tid at opsætte tests! Jeg har [lavet en lille video, hvor jeg viser,](http://www.konverteringskarma.dk/link/?link=testpaatid)  [hvor lidt tid det tager at sætte en multivariant-test op.](http://www.konverteringskarma.dk/link/?link=testpaatid)

Testen er identisk med den, jeg i skrivende stund kører på www.mxchange.dk - hvor jeg tester farven og teksten på en knap. Ialt fire kombinationer.

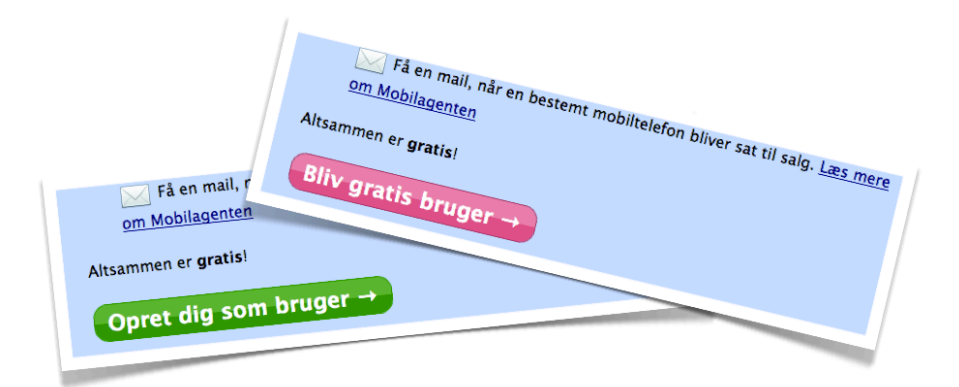

Lige over fem minutter - inkl. at lave den pink variant af knappen. Det gennemhuller vist argumentet om, at test er for tidskrævende!

**DEN RIGTIGE, SIKRE OG VIDENSKABELIGT KORREKTE METODE** At "eksperimentere" er ikke det samme som at "split-teste". Når du split-tester, sammenligner du æbler med æbler. Når du eksperimenterer, sammenligner du i værste fald æbler med 9 volts batterier.

Lad mig give dig et eksempel. Forestil dig, at jeg havde lavet en fattigmands-test på Kondomaten ved at køre en måned med en blå læg i kurv-knap og én måned med en orange knap. I den måned, jeg kørte med en blå knap, var Kondomaten nævnt i ugebladet Ude & Hjemme (det er faktisk sket) - og vi modtog en stor mængde besøgende, der var Ude & Hjemme-segmentet. De købte ingenting - konverteringsraten faldt. Den efterfølgende måned blev vi nævnt på et stort site for homoseksuelle. Besøgstal og konverteringsrate steg idet målgruppen var helt rigtig. Min test ville vise, at den orange knap konverterede langt bedre. I virkeligheden ville det ikke være tilfældet. Havde jeg kørt testen over to måneder og vist den orange knap til hveranden fra Ude & Hjemme-segmentet og hveranden fra den homoseksuelle hjemmeside, så havde testen vist, at den blå knap var bedst. Den test ville have givet mig et billede af virkeligheden - og det er virkeligheden vi gerne vil optimere vores side efter.

En anden grund til at du vil "split-teste" og ikke eksperimentere er, at når du split-tester gør du det konsekvent. Lad os antage at en bruger kommer ind på din side om mandagen, hvor du har en overskrift som lyder "Timevis af sjov med denne fjernstyrede helikopter". Han kigger på dine varer og i løbet af dagen beslutter han sig for, at han i morgen - når der går løn ind - vil gennemføre købet. Da han kommer igen næste dag har du iværksat anden version i din fattigmands-test og overskriften lyder nu "Lav dit sofabord om til helikopterlandingsplads". Brugeren har allerede besluttet sig for at gennemføre købet, og i din fattigmands-test vil den seneste overskrift blive krediteret for salget. Men brugeren ser slet ikke overskriften den dag, han vælger at købe. Han køber baseret på, hvad han så forleden. En rigtig split-test er konsekvent og viser æbler til dem, der tidligere har set æbler - og pærer, til dem, der tidligere har set pærer.

Før du har split-testet noget, så ved du ikke hvad der virker. Du kan have en fornemmelse, en idé eller se en tendens, men faktum er, at du ikke ved det med 100% sikkerhed. Split-tests eliminerer gætteri og for at citere [Mozillas Blog of Metrics](http://www.konverteringskarma.dk/link/?link=blogofmetrics)<sup>14</sup> tagline "If in doubt - sample it out".

Når du tester, så er det nødvendigt at droppe al forfængelighed og være så meget mand, at du efterfølgende tør sige "Jeg tog fejl. Testen viser jo med al tydelighed, at folk foretrækker den anden overskrift end den, jeg valgte". Jeg har set eksempler på folk, der afbryder en test, fordi den ikke lige viser dét, de havde håbet. Udsender du f.eks. nyhedsbreve midt i testen, så vil det måske udjævne forskellen i hvordan de to sider performer. Du får ikke det ønskede resultat. Der *er* bare kun ét "ønsket resultat", når man tester og det er: At opnå den højeste konverteringsrate!

<span id="page-115-0"></span>ISBN 978-87-994173-0-8 Side 116 14 Blog of Metrics er en blog om Mozillas produkter. Bloggen fokuserer, som navnet antyder, på tal heriblandt split-tests. Men der findes også mange andre interessante artikler om hvilke tanker Mozilla-teamet gør sig for at udbrede bl.a. Firefox-browseren mest muligt. Den er altid et besøg værd.

Så hvis du tester for at få bekræftet din overbevisning om, hvad der virker, så gør du det forkert.

Du skal være ydmyg overfor dine test-resultater. Du skal teste virkeligheden - det betyder også, at du skal teste selvom der er OL i fjernsynet, selvom du kører tilbud, selvom du har udsendt nyhedsbreve, selvom vejret er godt - og alle de øvrige faktorer, der påvirker din hjemmeside. Dét er virkeligheden - og det er virkeligheden, du vil teste på. Ellers ender du med en testvinder, der kun fungerer bedst i et givent tidsrum eller et givent miljø.

I dette kapitel vil jeg forklare, hvorfor du hele tiden bør tænke tests og jeg vil åbne dine øjne for, hvor mange andre steder, du kan teste.

## **I 2009 KOM DER FOR ALVOR TEST PÅ BORDET**

I 2009-2010 er der kommet øget fokus på test. Vi har i mange år split-testet vores AdWords-annoncer, men nu har vi fået rigtigt mange test-muligheder.

[•Visual Website Optimizer](http://www.konverteringskarma.dk/link/?link=vwo) blev lanceret. Det var - som navnet antyder - en ekstrem brugervenlig version af Google Website Optimizer. Værktøjet har tilmed mange flere funktioner indbygget.

•Google Website Optimizer lancerede sit AP[I15](#page-116-0) og gjorde det dermed muligt for alle webshop- og CMS[16-](#page-116-1)leverandører at bygge tests ind i systemet.

•Steve Krugs anden bog [Rocket Surgery Made Easy](http://www.konverteringskarma.dk/link/?link=rocketsurgery) udkom ti år efter den fænomenalt gode [Don't Make Me Think](http://www.konverteringskarma.dk/link/?link=think) (som du bør have læst). Bogen handler om, hvordan man laver bruger-tests og er bestemt læsværdig.

•Det er blevet muligt at split-teste sine AdSense-annoncer.

[•fivesecondtest.com](http://www.konverteringskarma.dk/link/?link=fivesecond) blev lanceret. Det er testens svar på fast food. Selvom det ikke er en videnskabelig test, så kan det være handy i en snæver vending

<span id="page-116-0"></span><sup>15</sup> Et API er - meget kort fortalt - en mulighed for at to hjemmesider kan kommunikere.

<span id="page-116-1"></span>ISBN 978-87-994173-0-8 Side 117 16 CMS står for Content Management System og er betegnelsen for en måde at administrere sin hjemmeside på. En webshop er ikke et CMS, men f.eks. kunne en børnehave typisk have sin hjemmeside i et CMS

[•abtests.com](http://www.konverteringskarma.dk/link/?link=abtests) lod dig snage i andres test-resultater. Det kan både være lærerigt og godt som inspiration til dine næste tests. •I Danmark blev der på brugertest.nu lanceret, at der blev arbejdet på en platform, hvor man kunne gennemføre brugertests online. Konceptet kører allerede i udlandet, men det er lidt svært at få amerikanere til at lave brugertest på en dansk side, så konceptet er kærkomment. Brugertest.nu gik i luften december 2010 og er en meget nem måde at få foretaget usability-tests på.

Alt i alt er der blevet sat megen fokus på test de sidste par år. Og hver eneste gang du går i gang med et nyt koncept, bør du tænke "kan jeg teste det her op imod en anden version, så jeg kan se, hvad der virker bedst?".

#### **TEST AF OFFLINE MARKEDSFØRING**

Der er mange der påstår at man ikke kan sælge noget online med offline annoncering. Det er også min erfaring, men jeg har mødt en rigtig dygtig e-købmand, der henter langt størstedelen af sine kunder offline - så det er ikke den endegyldige sandhed. Det kan være ekstremt svært at måle på, men en evt. stigning i direkte trafik vil sandsynligvis være resultatet af din offline markedsføring.

Den bedste måde at måle det på, er ved at oprette en landingsside udelukkende til din annonce. Sådan at du f.eks. laver siden www.din-webshop.dk/sommertilbud. Når folk kommer ind på den side, ved du, at de kommer fra din annonce.

### **TEST AF ADWORDS**

Den nemmeste test i verden er nok at teste sine AdWordsannoncer - og det bør du altid gøre. Selv efter mange år med AdWords må jeg indrømme, at jeg stadigt kan blive forundret over, hvor stor forskel der er på annoncernes CTR selvom de ikke er synderligt anderledes.

Husk at sætte dine AdWords til at "rotere jævnt". Hvis du ikke gør det, vil Google vælge den annonce, der performer bedst. (Og Google tager beslutningen lidt for hurtigt - så derfor skal du selv tage kontrollen).

Husk også at teste din landingsside, når du laver AdWords.

# **KØB ALDRIG ET BANNER**

Du skal minimum købe to ;o)

Folk lider efterhånden af banner-blindness, og bannere er sjældent en god investering. Men kan du får en CPO-aftale[17,](#page-118-0) så har du intet at tabe ved at købe bannerannoncering. Men du skal sikre dig, at du kan få dem vist ligeligt. Så når du hyrer en designer til at lave dit banner, så sørg for som minimum at købe to. Eller bed to forskellige designere om at lave et banner hver; er du frisk, kan du jo sige til dem, at hvis deres banner får den højeste CTR, er der en bonus på 2.000,-. Det er muligt at sådan en gulerod vil få designeren til at tænke lidt mere på call to action.

## **TEST RABATKODER**

Nogle webshops forsøger at fastholde deres kunder ved at sende dem en rabatkode på f.eks. 10% sammen med deres vare. Denne rabatkode bør man ligeledes teste. Sender du et fysisk brev med eller en email, hvor rabat-tilbuddet gælder, så sørg for at teste dette brev også. Du bør naturligvis også teste, om det bedst kan betale sig at give 10%, 15% eller 20% rabat. Eller f.eks. fri fragt. Test-mulighederne er uendelige - og indrømmet - det kan virke uoverskueligt, men forestil dig lige, at du finder ud af, at du kan fastholde 8% flere kunder ved at give 15% rabat i stedet for at give 10% - så vil det da være ærgerligt ikke at gøre det (hvis dit dækningsbidrag vel at mærke kan bære det). Eller hvad med et eksempel, der er endnu værre. Du tilbyder lige nu 20% på dine kunders næste handel og det tilbud benytter 30% af dine kunder sig af. Men ved at teste de 20% rabat op mod 10% rabat, finder du ud af, at der stadig er 30% af dine kunder, der handler hos dig igen uanset hvor meget rabat, du giver. Du har altså "foræret" 10%-point mere rabat end nødvendigt for at fastholde dine kunder.

<span id="page-118-0"></span>ISBN 978-87-994173-0-8 Side 119 17 En CPO-aftale er en aftale, hvor du kun betaler pr. ordre. Det betyder så at sige no cure-no pay aftale, så du risikerer ikke andet end prisen for at få udviklet et par bannere.

På samme måde er der mange, der tilbyder 5% rabat til de brugere, der skriver sig op på nyhedsbrevet. To dage efter de har skrevet sig op, får de simpelthen en email om, at de kan få 5% rabat. Denne rabat-ordning er du også nødt til at teste.

Jeg ved godt, at det er hårdt arbejde ;o)

## **TEST AF NYHEDSBREVE**

Nyhedsbreve er i bogstaveligste forstand et [kapitel for sig i](#page-123-0)  [denne bog](#page-123-0), men jeg vil her kort nævne nogle af de testmuligheder, du har med dit nyhedsbrev.

- •Test emnefeltet
- •Test afsenderen
- •Test afsendelsestidspunktet

•Test indholdet - skal det f.eks. være en meget amerikansk/ aggressiv salgs-email eller skal du være venlig og ikkesælgende?

Nyhedsbreve er en så stærk salgskanal, at du er nødt til at teste dem.

## **USABILITY TEST**

Som nævnt tidligere er [usability test](#page-35-0) et must for alle. Som regel vil man bliver overrasket, over at se hvordan brugerne bevæger sig rundt på ens hjemmeside.

## **SPLIT-TEST** *&* **MULTIVARIANT-TEST**

Disse to test-muligheder er dét, de fleste forstår ved "test online". Det er også begreber, det er nemt at forholde sig til - og ofte kan man fremvise X antal sider og sige "denne version performer Y gange bedre end den originale version" - og straks man taler bundlinje, så kan alle i ledelsen indse det fornuftige i at ændre hjemmeside.

En split-test (også kaldet A/B test eller A/B split-test) foregår i sin enkelthed ved, at du har minimum to versioner af en side. Når der kommer besøgende til siden, vil dit software sørge for at fordele trafikken ligeligt imellem de to sider. Du har så defineret, hvad der er din most wanted response (f.eks. et salg, en nyhedsbrevstilmelding, et download eller et klik på et banner). Når brugeren udfører dette, vil test-softwaren

registrere det og kreditere det til den version af hjemmesiden, som brugeren fik vist.

Når du har gennemført tilstrækkelige konverteringer til at softwaren på baggrund af almindelig statistik kan konkludere, at én version er bedre end den anden, kan du anse din test for afsluttet og "udråbe en vinder". Det sker ofte, at man kan hente meget store ændringer ved at udføre split-tests. Personligt oplevede jeg en stigning på 36% ved at have en grøn gå til kassen-knap i stedet for en rød gå til kassen-knap.

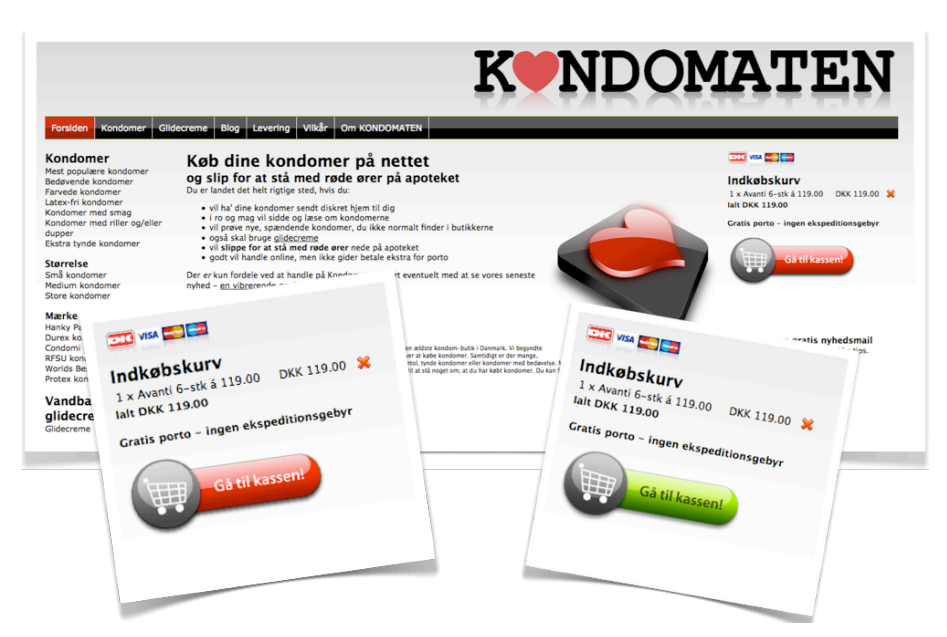

Og her kan du se rapporten fra Google Website Optimizer

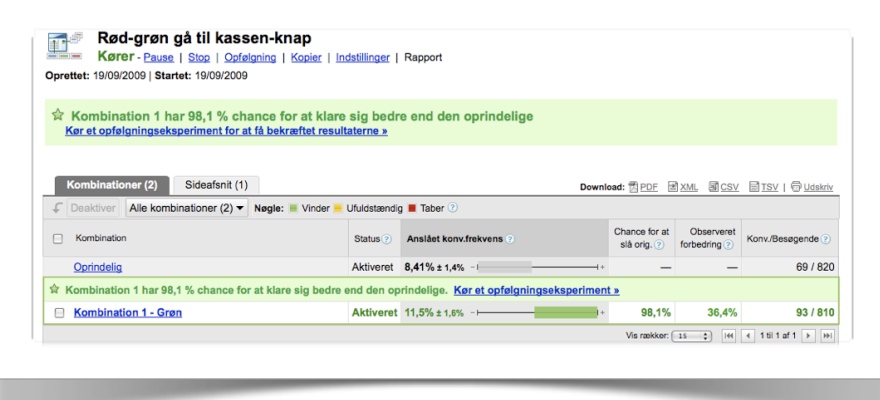

Multivariant-tests består i at man kombinerer forskellige versioner af elementerne på sin side. Lad os antage, at du vil teste to forskellige overskrifter, tre forskellige billeder og tre forskellige læg i kurv-knapper. Så viser softwaren simpelthen overskrift A med billede A og knap A til den første besøgende. Den næste ser overskrift B med billede A og knap A o.s.v. I tilfældet her ville du have  $2 \times 3 \times 3 = 18$  forskellige kombinationer. Som tommelfingerregel siger man, at man skal igennem 100 konverteringer pr. kombination for at man har et statistisk validt resultat, i tilfældet her 1800 konverteringer. Har du en konverteringsrate på 2% (det har du naturligvis ikke længe endnu, når du sidder med denne e-bog), så betyder det, at du skal have 90.000 besøgende ind på siden for at have opnået et resultat (bemærk, at det kan kræve både flere eller færre besøg. Det afhænger af hvor højt et konfidensinterval du vil benytte til at drage konklusioner ud fra). Du kan også stå i det tilfælde at alle varianter er lige gode - og så får du intet resultat uanset om du har haft 9 mio besøgende.

## **TESTVÆRKTØJER**

Der findes flere værktøjer, du kan benytte til at teste din hjemmeside. Det mest kendte og nok også mest benyttede er Google Website Optimizer, der er taget ud af Google Analyticsværktøjskassen. Google Website Optimizer lader dig lave splittests og multivariant-tests - og så er det gratis. Til gengæld har det en del begrænsninger out of the box, men med et par hacks og cowboytricks kan man få det til at lave næsten alt. Jeg benytter næsten altid [Google Website Optimizer](http://www.konverteringskarma.dk/link/?link=gwo) og kan varmt anbefale det, hvis man ikke er bange for at rode med lidt JavaScript.

Er man absolut ikke teknisk anlagt, så kan jeg også varmt anbefale [Visual Website Optimizer.](http://www.konverteringskarma.dk/link/?link=vwo) Det er det absolut nemmeste test-værktøj, jeg nogensinde har set. Det koster 49 \$ om måneden i skrivende stund, men sandsynligvis har du tjent det hjem allerede på din første succesfulde test.

Visual Website Optimizer har en del flere features end Google Website Optimizer - alt i alt vil jeg sige, at du får rigtigt meget for pengene ved Visual Website Optimizer [18](#page-121-0). Visual Website Optimizer er klart det nemmeste test-værktøj, jeg har set. Der

<span id="page-121-0"></span>ISBN 978-87-994173-0-8 Side 122 18 Hvorfor bruger jeg så selv Google Website Optimizer? Det er nok vanens magt. Har brugt det længe og kender det godt, så jeg kan efterhånden tweake det til at gøre hvad som helst. Skulle jeg starte helt forfra, ville jeg helt sikkert vælge Visual Website Optimizer.

udover har det nogle rigtigt fede features og udvikles i rivende fart. De første 30 dage er gratis.

## **HVAD SKAL DU SPLIT-TESTE?**

Hvis du går i gang med at split-teste om dit CVR nr skal stå med fed, italic eller normal skrift, vil du ende op med en test, der ikke viser nogen forskel i varianterne. Sandsynligvis vil du sige "ham Vadskær aner da ikke, hvad han taler om. Det her splittest er spild af tid". Du skal naturligvis teste de store elementer. Dem, der batter noget - de ting, som folk ser. Og det er altså overskrifter, produktfotos, bullet-points (altså dit salgs-gas), knapper og helt generelt layoutet på din side. Først når de store linjer er testet godt igennem, kan du gå i gang med at navlepilleteste din font-størrelse, om din knap skal være X eller Y pixels bred etc. I øvrigt er knapper fantastiske elementer at teste på. Du kan teste farver, størrelser, udformninger og teksten på knappen. Der er nok til flere års test i sådan nogle knapper [19](#page-122-0).

## **TESTRESSOURCER**

Der er efterhånden rigtigt mange steder, jeg kan sende dig hen. Jeg kan varmt anbefale bogen [Always Be Testing.](http://www.konverteringskarma.dk/link/?link?abtesting) Benytter du Google Website Optimizer er der to fantastiske ressourcer, du skal benytte dig af. Den ene er [GWOtricks.com](http://www.konverteringskarma.dk/link/?link=gwotricks), hvor du kan finde nogle rigtigt gode cowboytricks til at tweake Google Website Optimizer - og den anden er [Techie Guide](http://www.konverteringskarma.dk/link/?link=techieguide) en gratis pdf lavet af bl.a. udviklerteamet bag Google Website Optimizer.

Uanset hvilket testsoftware du benytter, så er [101 tips for](http://www.konverteringskarma.dk/link/?link=101)  [greater conversion](http://www.konverteringskarma.dk/link/?link=101) et rigtigt godt sted at hente inspiration.

Teamet bag Visual Website Optimizer har lavet adskillige testrelaterede værktøjer. Bl.a. har de lavet en [søgemaskine, hvor du](http://www.konverteringskarma.dk/link/?link=ideafox)  [kan søge i test cases.](http://www.konverteringskarma.dk/link/?link=ideafox)

<span id="page-122-0"></span>ISBN 978-87-994173-0-8 Side 123 <sup>19</sup> Faktisk har Google engang testet på <u>41 forskellige varianter af farven blå</u> for at finde frem til den helt rigtige. Den slags tests, skal du næppe ud i ;o)

# <span id="page-123-0"></span>NYHEDSBREVE - HOLD FAST I DINE KUNDER

Det er dyrt at skaffe nye kunder. Uanset om du måler det i tid eller penge, så koster det at få nye kunder. Derimod er det væsentligt billigere at fastholde en eksisterende kunde. I mange online brancher har man erkendt at man tjener ikke noget på den første handel en kunde laver. Det er de efterfølgende salg, man skal tjene på. Det er livstidsværdien af kunden, der afgør, hvor meget man skal investere i at få en ny kunde. Derfor er det vigtigt, at du øger den "livstid", hvor du har kunden i din stald. Det gøres supernemt med nyhedsbreve. Det er ingen hemmelighed, at nyhedsbreve er den absolut bedst konverterende markedsføringskanal for både Kondomaten og Faktorfobi (og hundredevis af andre webshopejere, jeg har talt med). Hvis du ikke har overskud til at få sat dit nyhedsbrev i gang, så begynd allerede nu at indsamle mail adresser, så du har så mange som muligt, den dag du får dit nyhedsbrev sat i søen.

Nyhedsbreve er en disciplin i sig selv - men heldigvis en disciplin, som alle e-købmænd synes er sjov; sikkert fordi de konverterer så godt. Der kunne skrives en e-bog ene og alene om emnet nyhedsbreve (det er der faktisk gjort - og den er hammergod. Mere herom senere i kapitlet). Her har jeg samlet mine bedste råd, men som jeg åbnede ballet med at sige, så er det ikke sikkert, det virker for dig. Du må selv ud at eksperimentere<sup>20</sup>.

## **SPLIT-TEST**

Har du hørt det før? ;o)

<span id="page-123-1"></span>Det er bare så nemt med nyhedsbreve - og så bør du ikke lade det gå din næse forbi. Nogle af de elementer, der bør split-testes er afsender, emnefeltet og tidspunkt for udsendelse. Men du bør også split-teste dit indhold (og din call to action i mailen ikke mindst).

Hvis dit nyhedsmails system ikke kan split-teste overhovedet, så er der kun en mulighed: Skift udbyder! Der er masser af systemer, der kan gøre dette og det er en meget billig markedsføringskanal. Jeg har både eksperimenteret med [MailChimp](http://www.konverteringskarma.dk/link/?link=mailchimp) og [CampaignMonitor](http://www.konverteringskarma.dk/link/?link=campaignmonitor), der er de to største indenfor email software. Det er udenfor denne e-bogs område at gennemgå hvilket system, du skal bruge til dine nyhedsbreve, men jeg kan afsløre, at jeg personligt foretrække CampaignMonitor - primært fordi de har mulighed for at splitteste indholdet i nyhedsbrevet og det har virkelig stor værdi. Når du vælger en service skal du blot være opmærksom på, at du får:

•Mulighed for at split-teste

•Detaljeret statistik - såsom open-rate (altså hvor mange, der har åbnet dine nyhedsbreve), click rate (hvor mange, der har klikket på et link i nyhedsbrevet) og bounce rate (hvor mange af dine mails, der bouncer - altså ikke ender der, hvor de skal). Her kan du se et eksempel på rapporteringen fra en A/B-test, hvor emne-feltet er blevet testet.

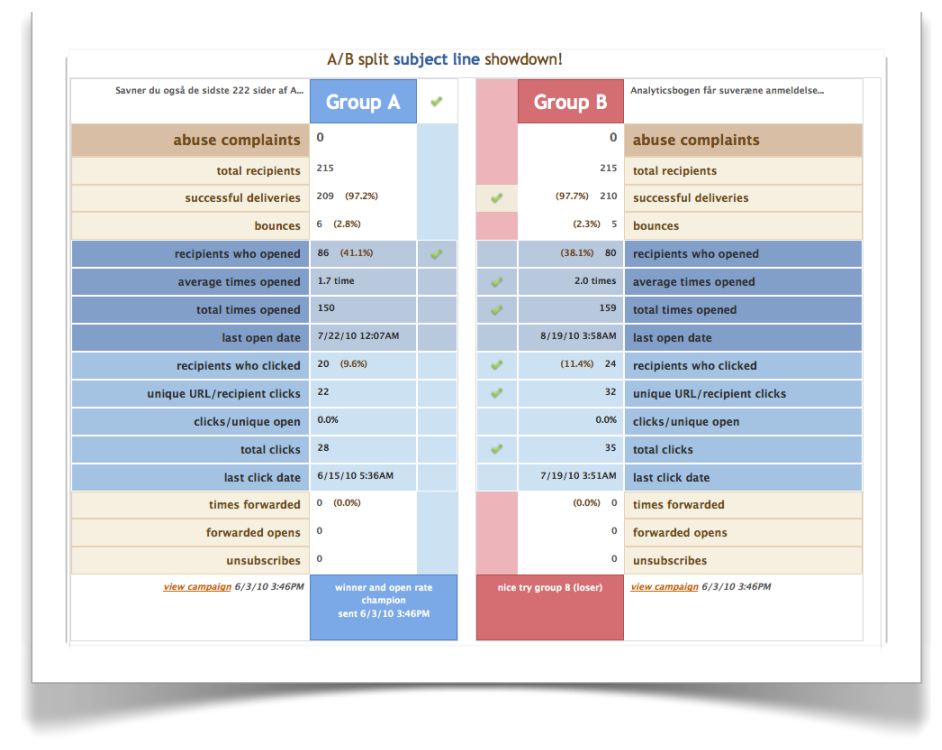

Umiddelbart vil jeg sige at både MailChimp og CampaignMonitor er gode værktøjer og her er et par af de features, du får ved begge værktøjer

•Automatisk Google Analytics kampagnesporing (du skal ikke selv tænke på det - bare lade MailChimp/CampaignMonitor håndtere det).

•Super simpelt og brugervenlig brugergrænseflade. Når du f.eks. vil split-teste trækker du bare i en slider for at angive, hvor stor en procentdel af dine brugere, du vil udføre testen på, så sender nyhedsbrevs-servicen din test-vinder til den resterende mængde brugere.

•MailChimp har integration med Google Analytics ehandelssporing. Det hedder 360 Google Analytics og giver et fantastisk indblik i, hvor godt din kampagne kører.

•Masser af muligheder for at køre actionmails - f.eks. på en brugers fødselsdag eller X dage efter, brugeren har skrevet sig op til dit nyhedsbrev.

•Gode muligheder for at segmentere brugerne. På Faktorfobi har vi segmenteret vores brugere i tidligere kunder/ikke-kunder og tilmed om de har en dreng, en pige eller en af hvert køn.

•MailChimp har Facebook "synes om"-integration (hvad man så end skal bruge det til).

•Et fantastisk godt API, som det er super-nemt at programmere op imod.

•Meget detaljeret statistik - her er et par eksempler på, hvilke oplysninger, du kan få

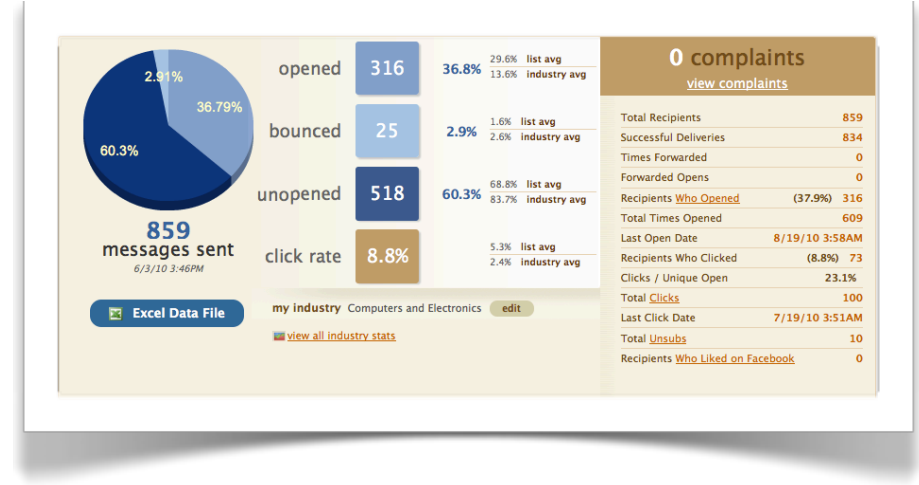

•Der findes MailChimp og CampaignMonitor plug ins til rigtigt mange platforme og CMS'er bl.a. Magento og WordPress. •Mulighed for at se, hvordan din mail ser ud i forskellige email klienter (koster lidt ekstra).

•Mulighed for at benytte variabler i mailen, så du nemt kan inkludere f.eks. folks navn eller titel i mailen.

•Mulighed for at betale pr. mail man udsender eller helt generelt flat-rate.

Så alt i alt har jeg været rigtigt godt tilfreds med både MailChimp og CampaignMonitor. Det er i øvrigt gratis at udsende 1000 mails om måneden på MailChimp, så du kan jo altid afprøve det først.

For lige at vise dig, hvor nemt det er at opsætte en split-test på f.eks. emnefeltet i MailChimp, [så har jeg lavet en lille video af](http://www.konverteringskarma.dk/link/?link=mailchimptest)  [det](http://www.konverteringskarma.dk/link/?link=mailchimptest).

## **TIMING ER ESSENTIEL**

Som meget andet her i livet er timingen af afgørende betydning for din succes med nyhedsbreve. Desværre kan jeg ikke give dig opskriften på, hvornår du skal udsende mailen. Hvis din målgruppe er bankfolk, så checker de næppe mails i weekenden - og om fredagen har de sandsynligvis rigeligt at gøre med at få afsluttet ugen og komme på weekend. Mit umiddelbare bud vil være om formiddagen eller lige efter frokostpausen på en hverdag.

På Kondomaten har vi fundet ud af, at søndag aften eller mandag formiddag er et godt tidspunkt, men der er mange aspekter inde over sådan noget. F.eks. kunne vi sende nyhedsmails ud søndag aften kl. 19.30 og sælge rimeligt godt. Men de søndage, hvor der var Rejseholdet, Livvagterne og Forbrydelsen fra kl. 20-21 solgte vi stort set intet - uagtet at vi havde sendt et fantastisk godt tilbud ud. Så off-line begivenheder kan have stor indflydelse på din on-line forretning.

Tilsvarende har vi set at vi under større fodboldkampe såsom vigtige Champions League- eller landskampe, næsten ingen ordrer modtager fra mænd.

Og så er der vejret, ferier, helligdage og weekender. Fredag og lørdag bruger folk generelt mindre tid ved computeren, så der vil du ofte opleve, at salget går lidt sløjt. Det samme er tilfældet på helligdage og når vejret er super-godt.

Til gengæld er folk mere købevillige lige omkring den 1. i måneden og når de får børnepenge (ja, noget tyder på, at folk også køber kondomer for deres børnepenge - måske ikke helt det, de var tiltænkt). Så det er generelt et godt tidspunkt at få udsendt nyhedsmails.

## **NYHEDSBREVE TILTRÆKKER IKKE NYE KUNDER**

Imens nyhedsbreve er en formidabel måde at fastholde sine kunder på, så er de næsten uduelige til at tiltrække nye kunder. De eneste tidspunkter hvor det lader sig gøre, er når du har så godt et tilbud eller skrevet noget så interessant, at dine modtagere sender det videre. Det sker bare meget sjældent. Vores største videresendelses-succes i Kondomaten var engang vi lavede et Daisy-tilbud på vores kondomer med navnet Royal på Dronningens fødselsdag. Der blev ca. 1% af vores nyhedsmails (der blev åbnet) videresendt. Folk syntes åbenbart, at det var morsomt. (Ja - det er også et af de nøgletal, du kan se i systemerne; hvor mange har videresendt dit nyhedsbrev. Lækkert, ikke?).

Du ved godt selv, hvornår du sender noget videre. Det skal enten være et godt tilbud, hylende morsomt eller være af rigtig stor værdi. F.eks. en super opskrift eller vejledning til et eller andet. Det er selvfølgelig ønskværdigt at dine modtagere sender mailen videre, men generelt vil jeg ikke opfordre til, at du tænker "hvad skal jeg skrive for at få denne mail videresendt". Se først og fremmest dit nyhedsbrev som en måde at fastholde dine kunder på - og sørg så for at give dem noget godt indhold og nogle gode tilbud. Det er den eneste måde, du kan fastholde dem på.

## **UNDGÅ AT SPAMME DINE MODTAGERE**

Du hader selv spam og mails, der ikke giver dig værdi. Så sørg for at dine nyhedsmails har en værdi for dine modtagere. Det tager tid at lave et ordentligt nyhedsbrev, men du skal nok blive belønnet for det.

Sørg derfor for at have relevant indhold i dine mails. Sender du en ligegyldig mail vil du kunne se i din statistik, at der er mange, der har afmeldt sig din nyhedsmail.

Ved at segmentere dine abonnenter kan du slå to fluer med ét smæk. På Faktorfobi har vi segmenteret vores tidligere kunder i om de har en pige, en dreng eller børn af begge køn. Hvis de kun har en dreng, så er der ingen grund til, at vi sender mails ud til dem med tilbud på bikinier. Derved sparer vi penge på at udsende ligegyldige mails i MailChimp - og vi spilder ikke vores modtageres tid med risiko for, at de afmelder sig igen. Jo mere du ved om dine modtagere - jo bedre kan du segmentere dine mails.

Alt for mange kommer til at skrive deres nyhedsbreve til for bred en læserskare og derved mister nyhedsbrevene værdi. Det er en synd og skam, når nu man har folk på sit nyhedsbrev. Nyhedsbrevseksperten Christina Klitsgaard har skrevet et [blog](http://www.konverteringskarma.dk/link/?link=utro)[indlæg om det, som du bør læse](http://www.konverteringskarma.dk/link/?link=utro).

### **HVAD SKAL MAILEN INDEHOLDE?**

Generelt bør du holde dig til ganske få emner i dine nyhedsbreve (medmindre det da er et meget videnskabeligt nyhedsbrev, hvor modtagerne sætter pris på mange detaljer).

Det er en god tommelfingerregel at din mail indeholder et link til din side allerøverst i mailen. Muligheden for at afmelde sig mailen skal du placere allernederst i mailen (denne mulighed skal du altid inkludere - det er bedre at folk afmelder sig dit nyhedsbrev, end at de bliver irriterede på dig/dit firma).

Alt derimellem er åbent for at eksperimentere. Dog vil jeg sige, at du bør udforme dine mails som html med billeder og farver og jeg skal gi' dig. Du kunne heller ikke forestille dig at modtage Illums julekatalog uden billeder og kun sort tekst på hvid baggrund, vel? Skal man sælge er man nødt til at inkludere billeder og andet visuelt lir.

Uanset hvordan du udformer din mail så husk for alt i verden kampagnesporing på dine links. Det er typisk i nyhedsmails at folk glemmer det. Eller de siger "jamen jeg kan se i mit nyhedsbrevsværktøj, om folk har åbnet mine mails". Det er også rigtigt, men de kan ikke se, om de har købt noget. Det kan man, hvis man har sat Google Analytics kampagnesporing på.

Christina Klitsgaard er en kvinde, der arbejder professionelt med nyhedsbreve. Hun har skrevet et meget godt [blogindlæg](http://www.konverteringskarma.dk/link/?link=klitsgaard) om, hvordan du øger din åbningsrate på dine nyhedsbreve. [Hun](http://www.konverteringskarma.dk/link/?link=energitte-christina)  [deler også ud af sine guldkorn i dette podcast](http://www.konverteringskarma.dk/link/?link=energitte-christina), der er spækket med gode tips til dit nyhedsbrev.

Så var der lige den der e-bog om nyhedsbreve. Den er skrevet og jeg har læst den. Den er intet mindre end genial. [Du kan hente](http://www.konverteringskarma.dk/link/?link=theworkbook)  [en gratis smagsprøve lige her](http://www.konverteringskarma.dk/link/?link=theworkbook) og kan du lide bogen, så har jeg sørget for at du får rabat på den. Normalt koster den 549,- ex moms, men du får den for 399,- ex moms. Alt du skal gøre er at indtaste rabatkoden CJK-SPEC-SPRING399 når du køber bogen. [Og det kan du gøre lige her](http://www.konverteringskarma.dk/link/?link=kob-theworkbook).

Vil du inspireres af flotte og kreative nyhedsmails, så har CampaignMonitor samlet et galleri af mails, der er udsendt med CampaignMonitor. De kommenterer tilmed meget sagligt hvert eneste design - og så er de opdelt, så du kan vælge kun at se nyhedsbreve i en kolonne, to kolonner etc., invitationer etc. [Du kan nyde de flotte designs her](http://www.konverteringskarma.dk/link/?link=campaignmonitorgallery).

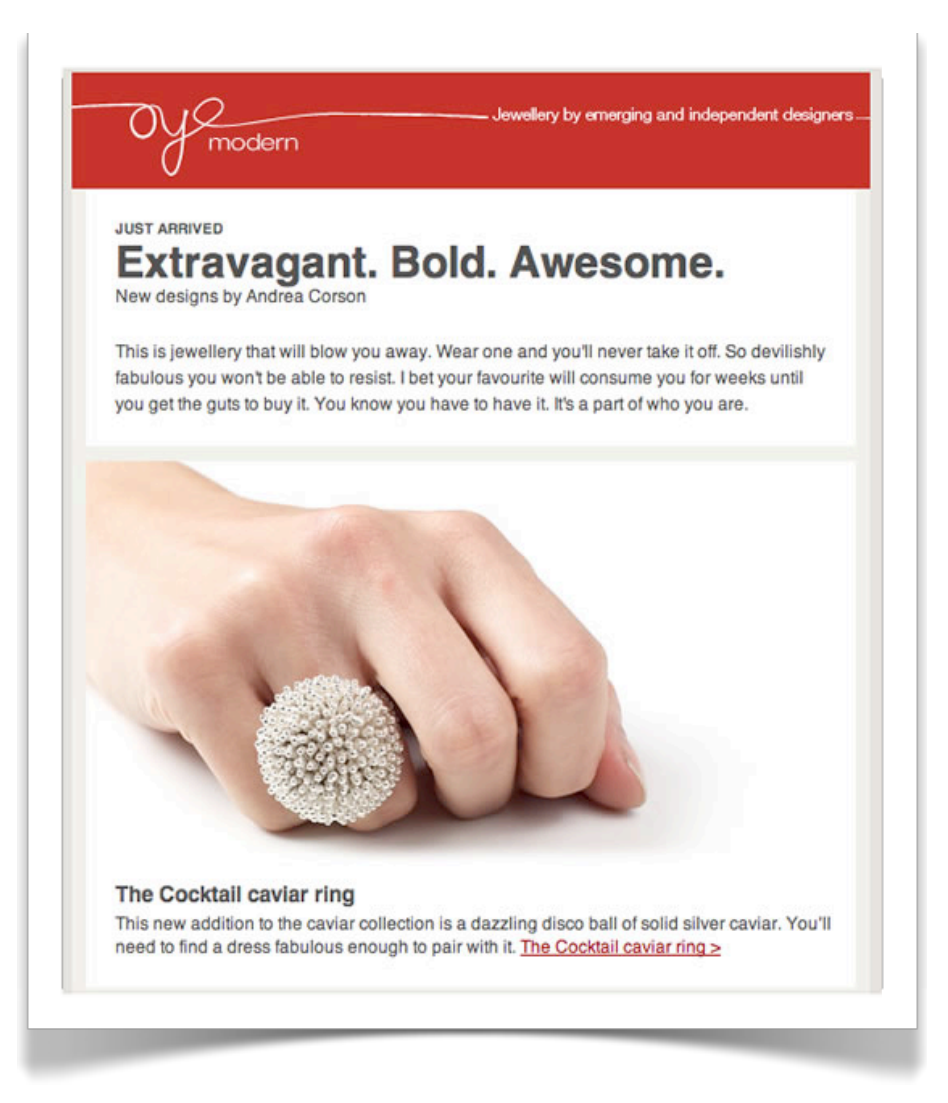

## **FÅ FLERE PÅ DIN MAIL-LISTE**

Vi vil alle gerne have endnu flere på vores mail-liste. Hvordan gør man så det?

Først og fremmest skal du gøre alt, hvad du kan for at høste dine kunders mail-adresse. Du skal allerede have vinget af i "modtag nyhedsbrev" - så kunden aktivt skal melde sig fra i købsprocessen<sup>[21](#page-130-0)</sup>. Hvis kunden fjerner fluebenet og melder sig fra, så prøv igen, når kunden har gennemført købet. Du skriver ganske simpelt "tak for din ordre. Hvis du modtager vores nyhedsmail vil du være den første til at få at vide, når vi har udsalg og andre gode tilbud" (den slags formuleringer er absolut nødvendige at split-teste). Vil du være lidt mere aggressiv, kan du jo tilbyde 10% rabat, fri fragt eller en gratis gave for at få

<span id="page-130-0"></span>ISBN 978-87-994173-0-8 Side 131 21 Dette går ganske vist imod hvad forbrugerombudsmanden anbefaler, men nu handler denne bog ikke om at være forbrugernes talsmand ;o) Så benytter du dig af dette trick, så vær opmærksom på, at du kan få forbrugerombudsmanden på nakken.

kunden på listen. Det er sikkert givet rigtigt godt ud (men husk at måle på det. Benytter du MailChimp kan du give disse tilmeldinger en værdi, der f.eks. hedder "10% sign-up rabat" og så følge med i, om de afmelder sig igen med det samme - eller om de rent faktisk er de 10% værd.

Der udover skal du gøre din nyhedsmailstilmelding meget synlig. E-købmand Mogens Møller, der ejer Lasttouch.dk har eksperimenteret med at synliggøre nyhedsmailstilmeldingen. Det er der kommet et ganske interessant [blog-indlæg](http://www.konverteringskarma.dk/link/?link=tilmeldinger) ud af. Det viste sig, at en tydeligere tilmeldingsboks gav ikke mindre end seks gange så mange tilmeldinger på hans nyhedsmails.

Man kan også købe email-adresser, men det er ikke en særlig langtidsholdbar løsning. Du kan eksperimentere med det, men open rate er ekstrem lav og click rate er endnu lavere. Til gengæld er din bounce rate skyhøj. Jeg vil klart anbefale at du høster dine modtagere på din egen side, og alle jeg har snakket med, der har prøvet at købe email-adresser siger, at de intet har fået ud af det. Dertil kommer, at bruger du MailChimp, så vil de sandsynligvis brokke sig over antallet af bounces, unsubscribes eller evt. klager, der måtte komme. Så helt generelt vil jeg fraråde at du køber emailadresser.

På Kondomaten har vi eksperimenteret med at afholde konkurrencer for at få folk tilmeldt vores nyhedsbrev. Der kommer masser af tilmeldinger, men modtagerne har ikke lagt een eneste ordre efterfølgende. Jeg har talt med mange ekøbmænd, der har gjort sig præcis den samme erfaring, så vil du absolut afprøve denne metode, så husk for alt i verden at bruge kampagnesporing og segmentering, så du efterfølgende vil erfare, at det du læste i KonverteringsKarma var sandt ;o)

Endnu engang vil jeg fremhæve et godt blogindlæg af Christina Klitsgaard. Denne gang en liste med [9 ting, du kan gøre for at få](http://www.konverteringskarma.dk/link/?link=9ting)  [flere på din liste med nyhedsbreve.](http://www.konverteringskarma.dk/link/?link=9ting)

# SÆT FART PÅ DIN HJEMMESIDE

Ingen synes, det er sjovt at vente! Og du skal sørge for at holde dine besøgende glade, hvis de skal lægge nogle gysser på din hjemmeside. Derfor er en hurtig hjemmeside alfa og omega. Er det argument ikke nok, så kan jeg afsløre, at Google belønner hjemmesider med høj hastighed med en bedre placering. Så det alene er grund til at interessere sig for din hjemmesides hastighed. Jakob Nielsen - en meget anerkendt dansk usabilityekspert - har udtalt, at "langsomme hjemmesider er den største usability-fejl på hjemmesider".

I dette kapitel vil jeg introducere dig til teknikker, der kan øge hastigheden, uden at gå på kompromis med kvaliteten.

Hastighedsoptimering er en disciplin, der er selvforstærkende forstået på den måde, at indeholder din side 50% mere kode, end der er nødvendigt, ja så vil du også belaste din server 50% mere, end der er nødvendigt. Så når du skærer 50% af din hjemmeside, så skal den ene bruger ikke kun hente 50% mindre kode - din server skal også levere 50% mindre. Det betyder, at serveren hurtigere er klar til at levere kode til den næste bruger (eller næste side til den bruger, der lige har hentet siden). Så den tid du bruger på at øge din sides hastighed er godt givet ud.

Kan man ikke måle det, kan man ikke forbedre det, så først og fremmest skal du kunne måle, hvor hurtig din hjemmeside loader. Du kan benytte flere værktøjer til det - og som nævnt tidligere, kan du bruge Google Webmaster Tools. Et andet værktøj er [Firebug](http://www.konverteringskarma.dk/link/?link=firebug), der er et gratis plug-in til browseren Firefox.

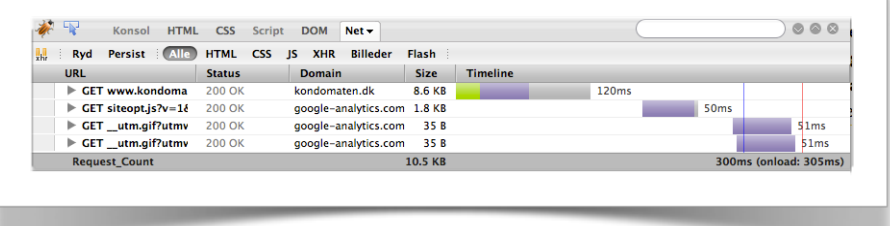

Sådan ser det ud i Firebug. Du kan læse mere om [network](http://www.konverteringskarma.dk/link/?link=firebugnetwork)[fanebladet i Firebug her.](http://www.konverteringskarma.dk/link/?link=firebugnetwork)

Du kan også afprøve online værktøjet [GTmetrix,](http://www.konverteringskarma.dk/link/?link=gtmetrix) der er lidt nemmere tilgængeligt end Firebug.

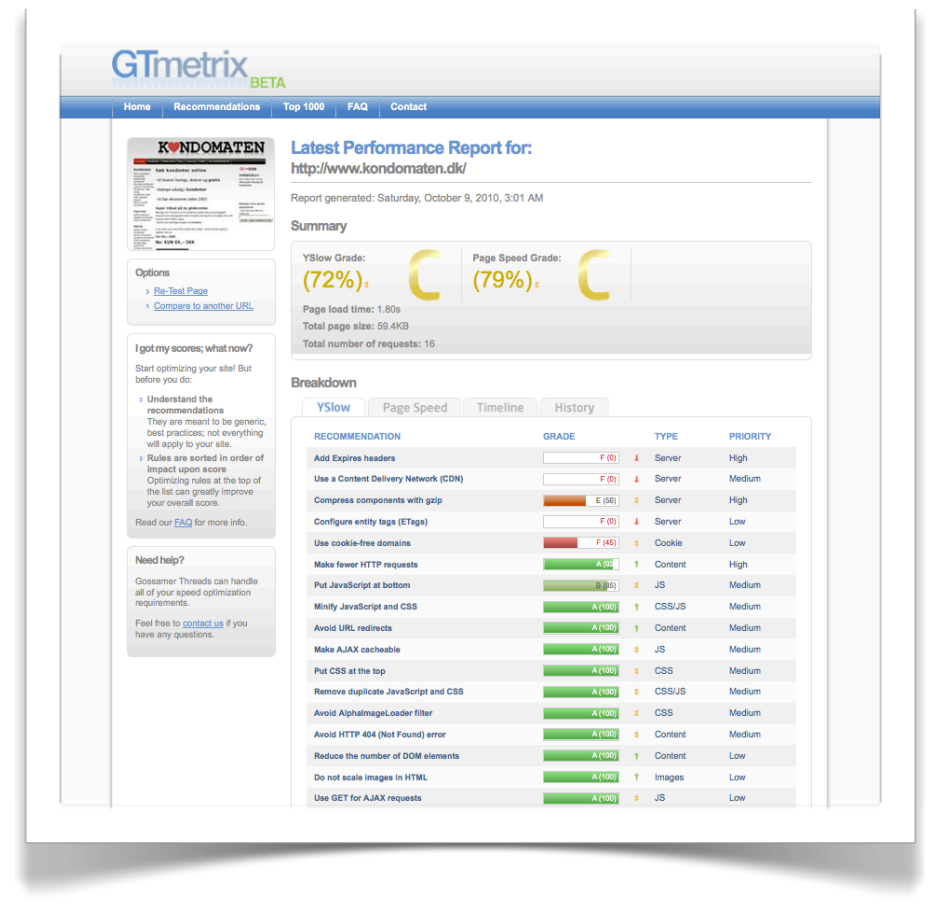

Værktøjet du bruger er mindre vigtigt - det er af større betydning, at du har fokus på det.

Når du har målt hastigheden på din side, så er det tid til at få den reduceret - så lad os komme i gang.

# **Gætter jeg eller er der noget om snakken?**

Du kan tro, der er noget om snakken. De store sites har målt, hvad en hastighedsforbedring havde af effekt på deres side og fundet ud af, at det er essentielt for, om folk gider bruge siden. Som eksempel kan nævnes at:

•Yahoo! oplevede et drop på 5-9% i trafikken, når ventetiden gik op med 400 ms.

•Google fik 20% færre søgninger, da hastigheden blev øget med 500 ms.

Bemærk, at vi taler om *millisekunder*. Det er altså ikke småting. Så der er god grund til at fokusere på din hastighed - og de fleste websites kan hente helt op til 1-2 sekunder.

Er du stadig i tvivl så kast lige et blik på [denne infographics om](http://www.konverteringskarma.dk/link/?link=kissmetric-hastighed)  [hvad hastighed betyder for din bundlinje](http://www.konverteringskarma.dk/link/?link=kissmetric-hastighed).

Jeg var for nyligt inde på en mobiludbyders hjemmeside for at købe mig en ny mobil. Desværre var den ikke på lager, men da jeg klikkede på knappen "Ikke på lager se abonnementer på næste side" fik jeg et pop-up, hvor der stod, at jeg skulle vente i op til et minut. Det gjorde jeg så - men udelukkende for at se, at der også gik så lang tid. Det er utilgiveligt, at det skal tage et minut at skifte fra en side til en anden for en bruger på en bredbåndsforbindelse.

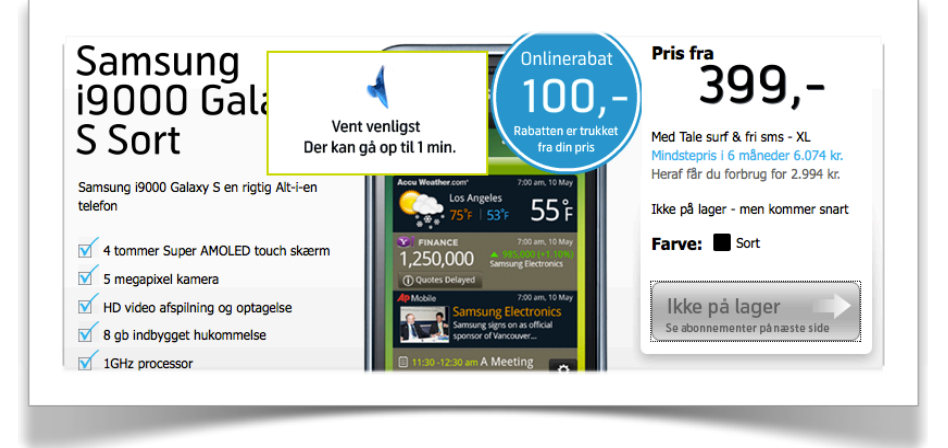

Her er et par ting, du kan gøre for at sætte fart på din hjemmeside.

## **STORE BILLEDER**

Noget af det tungeste du kan smide på din side er store billeder i høj opløsning. Jeg er stor fortaler for at have mange og gode billeder på hjemmesiden, men lad nu være med at have dem større, end nødvendigt. Har du små thumbnails af dine billeder, så lav en thumbnail-version af billedet i stedet for at hente et gigantisk billede og så presse det ned i 80 x 120 pixels.

## **BRUG CSS I STEDET FOR TABELLER**

I tiden før CSS var det meget normalt at benytte tabeller - og indlejrede tabeller - og såkaldte spacer gifs til at layoute ens hjemmside. Det var et veritabelt helvede - og på ingen måde

vedligeholdelsesvenligt eller overskueligt. Det virkede - det er vist, det bedste, man kan sige om det. Desværre hang teknikken ved - og der er stadig folk, der udvikler hjemmesider i tables. Læg skidtet om til CSS og spar store mængder data.

### **REDUCÉR ANTALLET AF SERVER-KALD**

Det lyder lidt teknisk, men lad dig ikke afskræmme - der kan være meget hastighed at hente her. Når en bruger beder om en hjemmeside, så foregår det ved, at han spørger serveren om hjemmesiden. Typisk vil hjemmesiden indeholde referencer til et stylesheet (altså CSS - det er dét, man benytter til at layoute siden med). Der vil også være reference til de billeder, der skal vises på siden - og ofte er der også referencer til eksterne JavaScript-filer. Altsammen nødvendige dele af en moderne og velkørende hjemmeside. Men hver gang, der er en reference, skal browseren bede serveren om denne fil. -Og det tager tid. Det kan derfor godt betale sig at reducere antallet af disse kald. Du kan så med rette spørge "hvordan gør jeg det - jeg har jo brug for al CSS'en og alle billederne". Én måde man kan gøre det på, er ved at samle al sin CSS i én fil og al sin JavaScript i én fil. Derved kan man f.eks. reducere 8 serverkald efter CSS-filer til ét serverkald (ja, det lyder vildt, men man ser faktisk ofte, at der er 8-10 forskellige stylesheets på en hjemmeside).

Ofte indeholder folks CSS-filer langt mere, end der er nødvendigt, så bare dér kan man tit skrabe noget af sin hastighed. For at gøre brug af dette, bør man genbruge så meget som muligt i sin CSS og bruge flere klasser. Det er lidt teknisk og det er bestemt ikke nogen nem disciplin. Men der kan gå sport i at barbere et stylesheet ned til absolut minimum.

En anden overset teknik til at øge hastigheden er ved at benytte teknikken CSS sprites. I stedet for at hente hver af dine knapper, ikoner og andre grafiske elementer et ad gangen, samler man dem alle i ét stort billede. Det skal så kun hentes én gang - og du viser bare et lille område af dette billede. Måden du styrer dette på er ved hjælp af CSS sprites. Det kan have en ganske enorm effekt på din sides hastighed, da du pludselig kan reducere f.eks. 10-15 serverkald til ét enkelt. Det siger sig selv, at datamængden er den samme, da hvert enkelt billede ikke fylder

mindre af at blive sat sammen til ét stort billede, men gevinsten i form af færre serverkald kan være ganske betragtelig.

Læs denne fantastiske gennemgang af [CSS Sprites på dansk.](http://www.konverteringskarma.dk/link/?link=csssprites)

## **HENT JQUERY VED GOOGLE**

Jquery er et bibliotek til at lave lækre special effects på din hjemmeside, og det benyttes på mange sider. Det er blevet mere og mere populært at hente en version af jquery på Googles server. Det betyder, at hvis brugeren allerede har besøgt en side, hvor han har hentet jquery ved Google, så ligger den version cached (altså gemt) på brugerens computer. Så ved at lade brugeren hente jquery ved Google, kan du spare det serverkald og trafikken for de brugere, der allerede har hentet jquery. Og det er ved at være ganske mange.

## **GØR SOM SPEJDERNE: VÆR BEREDT**

Dette tip hjælper kun dine Firefox-brugere, men lur mig om ikke snart de øvrige browsere følger med også. Firefox har et <next>-tag, man kan angive. Det ser sådan ud og skal placeres i head-tagget.

<link rel="next" href="katvig-soltoj.php">

 Tagget angiver, at browseren med fordel kan hente den næste side og så at sige "holde klar", til brugeren klikker på den. Men hvordan ved man, hvad der er "den næste side", når der er mere end 30 links at klikke på? Det kan man naturligvis ikke vide, men man kan jo bruge sin sunde fornuft og vælge den side, som der er flest, der klikker sig videre på. På Faktorfobi gik jeg ganske simpelt ind i Google Analytics og konstaterede, at fra forsiden gik 19 % videre ind på siden med "Katvig soltøj". Jeg kan ikke please alle, men jeg kan da i det mindste please de 19 %. Så det vil jeg anbefale, at du gør.

Har det så nogen ulemper?

Ja, det har en lille ulempe - og det er, at din bounce rate (afvisningsprocent) vil ryge i bund, da brugere der normalt kun ser forsiden faktisk også henter den næste side. Det betyder, at Google Analytics vil registrere det som et besøg på to sider. Du får altså et kunstigt højt antal sidevisninger. Jeg er dog beredt på at gå på kompromis med lidt ringere Analyticsdata, når jeg forbedrer brugervenligheden.

Forestil dig lige, hvor glade folk bliver, når den næste side, de klikker sig ind på er fremme med det samme. Jeg har ikke udført tests på, om disse brugere konverterer bedre (ganske simpelt fordi jeg ikke har trafikken til det), men hvem er ikke gladere for en hurtig side end en langsom side?

Hvis du ikke orker at sidde og gøre det for hver enkelt side, så kan du jo lade indkøbskurven være den side, der bliver hentet på alle dine produktsider. Det er en ekstrem vigtig side, så det vil give god mening at lade lige præcis dén side komme frem hurtigt.

Det bedste ved det her trick? -At stort set alle; også jer på Scannets første shop kan bruge det ;o)

Selvsagt virker tricket bedst, hvis du enten har store billeder eller anden tung grafik på den næste side - og har specielt sin berettigelse for dine brugere, der sidder på en langsom internetforbindelse, men der kan det også have en enorm effekt.

**Tip:** I Google Analytics under Besøgende > Netværksegenskaber > Forbindelseshastigheder kan du se, hvilken internetforbindelse, dine besøgende har. Det er stadig ikke alle, der bredbånd.

# BAG FJENDENS LINJER

Denne bog handler om teknik - ikke etik. Så der vil givetvis være nogle tricks her i dette kapitel, der vil falde dig for brystet. Tag det, du har brug for og vil bruge - og erkend, at der er brancher, hvor konkurrencen er så hård at "andre metoder" må tages i brug. Ingen af metoderne her er ulovlige.

Dette kapitel handler om at se dine konkurrenter i kortene, stække dine konkurrenter eller snuppe dine konkurrenters potentieller kunder.

Da disse tricks er sådan lidt afhængigt af branche, konkurrentens platform, metoden m.m. er der ikke nogen rød tråd i disse tips, så det bliver lidt spredt fægtning.

## **SNUP KONKURRENTENS KUNDER PÅ TRUSTPILOT**

Du kender sikkert Trustpilot. Det er en side, hvor man kan anmelde andre hjemmesider. Siden er kommerciel og stort set alle website ejere har en holdning til den. Nogle vælger at ha' et Trustpilot abonnement - andre sparer det væk og nogle kender slet ikke til Trustpilot. Uanset hvad, så er der hver dag mange danskere, der checker en webshop på Trustpilot, inden de er ved at købe der, så de besøgende er faktisk meget "købe-parate".

Hvis din konkurrent ikke har et Trustpilot-abonnement, så vil der være Google AdSense reklamer på siden. Det betyder, at du har mulighed for at annoncere der med Google AdWords (indholds-netværket) og dermed erobre din konkurrents potentielle kunder. Du bør oprette en specifik kampagne for Trustpilot og håndplukke hvilke sider, du vil annoncere på. Dermed vil du få ekstrem konverteringsvenlig trafik din vej.

Et lille bonus-tip. Hvis din konkurrent tager f.eks. 49,- i fragt og du tager 39,-, så lad det skinne igennem i din AdWordsannonce på Trustpilot.

Læs meget mere om, hvordan du bruger AdWords i kapitlet om AdWords.

Sådan beskytter du dig:

Der er kun én vej - du må betale dig for et abonnement på Trustpilot.

Alternativt kan du jo bede dine kunder om at anmelde dig på Trustpilot og opnå rigtigt mange positive anmeldelser. Det vil sandsynligvis minimere risikoen for, at tvivlende kunder vælger at klikke på din konkurrents AdWords-annonce.

## **UDNYT DINE KONKURRENTERS TV- OG RADIOREKLAMER**

Uanset om du er en mindre fisk i søen eller ej, så kan du måske have glæde af dine konkurrenters TV-reklamer. Der er helt tydelige tegn på, at folk Googler dét, de ser i TV. Så når f.eks. Wupti kører en TV-reklame for et Samsung fladskærms fjernsyn, så vil de interesserede seere ofte gå ind og Google fjernsynet. Sandsynligvis kan de godt huske, at det var Wupti, der havde tilbudet, men mon ikke også, de lige vil se, om det kan fåes billigere? Og der skal du så ligge - i hvert fald med AdWords, men er du skarp på din SEO, kan du også hurtigt komme op i top 5 på en long-tail søgning indenfor det område.

Det er ikke kun deres reklamer, du skal udnytte. Hvis dine konkurrenter får medietid, så find nogle af de nøgleord, som der bliver nævnt i avisen/ugebladet/tv- eller radioindslaget og kast dig over dem på både SEO og AdWords. Folk vil uundgåeligt begynde at google nogle af de udtryk, og selvom det nok er din konkurrent, der høster mest udbytte af at have fået sendetid, så kan du jo sagtens lægge dig i slipstrømmen.

Læs kapitlet "[overvåg dine konkurrenter](#page-141-0)" for at blive orienteret, når dine konkurrenter er i vælten.

## **TAG EN TUR BLANDT DINE KONKURRENTERS KEYWORDS**

Okay - dette her er et virkeligt simpelt trick, som de fleste kender, men ikke desto mindre ser jeg ofte, at folk ikke udnytter det. Tricket går i al sin enkelthed ud på at finde ud af, hvilke søgeord/-fraser, som dine konkurrenter går efter. Måske har de fundet et godt "hul" eller en "lavthængende frugt", som du kan benytte dig af. Da vi lancerede Faktorfobi var én af vores pointer, at man skulle købe solbeskyttende tøj til sine børn, fordi børn hader solcreme. Kort efter lancering havde de første

konkurrenter kigget på Faktorfobi og lavet AdWords med samme pointe.

Der udover skal du være opmærksom på, at tricket kun virker, hvis dine konkurrenter har fået øjnene op for SEO. Men har de ikke det, så er det ikke konkurrenter, du bør frygte synderligt.

Alt du gør er at besøge Google og lave en site-søgning, der ser således ud:

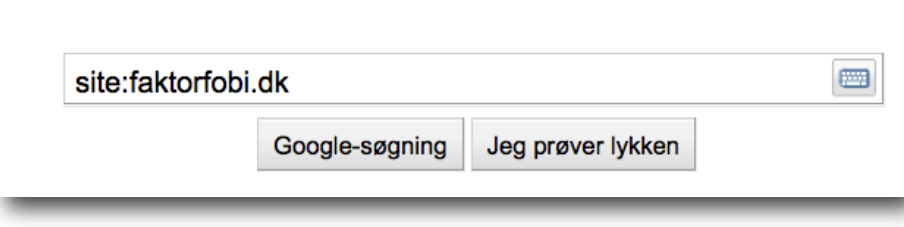

Herefter vil du se alle de sider, som Google kender fra den pågældende side og titel og description vil ofte afsløre, hvilke søgeord, din konkurrent går efter. Her er de første par resultater fra Faktorfobi og du vil kunne se, at vi går efter "soltøj" og "solcreme til børn".

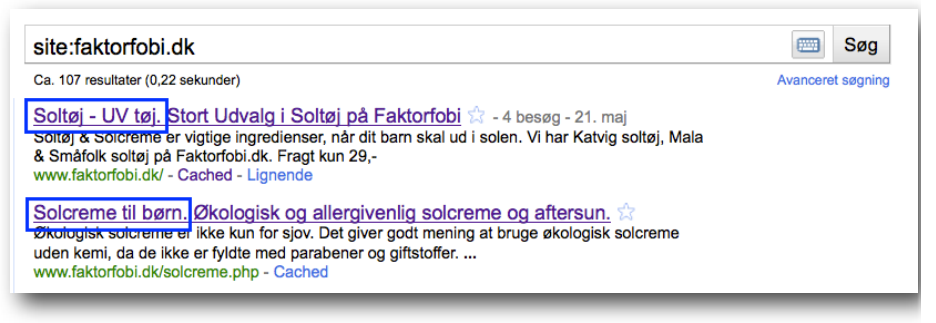

## **FJERN DINE KONKURRENTER FRA GOOGLE**

Ville det ikke være fantastisk, hvis dine konkurrenter ikke optrådte på side 1 på Google? Det er ikke så nemt igen, men det er muligt. Opgaven går jo på at få din egen side op som nr. 1 og sælger du f.eks. "brændeovne" kan det være at side 1 er domineret af nogle brændeovnsproducenter og -butikker - altså dine konkurrenter. Men på side 2 er der også links til sider, der ikke er dine konkurrenter såsom en test fra forbrugerbladet Tænk, brændeovnsinfo fra Miljøstyrelsen, en side fra Teknologisk institut m.m. Ved at lave lidt linkbuilding til de tre sider (der jo ikke er i umiddelbar konkurrence med dig), vil du

sandsynligvis kunne hjælpe de sider over på forsiden og derved vil dine konkurrenter ryge på side to. Bekvemt, ikke? Du løber jo den risiko, at det er din egen side, der ryger på side to, men med lidt fornuftig linkbuilding til din egen side, så skulle du være i god behold.

### **FJERN DINE KONKURRENTER FRA GOOGLE - DEN BESKIDTE METODE**

Om denne metode virker eller ej afhænger meget af din konkurrents website. Rigtigt mange websites er sårbare overfor det fænomen, der hedder duplicate content i Google. Det betyder, at der ligger flere versioner af sitet tilgængeligt online, men Google har bare ikke opdaget det endnu. Det klassiske eksempel er, at du får forsiden på både [http://www.din](http://www.din-konkurrent.dk)[konkurrent.dk](http://www.din-konkurrent.dk) og <http://www.din-konkurrent.dk/index.php> eller <http://www.din-konkurrent.dk/default.asp>(der er flere varianter af dette - det kunne også være Default.asp - det er ikke det samme). Hvis det er tilfældet og Google kun kender [http://](http://www.din-konkurrent.dk) [www.din-konkurrent.dk](http://www.din-konkurrent.dk) så vil du kunne gøre Google opmærksom på, at siden default.asp også findes ved at lave et link dertil. Når Google kender begge versioner af siden, vil den med stor sandsynlighed dale i Googles organiske resultat.

En anden typisk duplicate content-problemstilling er at siden svarer på både<http://www.din-konkurrent.dk> og [http://din](http://din-konkurrent.dk)[konkurrent.dk](http://din-konkurrent.dk). Der er et par "oplagte" duplicate contentsvagheder, som du kan tage og udnytte i den lidt mere beskidte del af SEO-gamet.

SEO-eksperten Frank Hellerup Madsen har skrevet et ret interessant blog-indlæg om dobbelte resultater på Google. Det er klart værd at læse og [du finder det her](http://www.konverteringskarma.dk/link/?link=dobbeltresultat).

#### <span id="page-141-0"></span>**OVERVÅG DINE KONKURRENTER**

Der er et par services, du kan bruge til at overvåge både dine konkurrenter samt hvad, der bliver skrevet om dig og dit site. Det er vigtigt af flere årsager.

•Det er vigtigt, at du kan reagere, hvis der bliver skrevet noget negativt om din hjemmeside

•Bliver der skrevet noget positivt, kan du bruge det i din markedsføring. Henlede folks opmærksomhed på det fra din blog, Twitter, din Facebook-side eller i dit nyhedsbrev. •Bliver din konkurrent omtalt på en blog eller et andet sted, hvor det er muligt at efterlade en kommentar, kan du med fordel efterlade en kommentar, der henleder opmærksomheden på din hjemmeside.

•Går din konkurrent i offensiven med SEO vil du opdage det og kan også "skrue op for charmen" for at imødekomme det. Altså være lidt på forkant.

Hvilke services kan du så bruge:

## **Google Alert**

Google Alert er en service, der tilbyder at du kan få en mail, når der skrives om et bestemt emne. Der er mange muligheder for at filtrere dine krav her. F.eks. kan du sætte den til kun at give dig en ugentlig mail eller kun at give dig indhold fra blogs. Det er gratis og simpelt at sætte op.

Tag et kig på det på<http://www.google.dk/alerts>

## **Overskrift.dk**

Overskrift.dk er en dansk service, der overvåger en stor del af de danske RSS feeds. De tilbyder at du kan få en mail, når dine "nøgleord" optræder. Du kan desværre kun opsætte fem søgeord, du vil overvåge.

## **Twitter**

Tingene går rigtigt hurtigt på Twitter og nogen gange er en Google Alert utilstrækkelig, hvis den første kommer 24 timer senere. Det kan du bedst selv vurdere. Google Alerts og Overskrift overvåger også Twitter, men der er også flere dedikerede services til det. Du kan benytte [Tweetalarm](http://www.konverteringskarma.dk/link/?link=tweetalarm) og [Tweetbeep,](http://www.konverteringskarma.dk/link/?link=tweetbeep) der begge er gratis og forholdsvis stabile.

## **Nyhedsbreve**

Der udover skal du naturligvis modtage dine konkurrenters nyhedsbreve. Opret evt. en mail i et andet navn, så du ikke risikerer, at de smider dig af nyhedsbrevet eller sender dig et helt specielt nyhedsbrev kun til dig.

## **GØR DIN KONKURRENT GRÅHÅRET**

Du tror måske ikke på det, men dette trick anvendes derude. Når du først hører om det, tænker du, at det er mange kræfter at bruge på så lidt - og indrømmet - dette er et trick, der ikke decideret hjælper dig med at få konverteringer, men ikke desto mindre, skal du have det. For at gennemføre tricket skal du kende din konkurrents IP-adresse og så går opgaven ud på, at vise en anden hjemmeside til din konkurrent. Det mest brugte er dog at vise andre priser i de markeder, hvor konkurrencen er hård. Teknisk set kræver det ikke så meget, hvis du har bygget dit site på en fornuftig platform. Tricket er heller ikke uden risiko. Der er jo en fare for, at din konkurrent skifter IP-adresse, at du ikke har fået den rigtige, eller at der er flere, der benytter din konkurrents IP-adresse.

## **HVOR MEGET SÆLGER DIN KONKURRENT?**

Den her er lidt mere omstændig og langt fra muligt at bruge for alle. Man kan tilmed ikke rigtigt bruge data til at øge ens egen konvertering, men jeg afprøvede den, inden vi lavede Faktorfobi - og så skal du også have del i den.

Hvis din konkurrent benytter sig af affiliate, så har du jo mulighed for at sætte en side op og smide hans affiliateannoncer op på din side. Du vil så af dine data kunne se, hvor mange du sender videre til ham - og hvor godt han formår at konvertere dem. I nogle affiliatenetværk vil du også kunne udregne hans gennemsnitsordre-værdi.

Et tip, der ikke rigtigt hjælper dig, men det kan stille din nysgerrighed.

En anden mulighed er selvfølgelig at købe noget fra din konkurrent og så lægge en ordre igen en uge senere. Kig herefter på fakturanummeret - og du kan se, hvor mange ordrer, der er gået igennem din konkurrents shop på en uge.

## **HVAD PUSLER DIN KONKURRENT MED?**

Er din konkurrent i gang med at udvikle noget nyt, som han ikke lige vil have offentliggjort med det samme, så kan han bede søgemaskinerne om ikke at indexere siderne ved at bruge en såkaldt robots.txt-fil (denne metode er ikke anbefalelsesværdig, ISBN 978-87-994173-0-8 Side 144
hvis det er noget hemmeligt). I al sin enkelthed lægger man en fil på sin server, som fortæller søgemaskinerne, at "det her skal I ikke indexere" og langt de fleste søgemaskiner respekterer det da også. Men indholdet ligger frit tilgængeligt og man kan bare ta' et kig i det.

Men først skal du finde ud af, hvor det er. Det gør du ved at gå ind på din www.dinkonkurrent.dk/robots.txt

Hvis du finder en mappe, hvor der står Disallow: /nyt-projekt/

Nu er alt hvad du skal gøre at gå ind på din www.dinkonkurrent.dk/nyt-projekt/ og så kan du ellers se, hvad de har gang i.

Der er intet ulovligt i dette. Mappen ligger frit tilgængelig på nettet - ejeren har bare bedt de søgemaskiner, der respekterer robots.txt, om ikke at indexere siden.

At benytte robots.txt til sådanne formål skal man kun gøre, hvis det er noget, man er ligeglad med at andre ser. Der er desværre mange, der tror, at de er på den sikre side ved at bruge robots.txt - og det kan du så vende til din fordel.

#### **GODE GAMLE WEBALIZER**

Webalizer er et statistikprogram, som mildest talt er forældet. Ikke desto mindre ser man det stadig tit på hjemmesider. Een af ulemperne (som så bli'r din fordel) ved programmet, er, at den lægger statistikken tilgængelig online (altså uden log-in). Det betyder, at du i ro og mag kan sidde og snage i din konkurrents statistik. Personligt er jeg ret ligeglad med, hvor mange besøgende mine konkurrenter har, men det er interessant at vide, hvor de kommer fra - og hvilke søgeord, de får trafik fra. Og du skulle være rigtigt meget lidt nysgerrig, hvis du ikke vil give en femmer for din konkurrents top 10 søgeord.

Men lad os se på, hvordan du får et kig på det. Først og fremmest kræver det jo, at din konkurrent har webalizer på sin side. Har han det, så skal du bare besøge

www.dinkonkurrent.dk/webalizer/index.html et voilá - adgang til hele pivtøjet. Lovligt endda. Hvad kan du så bruge det til? Søgeord min ven... søgeord. Det er en fin måde at få inspiration til nye søgeord på.

Som du kan se af [denne søgning](http://www.konverteringskarma.dk/link/?link=googlewebalizer), så er der stadig mange danskere, der benytter Webalizer.

En overgang leverede Webalizer links tilbage til de sider, der var blandt de største henvisningswebsteder. Det betyder at russiske porno-sites stadig laver en masse links til de her stakler, der stadig benytter Webalizer. Der er no-follow på de links i dag - så du behøver ikke gøre dig ulejligheden.

Men mangen en SEO-mand har lavet søgeords-research på sine kunders konkurrenters Webalizer-statistik (det blev vist en kringlet sætning).

# E-KØBMANDENS MARERIDT

Alle webshopejere forsager returvarer - men dørsalgsloven kræver at vi yder minimum 14 dages fuld returret. Som forbruger synes jeg nu, at det er helt i orden, men som webshopejer kan jeg ikke lade være med at blive frustreret hver gang der kommer returvarer.

Dette kapitel handler ikke om konverteringer eller trafik - men om at nedbringe antallet af returvarer. Det øger ikke din omsætning direkte, men du sparer på fragtomkostningerne og så sparer du i den grad tid - og mit gæt er at det ikke er noget, du har for meget af.

Der er mange måder, du kan arbejde med dette på. Returvarer skyldes ofte, at kunden modtager noget andet, end hun troede, hun bestilte eller at varen er i en forkert størrelse. Det første kan du komme til livs ved at beskrive med ord og billeder nøjagtigt, hvad det er du sælger. Det andet er lidt mere tricky. En af de shops, der har gjort noget genialt er børnesko-webshoppen [Growingfeet.](http://www.konverteringskarma.dk/link/?link=growingfeet)

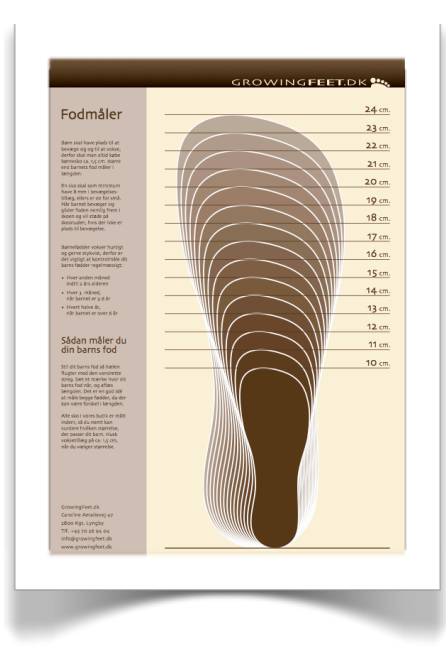

Ejeren bag, Signe Ulka, giver sine kunder et måleskema, som hun kalder en "fodmåler", som hun har lagt på sin shop som pdf. Kunderne kan så selv hente og printe fodmåleren og har et meget bedre grundlag for at bestille skoene i en rigtig størrelse.

Her til venstre kan du se fodmåleren.

Det simpleste du kan gøre er at notere, hvis et bestemt mærke er små eller store i størrelserne og ellers give god vejledning i forbindelse med købet.

En anden webshop-ejer, der har imponeret mig når det gælder returvarer er Louise Elgaard. Jeg har derfor bedt hende skrive et gæste-indlæg til Konverteringskarma om, hvad hun har gjort. Så her vil jeg overlade ordet til Louise.

#### **OPTIMERING ER MERE END KONVERTERINGSRATER**

Gennem de sidste par år har jeg arbejdet meget målrettet med at optimere wondersport og har efterhånden hentet en 2-3% ekstra på konverteringsraten. Det betyder en masse for bundlinjen.

Men i mit tilfælde kan jeg også hente virkeligt mange penge hjem ved at minimere antallet af ombytninger og returneringer. Og samtidig få større kundetilfredshed med i købet.

Jeg har været meget opmærksom på dette fra starten og har arbejdet meget med at have en god sports bh guide i webshoppen. Jeg har haft størrelsesoversigter, online størrelsesberegner og skemaer det viser hvordan man tager mål. Det er rigtig god information som jeg har fået meget gode tilbagemeldinger på. Mange af mine konkurrenter har nu også fået det samme. Det tager jeg som et kompliment! Sports bh guiden ligger på nogle undersider af

Wondersport.dk forhandler sports bh, sømløst undertøj og sportsundertøj. Wondersport.dk har fokus på sports bh'er med høj støtte til løb og ridning med et stort udvalg i sports bh'er – også i store størrelser (op til M skål). Målgruppen er udelukkende kvinder.

Wondersport.dk's koncept er en høj viden om sports bh'er, god og personlig kundeservice på mail og telefon. Alle størrelser i webshoppen er på lager hvilket sikrer hurtig levering og høj kundetilfredshed. Det betyder at wondersport's kunder er loyale og i høj grad kommer igen – også selvom der typisk går lang tid inden man igen køber en ny sports bh.

Wondersport.dk er etableret i 2007 og drives som 100% webshop uden fysisk butik.

wondersport.dk som kan tilgås fra et menupunkt i venstre side.

#### **INFORMATIONEN ER DER - MEN SER DE DEN?**

Problemet er bare at det kun er en lille del af de besøgende der ser disse informationssider. Nogle besøgende er meget

strukturerede og gennemlæser nøje alle skemaer inden de køber. De udvælger herefter den model der passer til deres størrelse og behov, finder den rigtige størrelse (eller eventuelt flere størrelser de vil prøve) og bestiller. Det er den slags kunder jeg elsker – mest fordi de også elsker wondersport. De får nemlig købt et produkt de bliver glade for – i den rigtige størrelse.

Men jeg vil så gerne også elske den anden type af besøgende der er i wondersport. Det er dem der kigger på billeder og surfer rundt på siden. De finder en flot sports bh og måske er den på tilbud. Så beslutter de sig for at købe. Og det gør de så og vælger den størrelse de normalt bruger. Problemet er bare at 85% af danske kvinder bruger den forkerte størrelse bh til dagligt (typisk en for stor omkreds og for lille skål). Når det sker elsker kunden ikke wondersport specielt meget. En sports bh i forkert størrelse virker nemlig ikke efter hensigten. Og så kunne man jo lige så godt have købt sin sports bh i Bilka eller en almindelig sportsforretning.

For at komme til at elske ALLE mine besøgende og imødekomme at kun ganske få arbejder sig struktureret gennem alle informationerne i webshoppen er en af de ting jeg arbejder meget med at lægge informationerne der hvor de besøgende har brug for dem. Både i forhold til at træffe et valg om at handle hos wondersport (og dermed højne konverteringsraten) men ikke mindst i forhold til at købe det rigtige produkt i den rigtige størrelse (og dermed sænke returprocenten).

# **PAS PÅ - DU VIL IKKE HAVE DUPLICATE CONTENT**

Som en afsluttende bemærkning vil jeg lige nævne at når jeg på denne måde kopierer information for at lægge den flere steder i webshoppen gør jeg det ikke ved at kopiere teksten. Min sports bh guide er helt unik og får mange besøg via Google. Jeg er ikke interesseret i at kopiere teksten herfra og introducere duplicatecontents med den. Det betyder at jeg ALDRIG kopierer samme tekst til flere forskellige sider. I mit tilfælde lægger jeg oftest den kopierede information ind som et billede i en light-box. Held og lykke med DIN optimering, *Louise Elgaard, [www.louiseelgaard.dk](http://www.konverteringskarma.dk/link/?link=louise)*

# **Tip:**

Når en ordre sendes ud fra wondersport.dk vedlægges en returseddel i pakken. På den returseddel står der hvad kunden skal gøre for at ombytte og/eller returnere og der er et felt hvor man kan angive årsagen. Der er ikke flere der bytter eller returnerer efter sedlen er kommet til. Men som bonus er der stort set ingen kundeservicehenvendelser omkring ombytning mere og jeg får meget værdifuld viden om HVORFOR folk ombytter og/eller returnerer. Dette bruger jeg til at forbedre informationen i webshoppen. Du kan finde wondersport's [returseddel her.](http://www.konverteringskarma.dk/link/?link=returseddel)

# INDEN DU KØBER DIN NÆSTE HJEMMESIDE

De fleste med en kommercielt hjemmeside vil komme til at stå i en situation, hvor de kraftigt bør overveje at skifte deres platform. Enten fordi de er vokset ud af den gamle - eller ganske simpelt fordi deres eksisterende software er for tungt, uhensigtsmæssigt eller ikke vedligeholdelses-venligt. Står du i den situation, så har du naturligvis en masse erfaringer fra din nuværende hjemmeside, som du kan tage med. Men der er en række andre faktorer, som du bør sikre dig, du får med, når du skal ud at købe ny hjemmeside.

Jeg vil her gennemgå nogle af de elementer, som jeg mener er vigtige. Det skal understreges, at der indenfor softwareudvikling eksisterer noget, der ligner religioner mht hvad man bør og ikke bør gøre. Det er ikke min intention at bære brænde til det bål, men mange år med webudvikling har formet mig, og jeg har derfor mine grunde til at anbefale, som jeg gør. Og uden at det bliver for omfattende, så vil jeg argumentere for det her.

# **DEADLINES**

Softwareudvikling og overskridelse af deadlines hører sammen som Kaj og Andrea. Der går nok ikke længe, inden man kan forvente dette resultat i Google

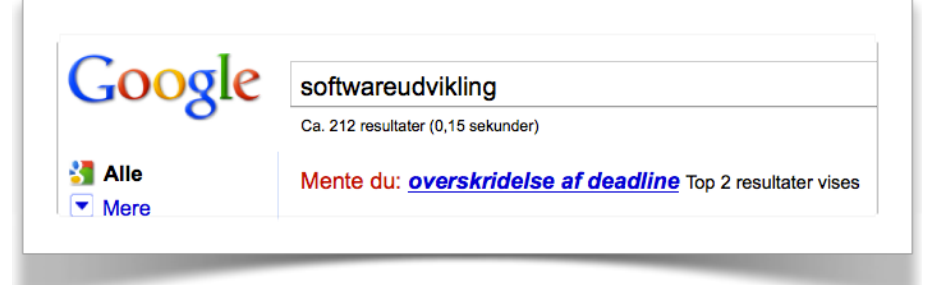

Som programmør ved jeg, at softwareudvikling i den grad kan "drille" og det, man troede skulle ta' to dage, tager pludselig to uger. Men når det så er sagt, så er det jo kun ting, man ikke har prøvet at lave før, der tager længere tid. Dvs hvis du vælger et udviklingshus, der påstår, de har erfaring med netop den type hjemmeside, du skal have udviklet, så ved de også, hvor lang tid det tager at udvikle netop din side.

Derfor vil jeg anbefale, at du i jeres kontrakt får indført dagsbøder i stil med dem, man kender fra byggerier. Det lyder så brutalt, men faktum er bare, at •Det er meget almindeligt, at software bliver forsinket langt udover deadlines •Det kan koste dig enorme summer i tabt indtjening at fortsætte

på din gamle platform. Det er jo derfor, du skifter. Så for hver dag, din nye side bliver forsinket mister du penge.

En anden god tilgang til at undgå dette, er at indsætte milepæle eller del-deadlines i kontrakten. Det vil være helt fair, at der ved hver milepæl falder en betaling. På den måde har du lidt "hånd i hanke" med, hvordan det går med udviklingen.

## **CROSS BROWSER KOMPATIBILITET**

Du kender jo ordet nu ;o) Sørg for at få indskrevet i kontrakten, at siden skal virke i de meste gængse browsere og sørg for at få dem udspecificeret. I

- skrivende stund er der tale om •Internet Explorer 7, 8 og 9
- •Firefox  $3 + 4$
- •Opera 10
- •Chrome 6
- •Safari 5

Men det kan godt have ændret sig, så check op på det, inden du skriver kontrakt.

Jeg har set alt for mange tilfælde, hvor hjemmesideejeren først alt for sent opdager, at en feature på siden ikke virker i f.eks. Firefox. Det er alt andet lige nemmere at få disse krav flettet ind i kontrakten fra start.

#### **STANDARDER ER EN GOD TING**

Sidst min opvaskemaskine gik i stykker, kunne det ikke betale sig at reparere den. Derfor gik jeg ud at købte en ny. Da den blev leveret, passede den præcis ind i det hul, der var efterladt fra den gamle. Praktisk ikke? Det kaldes standarder - og gør verden meget nemmere for os alle sammen. Det modsatte tilfælde må være støvsugeposer. Et sandt helvede ikke?

Eller har du nogensinde prøvet at flytte alle dine kontakter fra din Nokia mobil over til din Sony Ericsson mobil?

Jeg tror, du har forstået, at standarder er en god ting. Indenfor webudvikling findes der også standarder - og de gør tingene nemmere for alle. Der er masser af gode grunde til at udvikle ting efter "standarderne" såsom: •Blinde folk kan læse og forstå hjemmesidernes indhold og opbygning med deres skærmlæser-software •Google kan også læse og forstå dem (og det giver dig unægteligt en fordel i søgemaskine-racet) •Bagud kompatibelt - og fremad kompatibelt (om alt går vel) •Udfordringen omkring cross browser kompatibilitet er også mere eller mindre løst ved at bruge web standards

Så når du får udviklet din nye hjemmeside, så kræv at det er udviklet i et sprog, der "overholder standarderne". Læs i øvrigt ["Designing med Web Standards](http://www.konverteringskarma.dk/link/?link=webstandards)" af Jeffrey Zeldman for at få et bedre indblik i web standarder og udvikling med dem. Det vil give dig en god ballast til at skrive kravspecifikationen til din næste hjemmeside. Måske er det ikke et emne, du brænder for, men du vil blive lykkelig for det, når din nye hjemmeside står klar.

# **DET SEMANTISKE WEB**

Det semantiske web hænger meget sammen med at udvikle med web standarder. Det betyder ganske simpelt, at man markerer overfor Google og browsere, at "dette er en dato", "dette er et navn på en forfatter", "dette er en anmeldelse og der er givet fire ud af fem stjerner". Den dag alle tager det semantiske web til sig - og der er udviklet nogle rigtigt gode standarder, så vil du være i stand til f.eks. at Google efter "røde BMW 3-serie biler til salg i Jylland. Årgang over 1998. Pris under 120.000,-. Km-tal under 200.000". I dag kan man selvfølgelig godt Google det, men resultatet er nok tvivlsomt ;o)

Her kan du se en lille forsmag på resultater fra det semantiske web.

Her har Google registreret "breadcrumbs" på en dansk webshop (i øvrigt den første danske webshop, som jeg så det på).

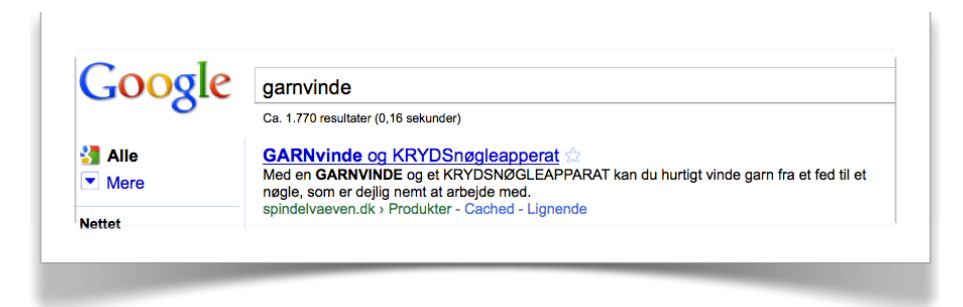

Det, du skal lægge mærke til, er det lille

spindelvaeven.dk > Produkter

Ordet "Produkter" er klikbart og tager brugeren direkte ind til produkter på spindelvaeven.dk. Klikker brugeren på den blå skrift, ryger han naturligvis direkte ind på garnvinder.

Her er et eksempel fra udlandet (vi er stadig lidt bagud her i Danmark)

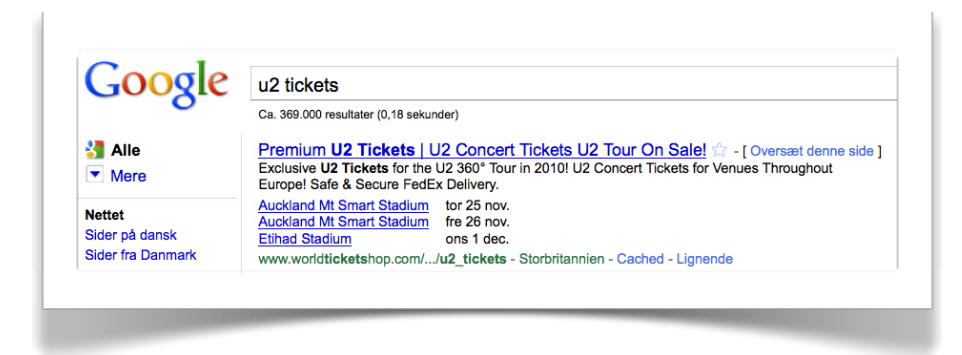

Det er de tre links nederst med datoerne ud for, du skal bemærke.

Her er et eksempel på anmeldelser

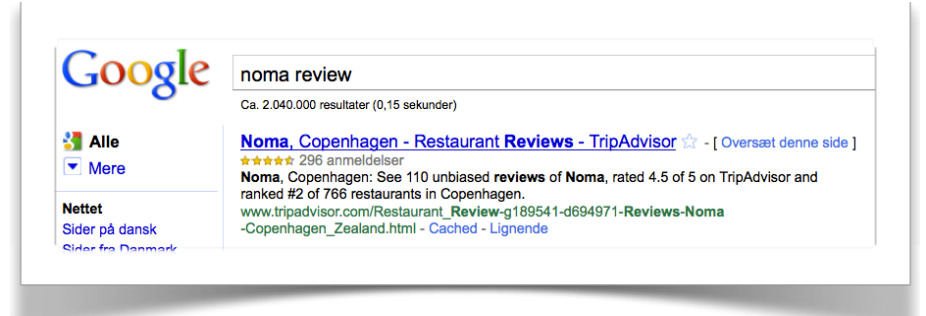

Min pointe er, at Google er glad for det semantiske web, så kræv at det er en integreret del af din nye hjemmeside. Og selvom du ikke har koncertdatoer eller anmeldelser på din hjemmeside, så kan du f.eks. bruge [Microformats](http://www.konverteringskarma.dk/link/?link=microformats) til at angive kontaktoplysninger. Det er en start - og det er min

overbevisning, at Google på sigt vil belønne det. Det er i hvert fald fremtiden, så sørg for at tænke det ind.

## **VALID - IKKE VALID KODE?**

Det er en religion, jeg ikke interesserer mig for. Jeg går ikke selv op i at skrive valid kode, da der ikke rigtigt er nogen kæmpegevinst ved det. F.eks. kan du ikke indlejre YouTube-videoer eller bruge Google Website Optimizer, hvis du insisterer på, at din kode skal være valid.

Det er selvfølgelig ønskeligt, om alle sider kunne være valid kode efter W3Cs standarder, men jeg synes ikke, du skal bruge det som målestok for, om du har fået en god side eller ej.

Til gengæld skal du interessere dig for de to næste emner og stå stejlt på at det bliver indført i kontrakten.

## **CSS** *&* **JAVASCRIPT I EKSTERNT STYLESHEET**

Dette er et absolut must. Du skal få indført i din kontrakt, det IKKE må være indlejret CSS eller JavaScript. Det er simpelthen for tungt at vedligeholde - og så er det i øvrigt med til at sløve din side ned.

#### **SØGEMASKINEVENLIG HJEMMESIDE**

Nu bevæger jeg mig ind i et minefelt, men faktum er, at bliver din hjemmeside ikke ordentligt indexeret i søgemaskinerne, så har du en kæmpe udfordring. Og det er alt andet lige nemmere (og billigere) at få rettet evt. uhensigtsmæssigheder tidligt. Så betal de par tusinde kroner en SEO-konsulent koster til at gennemgå din nye hjemmeside tidligt i projektet. Du bør især sikre dig:

•at du har mulighed for at give hver enkelt side unikke titler, h1 overskrifter & unikke meta descriptions

•at du kan lave søgemaskinevenlige URL'er forstået på den måde, at en URL er f.eks. http://www.faktorfobi.dk/katvigsoltoj-til-drenge og ikke http://www.faktorfobi.dk/ category.php?id=324

•at du ikke står med et duplicate content-problem - altså at sider med samme indhold bliver indexeret i søgemaskinerne. Men alt i alt vil jeg anbefale at få en søgemaskine-konsulent til at gennemse din nye side så tidligt som muligt i forløbet.

# **OPEN SOURCE, HOSTED SHOP, CUSTOM MADE ELLER PROPRIETÆR SOFTWARE?**

Dette er endnu en religionskrig og der *er* bare ikke et endegyldigt svar, men du bør selv liste fordele og ulemper op i tilfældet her. Jeg vil prøve at komme ind på et par af dem.

# **Open Source**

Fordelen er, at du har adgang til alting og - teknisk set - kan ændre og tilpasse alting, så det passer til dig. Ulempen kan være, at du har svært ved at finde en udvikler, der kan vedligeholde det. Vælger du en løsning som f.eks. Magento er det dog ikke noget problem. Du kan endda finde dig indiske eller amerikanske udviklere, der kan vise sig at være noget billigere end en dansk udvikler.

# **Hosted shop**

Ulempen ved en hosted shop er, at du er i udviklernes spændetrøje. Der er simpelthen grænser for, hvad der kan lade sig gøre på de enkelte shops. Der udover er der ingen garanti for, at udviklingen følger med tiden. Du har så at sige overgivet al kontrollen til din shop-leverandør. Et eksempel er den meget populære shop-løsning Scannet, som slet, slet ikke fulgte med udviklingen. Noget så simpelt som Google Analytics med ehandelssporing er ikke engang muligt i en Scannet shop. Det er dybt kritisabelt, men der er intet, der tyder på at det bliver ændret [22](#page-155-0).

Fordelen er, at du får en ganske god shop, der er nogenlunde afprøvet af andre. Du har nogen at ringe til, hvis der er noget, der ikke kører. Men den største fordel er næsten, at du kan komme i gang for et par tusinde kroner. Det er den billigste måde at starte en webshop på - og som udgangspunkt anbefaler jeg folk at starte sådan, hvis de er i tvivl om, hvorvidt de har et produkt, der egner sig til at drive webshop.

<span id="page-155-0"></span>ISBN 978-87-994173-0-8 Side 156 22 Til Scannets forsvar skal siges, at de har lanceret en ny shop-løsning, der hedder Webshop 2. Mig bekendt er der ehandelssporing i denne shop, men det er stadig en gåde og dybt kritisabelt, at det ikke er blevet implementeret i deres første shop-løsning, som mange ekøbmænd stadig har deres webshops på.

I nogle hosted shops skal du have udbyderen til at lave alle ændringer (f.eks. ændre knapper, forsiden m.m.). Det bliver rasende dyrt i længden, for som du ved, så skal din hjemmeside aldrig stå stille. Den skal være i konstant udvikling. Så hvis du ikke selv kan ændre de hyppigst forekommende ting, så drop shoppen uanset hvor god den måtte være.

## **Custom made**

En custom made shop betyder, at den er skræddersyet til dig. Det kan blive en yderst dyr affære, men vil du vride din shop til det yderste, så er det næsten nødvendigt. Bevis nu først overfor dig selv, at du kan sælge dine varer, at du gider at lave forretning online og at du har behov for features, som ikke allerede findes til en Magento eller et Drupal CMS.

Fordelen er, at du kan få alt, som du vil have det. Ulempen er, at du er i dine udvikleres vold. Softwareudviklere har det med at få ideen "nu gider jeg ikke det her længere" og tager så ud at surfe i fire måneder. Så enten skal du have et stabilt udviklingshus eller sørge for at få lavet god kode, der er godt dokumenteret, så du ikke er afhængig af din udviklers humør.

**Advarsel:** Lad dig ikke falde for fristelsen af at få udviklet din hjemmeside i billige lande. Jeg *har* set indisk/kinesisk kode og det er ikke kønt. Der kan naturligvis være undtagelser, men i de tilfælde, jeg har set, har man været nødt til at finde en vesteuropæisk udvikler til at rydde op i skidtet. Timepriser på 200,- lyder fristende, men der er virkeligt tale om, at man kan "købe billigt for dyrt".

## **DETTE ER KUN EN START**

Der er massevis af ting, der er fornuftige at få indført i kontrakten til din næste hjemmeside. Jeg har kun lige luftet toppen af isbjerget her. Det er ikke en dårlig idé, at alliere sig med en form for ekspert, der kan fungere lidt som second opinion både i forbindelse med at skrive kravspecifikationen, men også til løbende at holde øje med, at udviklingshuset nu også arbejder i den ønskede retning.

# TALK - ACTION = SHIT

Uden at der skal gå Christian Stadil i den, så vil jeg alligevel prøve at komme med et par ord om motivation, inspiration og andre hurra-ord.

Der går desværre folk rundt og tror, at de kan "kursuse" eller læse sig til en bedre hjemmeside. Det er ikke tilfældet. Du er nødt til at tage værktøjet i hånden og få udført noget arbejde. Hvis du kun læser ét kapitel i denne bog og så rent faktisk handler på det, så er du langt bedre stillet end én, der læser hele bogen, men ikke får gjort noget ved sin hjemmeside. Når man sidder der ved computeren med hele www foran sig - og masser af muligheder for at surfe tiden væk med Facebook og sjove videoer - så kan det være svært at motivere sig til at lave linkbuilding, flere AdWords-annoncer eller øge hastigheden på sin side.

Jeg har en ti år gammel artikel fra Fast Company ved mit skrivebord. Med jævne mellemrum hiver jeg den frem og minder mig selv om indholdet. Den er skrevet af Jeffrey Pfeffer, der er professor i opførsel i organisationer. Han skriver 16 punkter omkring produktivitet etc. og hans første punkt lyder "Doing something requires... Doing something" - og det er så pokkers sandt (jeg har faktisk fået et kaffekrus trykt med teksten - [du kan købe dit eget lige her\)](http://www.konverteringskarma.dk/link/?link=doingsomething). Det er sjovt at læse ebøger og blogindlæg, mødes i netværksgrupper og snakke om ehandel og se [videoer med Seth Godin](http://www.konverteringskarma.dk/link/?link=slicedbread) på nettet, men når dagen er omme, så ændrer det ikke noget ved din hjemmeside. Så luk email og Facebook og sæt dig selv et mål om at få ændret noget i dag. Ellers bliver det bare ikke gjort.

Personligt har jeg selv fundet fantastisk motivation i webstatistik. Det er fantastisk at have lavet et stykke SEOarbejde og efterfølgende i Google Analytics se, at besøgstallene stiger. Eller at have brugt kræfter på at opsætte en test og to uger senere konstatere, at man lige har løftet konverteringsprocenten på en populær landingsside med 1-2 procentpoint. Det er ligeså skønt at se, at en ny AdWordsannonce har en dobbelt så god click through rate, som de gamle ISBN 978-87-994173-0-8 Side 158

annoncer. Og slutteligt selvfølgelig det, som det hele går ud på; at se omsætningen stige.

Jeg ved godt, at det kan virke uoverskueligt at gå i gang med alle de tiltag, jeg nævner her i bogen, men tænk nu om du skrev ét blog-indlæg om ugen - så har du 52 når året er omme. Hvis du laver to nye AdWords-annoncer om dagen; så har du over 700 på et år.

Tit er det ekstremt motiverende at deltage i erfa-grupper eller andre netværk. Jeg er med i et par stykker og er propfyldt med energi og ideer, når jeg går derfra. Jeg kan kun opfordre dig til at deltage i sådan noget. I den travle hverdag, kan du jo deltage online, f.eks. et sted som [Amino](http://www.konverteringskarma.dk/link/?link=amino), hvor der er mange der driver kommercielle hjemmesider af alle typer.

Så på trods af at du er nået til vejs ende i denne bog, er arbejdet først lige begyndt. På med arbejdshandskerne og kom i gang.

God fornøjelse

Morten Vadskær